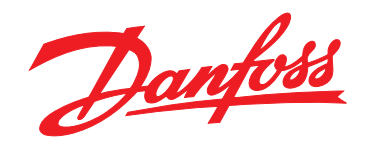

# **Pikaopas VLT**® **HVAC Basic Drive FC 101**

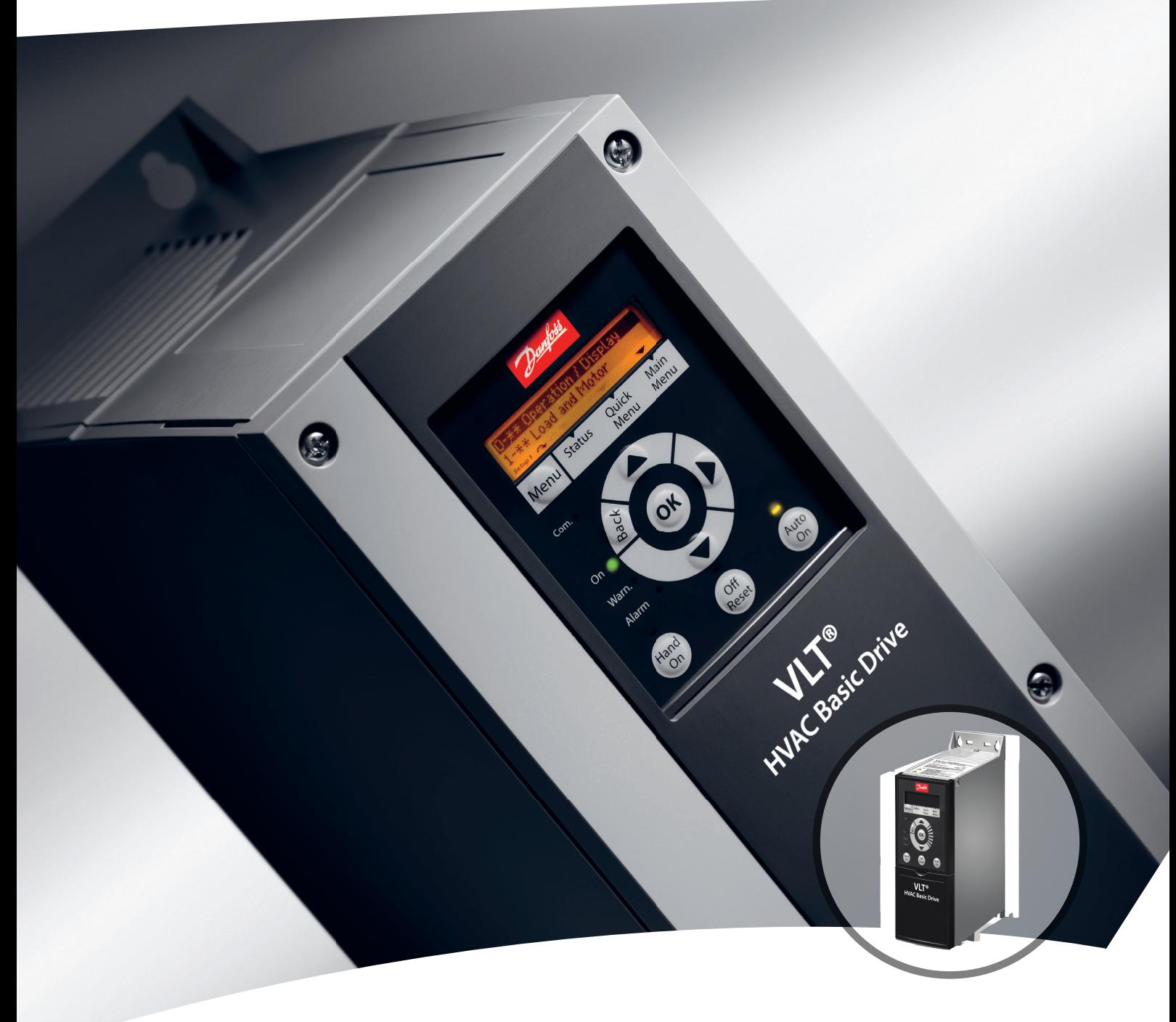

www.danfoss.fi/vlt

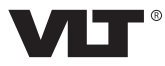

### **Sisällysluettelo Pikaopas**

## **Sisällysluettelo**

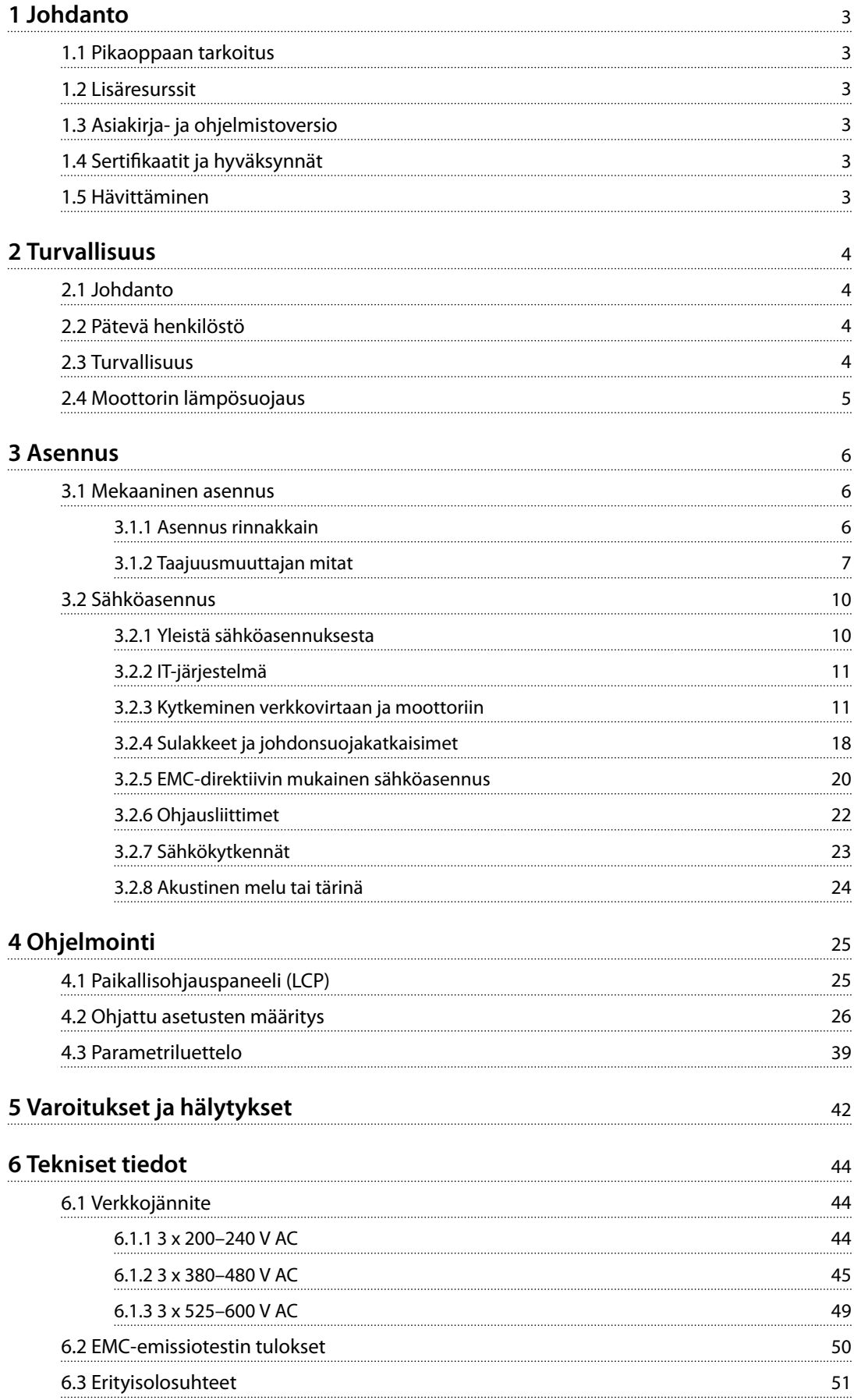

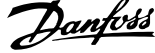

 $\overline{a}$ 

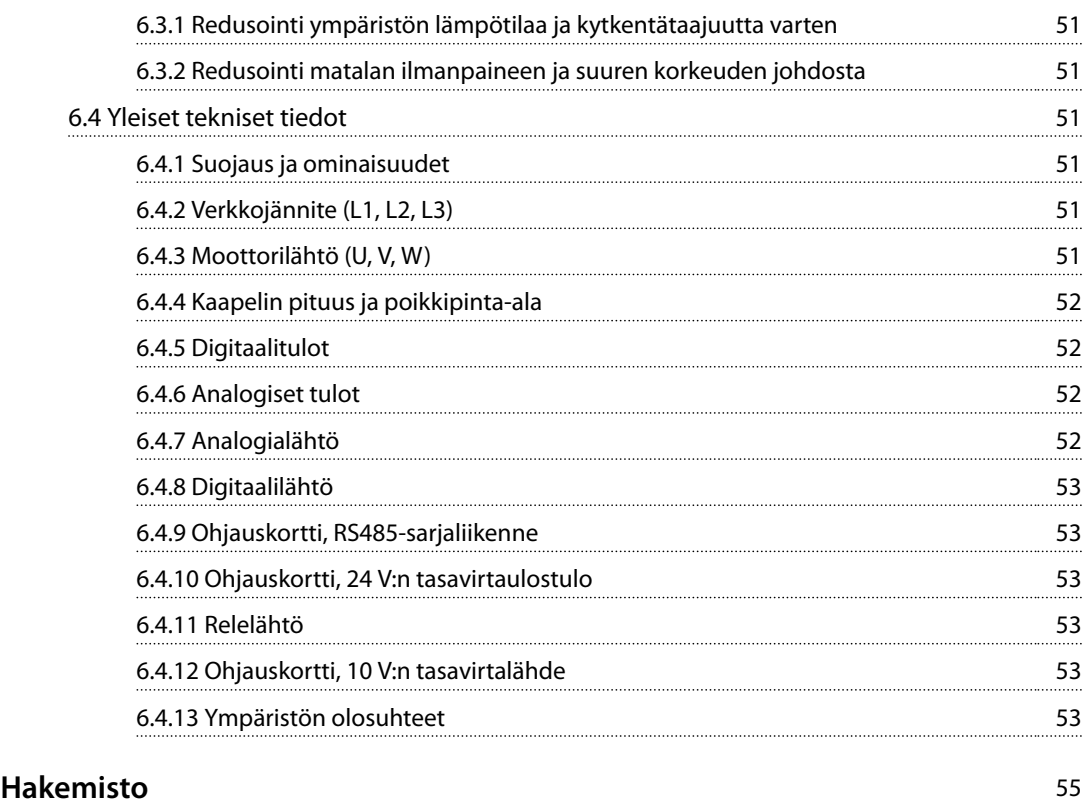

## <span id="page-4-0"></span>1 Johdanto

### 1.1 Pikaoppaan tarkoitus

Pikaopas sisältää taajuusmuuttajan turvallista asennusta ja käyttöönottoa koskevia tietoja.

Pikaopas on tarkoitettu pätevän henkilöstön käyttöön. Lue pikaopas ja toimi sen mukaisesti osataksesi käyttää taajuusmuuttajaa turvallisesti ja ammattimaisesti. Kiinnitä erityisesti huomiota turvaohjeisiin ja yleisiin varoituksiin. Säilytä tämä pikaopas siten, että se on aina käytettävissä taajuusmuuttajan lähellä.

VLT® on rekisteröity tavaramerkki.

### 1.2 Lisäresurssit

- **•** *VLT*® *HVAC Basic -taajuusmuuttajaFC 101 ohjelmointiopas* sisältää tietoa ohjelmoinnista ja täydelliset parametrien kuvaukset.
- **•** *VLT*® *HVAC Basic -taajuusmuuttajaFC 101 -suunnitteluopas* sisältää kaikki taajuusmuuttajan sekä asiakkaan suunnittelun ja sovellusten tekniset tiedot. Siinä on myös optiot ja lisävarusteet.

Tekninen kirjallisuus on saatavissa elektronisessa muodossa tuotteen mukana toimitetulla dokumentaatio-CD-levyllä tai tulostettuna paikallisesta Danfoss-myyntikonttorista.

### **MCT 10 -asetusohjelmisto -tuki**

Lataa ohjelmisto osoitteesta *[www.danfoss.com/Busines](http://www.danfoss.com/BusinessAreas/DrivesSolutions/Software+MCT10/MCT10+Downloads.htm)[sAreas/DrivesSolutions/Software+MCT10/](http://www.danfoss.com/BusinessAreas/DrivesSolutions/Software+MCT10/MCT10+Downloads.htm) [MCT10+Downloads.htm](http://www.danfoss.com/BusinessAreas/DrivesSolutions/Software+MCT10/MCT10+Downloads.htm)*.

Aktivoi FC 101-toiminto antamalla ohjelmiston asennuksen aikana käyttökoodi 81463800. FC 101-toiminnon käyttäminen ei edellytä lisenssiavainta.

Uusin ohjelmisto ei aina sisällä uusimpia taajuusmuuttajien päivityksiä. Pyydä taajuusmuuttajien uusimmat päivitykset (\*.upd-tiedostojen muodossa) paikallisesta myyntikonttorista tai lataa taajuusmuuttajien päivitykset osoitteesta *[www.danfoss.com/BusinessAreas/DrivesSolutions/](http://www.danfoss.com/BusinessAreas/DrivesSolutions/fc101driveupdates) [fc101driveupdates](http://www.danfoss.com/BusinessAreas/DrivesSolutions/fc101driveupdates)*.

### 1.3 Asiakirja- ja ohjelmistoversio

Tätä pikaohjetta tarkistetaan ja päivitetään säännöllisesti. Kaikki parannusehdotukset ovat tervetulleita.

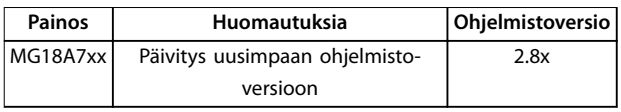

### 1.4 Sertikaatit ja hyväksynnät

| Sertifiointi                         | <b>IP20</b>       | <b>IP54</b> |  |
|--------------------------------------|-------------------|-------------|--|
| EU-vaatimustenmu-<br>kaisuusvakuutus | $\mathbf{r}$      |             |  |
| <b>UL Listed</b>                     | L)us<br>$c$ ( $U$ |             |  |
| C-tick                               | Y                 |             |  |

**Taulukko 1.1 Sertikaatit ja hyväksynnät**

Taajuusmuuttaja täyttää termistä muistin pysyvyyttä koskevat UL 508C-vaatimukset. Katso lisätietoja tuotekohtaisen *suunnitteluoppaan* kohdasta *Moottorin lämpösuojaus*.

### 1.5 Hävittäminen

Sähköosia sisältäviä laitteita ei saa hävittää kotitalousjätteen mukana. Ne on kerättävä erikseen sähkö- ja elektroniikkajätteinä paikallisten ja voimassa olevien lakien mukaan.

<u>Danfoss</u>

Danfoss

### <span id="page-5-0"></span>2 Turvallisuus

### 2.1 Johdanto

Tässä asiakirjassa käytetään seuraavia symboleja:

## **AVAROITUS**

**Ilmoittaa mahdollisesti vaarallisesta tilanteesta, joka saattaa johtaa kuolemaan tai vakavaan loukkaantumiseen.**

## **AHUOMIO**

**Ilmoittaa mahdollisesti vaarallisesta tilanteesta, joka voisi johtaa lievään tai kohtalaiseen loukkaantumiseen. Sitä voidaan käyttää myös varoituksena käytännöistä, jotka eivät ole turvallisia.**

### *HUOMAUTUS!*

**Ilmoittaa tärkeitä tietoja, mukaan lukien tilanteet, jotka voivat aiheuttaa vahinkoja laitteille tai omaisuudelle.**

### 2.2 Pätevä henkilöstö

Oikea ja luotettava kuljetus, varastointi, asennus, käyttö ja ylläpito ovat taajuusmuuttajan ongelmattoman ja turvallisen käytön edellytyksiä. Ainoastaan pätevä henkilöstö saa asentaa tai käyttää tätä laitteistoa.

Päteväksi henkilöstöksi katsotaan koulutettu henkilöstö, joka on valtuutettu asentamaan, ottamaan käyttöön ja ylläpitämään laitteistoja, järjestelmiä ja piirejä niitä koskevien lakien ja määräysten mukaisesti. Lisäksi henkilöstön on tunnettava tässä ohjeessa kuvatut ohjeet ja turvallisuustoimet.

### 2.3 Turvallisuus

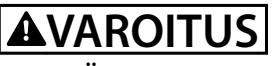

### **SUURJÄNNITE**

**Taajuusmuuttajissa esiintyy suuria jännitteitä, kun ne ovat kytkettyinä verkon vaihtovirran tulotehoon, tasavirtalähteeseen tai kuormanjakoon. Jos asennus-, käynnistys- ja huoltotöitä ei teetetä pätevällä henkilöstöllä, seurauksena voi olla kuolema tai vakava loukkaantuminen.**

**• Ainoastaan pätevä henkilöstö saa tehdä asennus-, käynnistys- ja ylläpitotöitä.**

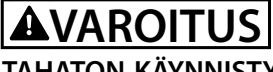

### **TAHATON KÄYNNISTYS**

**Kun taajuusmuuttaja on kytketty verkon vaihtovirtasyöttöön, tasavirtalähteeseen tai kuormanjakoon, moottori voi käynnistyä milloin tahansa. Tahaton käynnistys ohjelmoinnin, huollon tai korjaustöiden aikana saattaa aiheuttaa kuoleman, vakavan loukkaantumisen tai aineellisia vahinkoja. Käynnistä moottori ulkoisella kytkimellä, kenttäväyläkomennolla, tulon ohjearvoviestillä paikallisohjauspaneelista (LCP), kaukoohjauksella MCT 10 -ohjelmiston avulla tai vikatilan kuittauksen jälkeen.**

**Moottorin tahattoman käynnistyksen estäminen:**

- **• Katkaise taajuusmuuttajan syöttöjännite.**
- **• Paina LCP:n [O/Reset]-näppäintä ennen parametrien ohjelmointia.**
- **• Varmista, että taajuusmuuttaja on täysin johdotettu ja koottu, kun se kytketään verkon vaihtovirtaan, tasavirtasyöttöön tai kuorman jakoon.**

## **AVAROITUS**

### **PURKAUSAIKA**

**Taajuusmuuttajassa on tasajännitevälipiirin kondensaattoreita, joihin voi jäädä varaus, vaikka taajuusmuuttajaan ei tule virtaa. Suurjännitteitä voi esiintyä silloinkin, kun LED-varoitusvalot eivät pala. Jos virran katkaisun jälkeen ei odoteta määritettyä aikaa ennen huoltoa tai korjausta, seurauksena voi olla kuolema tai vakava loukkaantuminen.**

- **• Sammuta moottori.**
- **• Irrota verkon vaihtovirtasyöttö ja tasajännitevälipiirin etäsyötöt, mukaan lukien akkuvarmistukset, UPS ja tasajännitevälipiiriliitännät muihin taajuusmuuttajiin.**
- **• Irrota tai lukitse PM-moottori.**
- **• Odota, että kondensaattorien varaus purkautuu kokonaan. Tarvittava odotusaika mainitaan kohdassa** *[Taulukko 2.1](#page-6-0)***.**
- **• Varmista ennen huolto- ja korjaustöiden tekemistä sopivalla jännitteenmittauslaiteella, että kondensaattorit ovat täysin purkautuneet.**

<span id="page-6-0"></span>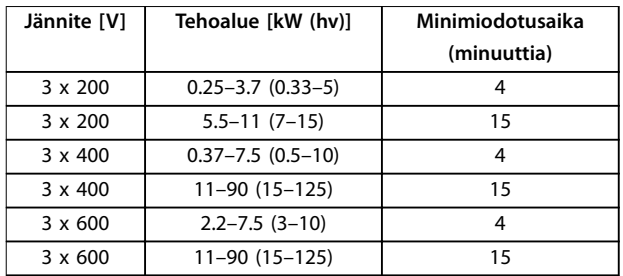

**Taulukko 2.1 Purkausaika**

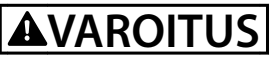

### **VUOTOVIRTAVAARA**

**Vuotovirta on yli 3,5 mA. Ellei taajuusmuuttajaa maadoiteta kunnolla, seurauksena voi olla kuolema tai vakava loukkaantuminen.**

**• Varmista, että laitteisto on maadoitettu oikein valtuutetun sähköasentajan toimesta.**

## **AVAROITUS**

### **LAITTEESTA JOHTUVA VAARA**

**Pyörivien akselien ja sähkölaitteiden koskettaminen saattaa aiheuttaa kuoleman tai vakavan loukkaantumisen.**

- **• Varmista, että ainoastaan koulutetut ja pätevät henkilöt tekevät asennus-, käynnistys- ja ylläpitotöitä.**
- **• Varmista, että sähkötyöt ovat kansallisten ja paikallisten sähkömääräysten mukaisia.**
- **• Noudata tämän käyttöohjeen ohjeita.**

## **AHUOMIO**

### **SISÄISEN VIAN AIHEUTTAMA VAARA**

**Taajuusmuuttajan sisäinen vika voi aiheuttaa vakavan loukkaantumisen, kun taajuusmuuttajaa ei ole suljettu oikein.**

**• Varmista ennen virran kytkemistä, että kaikki turvakannet on suljettu ja kiinnitetty oikein.**

### 2.4 Moottorin lämpösuojaus

Ota moottorin lämpösuojaus käyttöön asettamalla parametrin *parametri 1-90 Motor Thermal Protection* arvoksi *[4] ETR trip 1* ([4] ETR-laukaisu 1).

Danfoss

## <span id="page-7-0"></span>3 Asennus

### 3.1 Mekaaninen asennus

### 3.1.1 Asennus rinnakkain

Taajuusmuuttajan voi asentaa rinnakkain, mutta se tarvitsee ylä- ja alapuolelleen tilaa jäähdytystä varten.

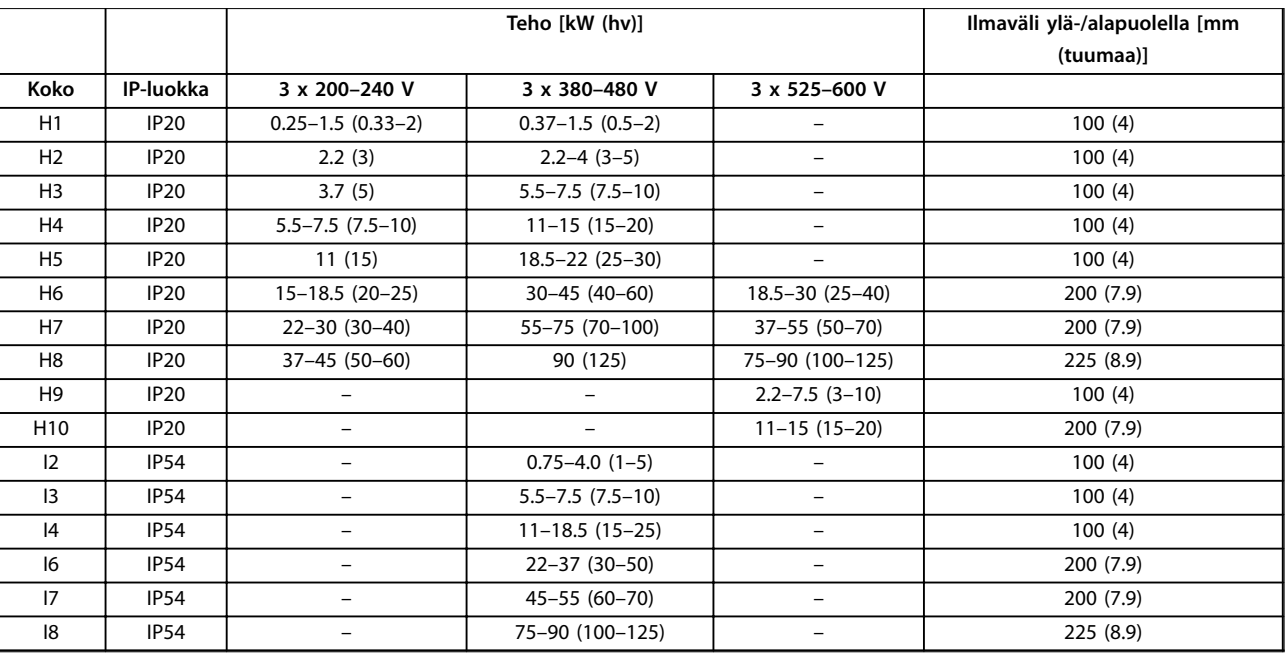

**Taulukko 3.1 Jäähdytyksen vaatima ilmaväli**

## *HUOMAUTUS!*

**Kun IP21/Nema-tyypin 1 optiosarja on asennettuna, laitteiden välisen ilmavälin on oltava 50 mm (2 tuumaa).**

<span id="page-8-0"></span>**Asennus Pikaopas**

## 3.1.2 Taajuusmuuttajan mitat

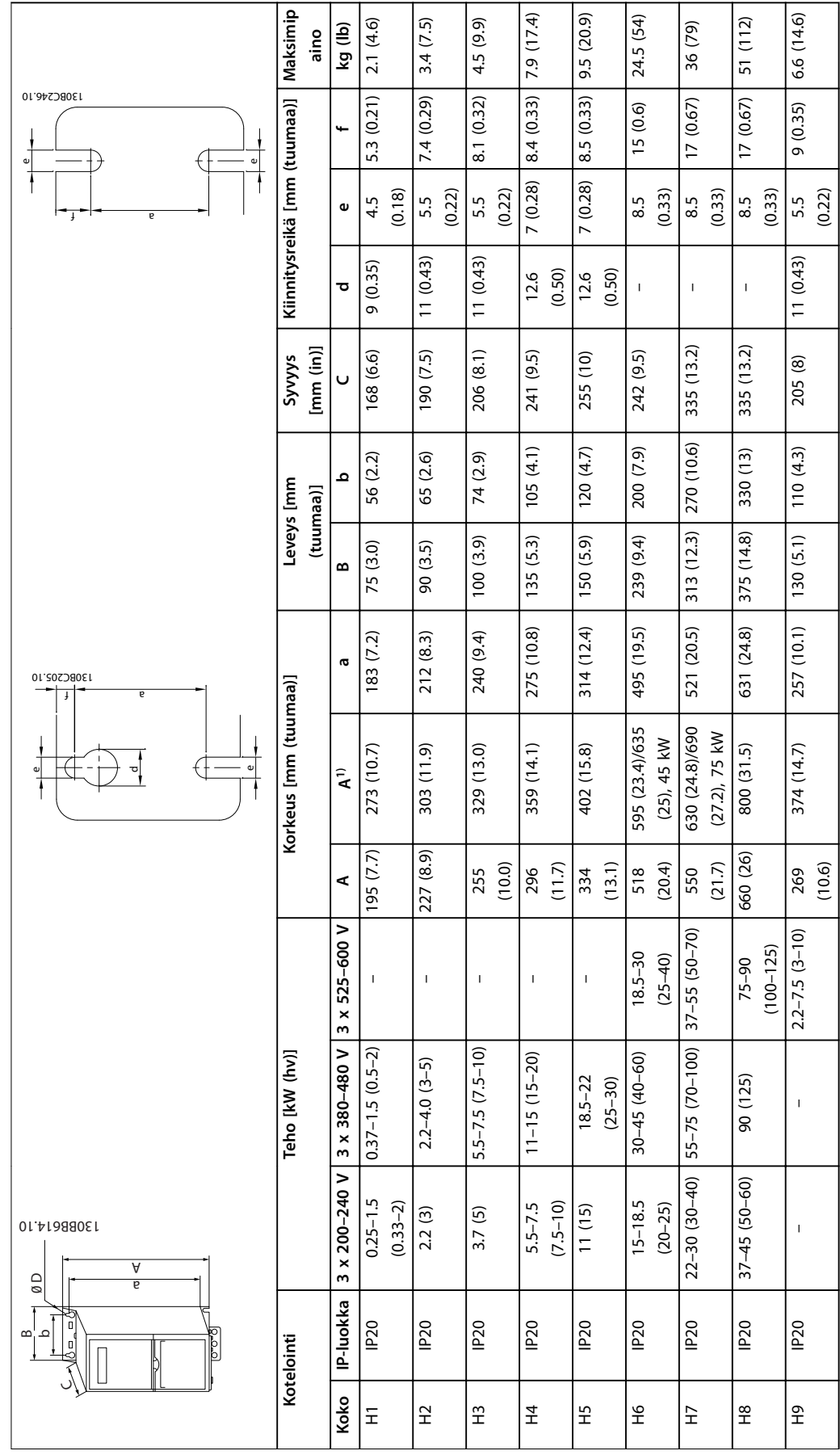

Danfoss

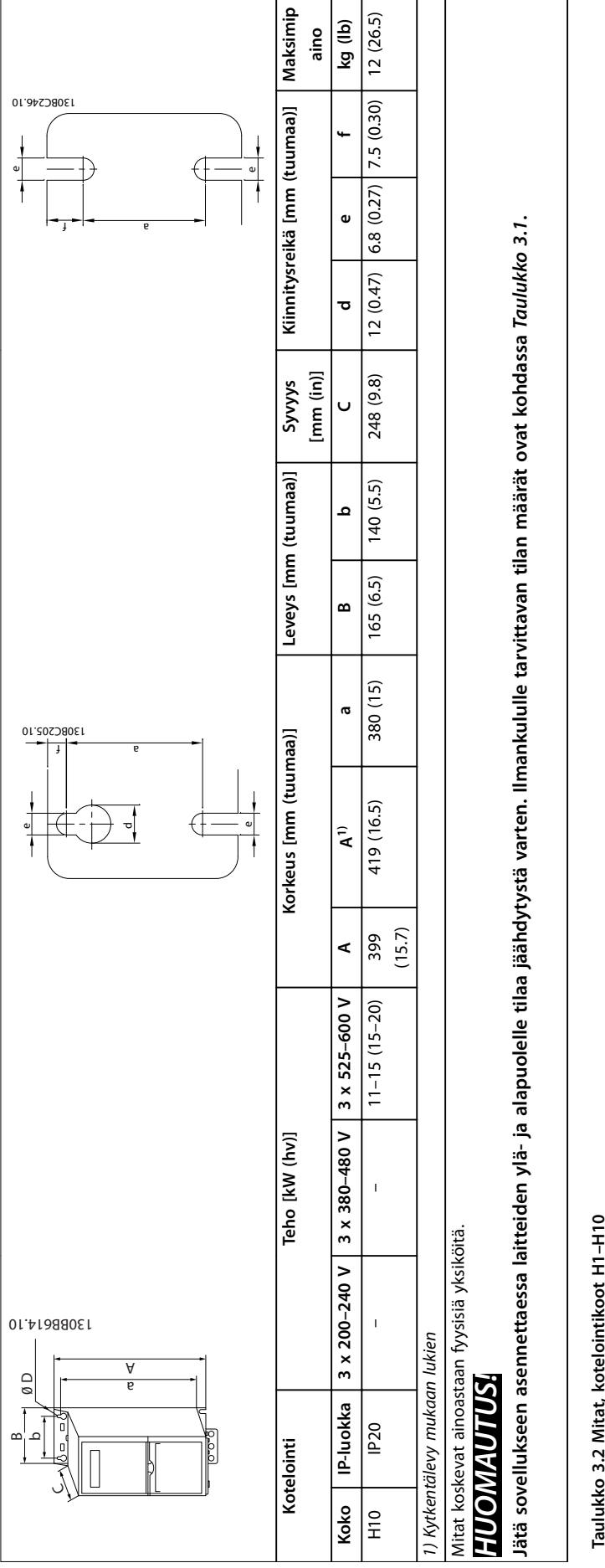

**Taulukko 3.2 Mitat, kotelointikoot H1–H10**

**3 3**

Danfoss

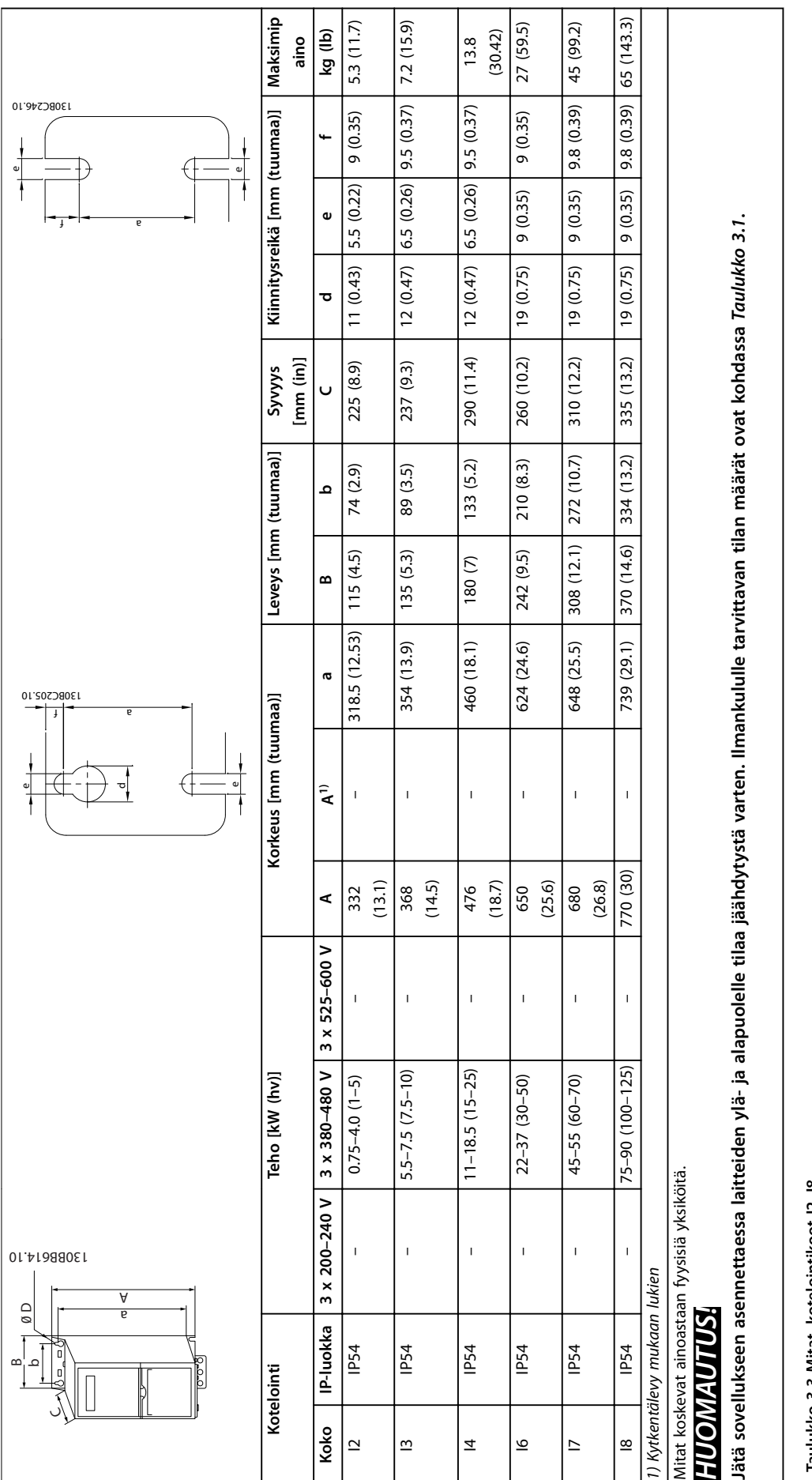

Danfoss

**3 3**

Taulukko 3.3 Mitat, kotelointikoot 12-18 **Taulukko 3.3 Mitat, kotelointikoot I2–I8** **3 3**

### <span id="page-11-0"></span>3.2 Sähköasennus

### 3.2.1 Yleistä sähköasennuksesta

Kaikkien kaapelointien on oltava kaapelin poikkipinta-alaa ja ympäristön lämpötilaa koskevien kansallisten ja paikallisten määräysten mukaisia. Kuparijohtimia on käytettävä. Suositus 75 °C (167 °F).

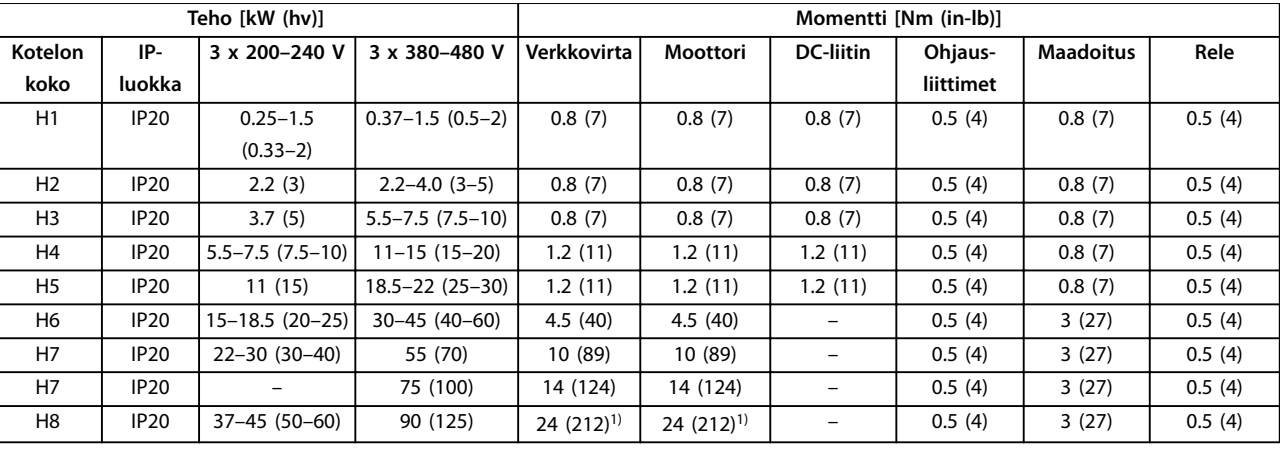

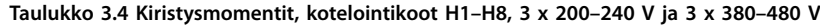

| Teho [kW (hv)]  |                  |                       | Momentti [Nm (in-lb)] |             |                  |           |                  |        |
|-----------------|------------------|-----------------------|-----------------------|-------------|------------------|-----------|------------------|--------|
| <b>Kotelon</b>  | IP-luokka        | 3 x 380-480 V         | Verkkovirta           | Moottori    | <b>DC-liitin</b> | Ohjaus-   | <b>Maadoitus</b> | Rele   |
| koko            |                  |                       |                       |             |                  | liittimet |                  |        |
| 12              | IP54             | $0.75 - 4.0(1 - 5)$   | 0.8(7)                | 0.8(7)      | 0.8(7)           | 0.5(4)    | 0.8(7)           | 0.5(4) |
| $\overline{13}$ | IP <sub>54</sub> | $5.5 - 7.5(7.5 - 10)$ | 0.8(7)                | 0.8(7)      | 0.8(7)           | 0.5(4)    | 0.8(7)           | 0.5(4) |
| 4               | IP <sub>54</sub> | $11 - 18.5(15 - 25)$  | 1.4(12)               | 0.8(7)      | 0.8(7)           | 0.5(4)    | 0.8(7)           | 0.5(4) |
| 16              | IP <sub>54</sub> | 22-37 (30-50)         | 4.5(40)               | 4.5(40)     |                  | 0.5(4)    | 3(27)            | 0.6(5) |
| 17              | IP54             | 45-55 (60-70)         | 10 (89)               | 10 (89)     |                  | 0.5(4)    | 3(27)            | 0.6(5) |
| 8               | IP <sub>54</sub> | 75-90 (100-125)       | 14 (124)/24           | 14 (124)/24 |                  | 0.5(4)    | 3(27)            | 0.6(5) |
|                 |                  |                       | $(212)^{2}$           | $(212)^{2}$ |                  |           |                  |        |

**Taulukko 3.5 Kiristysmomentit, kotelointikoot I2–I8**

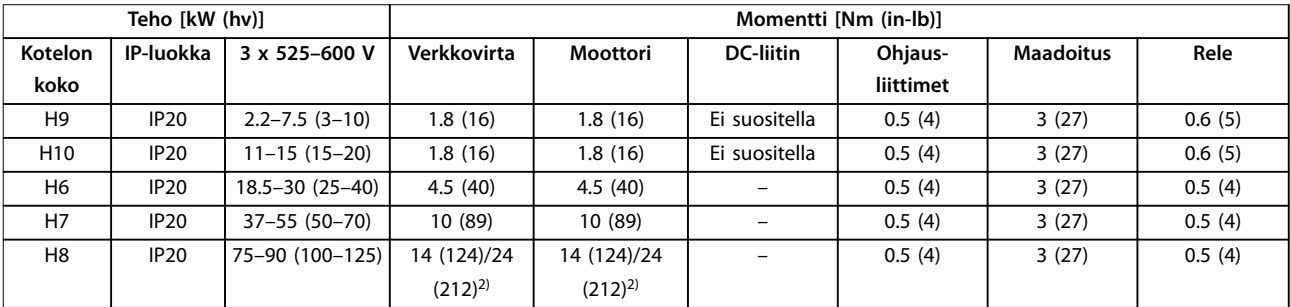

**Taulukko 3.6 Kiristysmomentit, kotelointikoot H6–H10, 3 x 525–600 V**

*1) Kaapelin mitat >95 mm<sup>2</sup>*

*2) Kaapelin mitat* ≤*95 mm<sup>2</sup>*

Danfoss

### 3.2.2 IT-järjestelmä

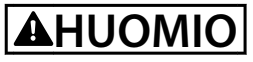

### **IT-järjestelmä**

**Asennus eristettyyn verkkovirtalähteeseen eli IT-järjestelmään.**

**Varmista, että syöttöjännite on enintään 440 V (3 x 380– 480 V laitteet) verkkovirtaan kytkettynä.**

Avaa IP20, 200–240 V, 0.25–11 kW (0.33-15 hv) ja 380–480 V, IP20, 0.37-22 kW (0.5–30 hv) laitteissa RFI-kytkin irrottamalla ruuvi taajuusmuuttajan sivusta laitteen ollessa IT-verkossa.

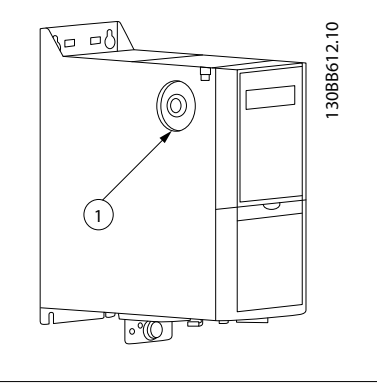

### 1 EMC-ruuvi

**Kuva 3.1 IP20, 200–240 V, 0.25–11 kW (0.33–15 hv), IP20, 0.37– 22 kW (0.5–30 hv), 380–480 V**

Aseta 400 V, 30–90 kW (40–125 hv) ja 600 V -laitteissa parametrin *parametri 14-50 RFI Filter* arvoksi *[0] Off*, kun käytät laitteita IT-verkossa.

IP54, 400 V, 0.75–18.5 kW (1–25 hv) -laitteissa EMC-ruuvi on

<span id="page-12-0"></span>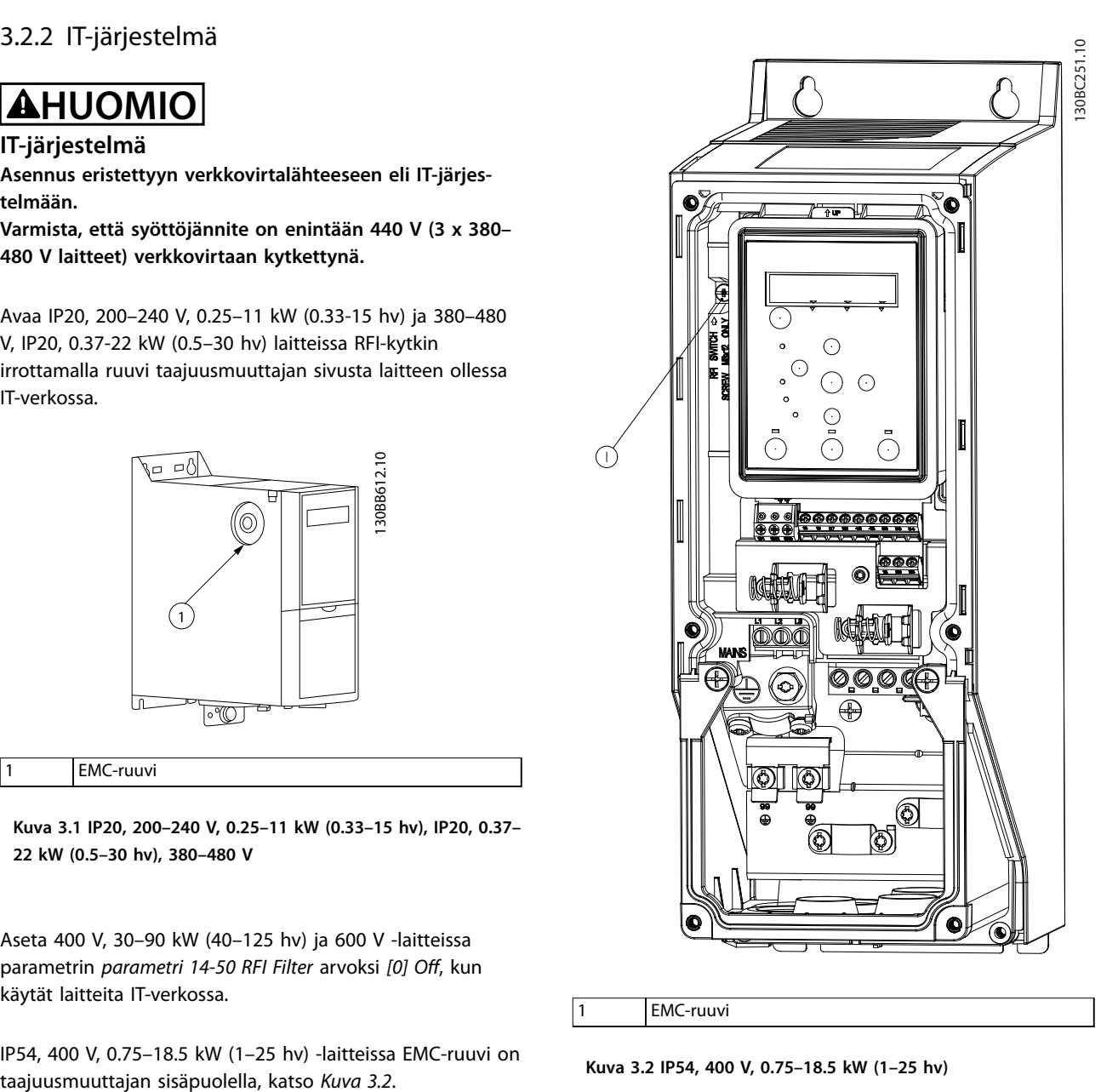

**Kuva 3.2 IP54, 400 V, 0.75–18.5 kW (1–25 hv)**

### *HUOMAUTUS!*

**Käytä uudelleenasennuksessa ainoastaan M3x12 ruuvia.**

### 3.2.3 Kytkeminen verkkovirtaan ja moottoriin

Taajuusmuuttaja on suunniteltu käyttämään kaikkia normaaleja asynkronisia 3-vaihemoottoreita. Kaapelien suurin poikkipinta-ala, katso *[kappale 6.4 Yleiset tekniset](#page-52-0) [tiedot](#page-52-0)*.

- **•** Käytä suojattua moottorikaapelia EMC-emissiovaatimusten täyttämiseksi ja kytke tämä kaapeli sekä kytkentälevyyn että moottoriin.
- **•** Pidä moottorikaapeli mahdollisimman lyhyenä pienentääksesi melutasoa ja vuotovirtoja.
- **•** Katso lisätietoja kytkentälevyn asentamisesta kohdasta *FC 101 Kytkentälevyn asennusohjeet*.
- **•** Katso myös *EMC-direktiivin mukainen asennus VLT*® *HVAC Basic -taajuusmuuttaja FC 101 -suunnitteluoppaassa*.
- 1. Asenna maadoitusjohtimet maadoitusliittimeen.
- 2. Kytke moottori liittimiin U, V ja W ja kiristä ruuvit kohdassa *[kappale 3.2.1 Yleistä sähköasennuksesta](#page-11-0)* määritettyihin kiristysmomentteihin.
- 3. Kytke verkkovirran syöttö liittimiin L1, L2 ja L3 ja kiristää ruuvit kohdassa *[kappale 3.2.1 Yleistä](#page-11-0) [sähköasennuksesta](#page-11-0)* määritettyihin kiristysmomentteihin.

### **Kotelointikokojen H1–H5 releet ja liittimet**

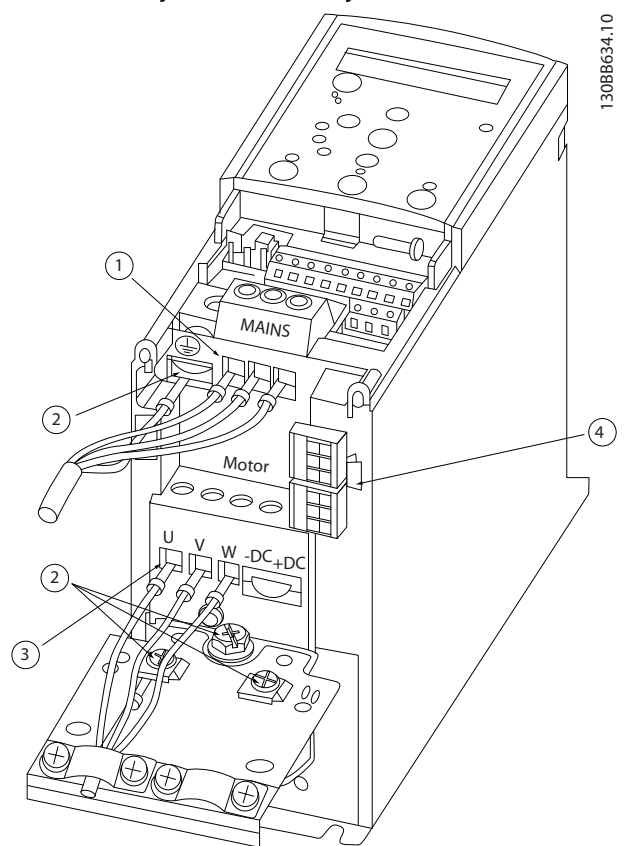

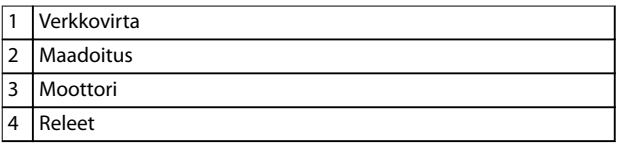

**Kuva 3.3 Kotelointikoot H1–H5 IP20, 200–240 V, 0.25–11 kW (0.33–15 hv) IP20, 380–480 V, 0.37–22 kW (0.5–30 hv)**

### **Kotelointikoon H6 releet ja liittimet**

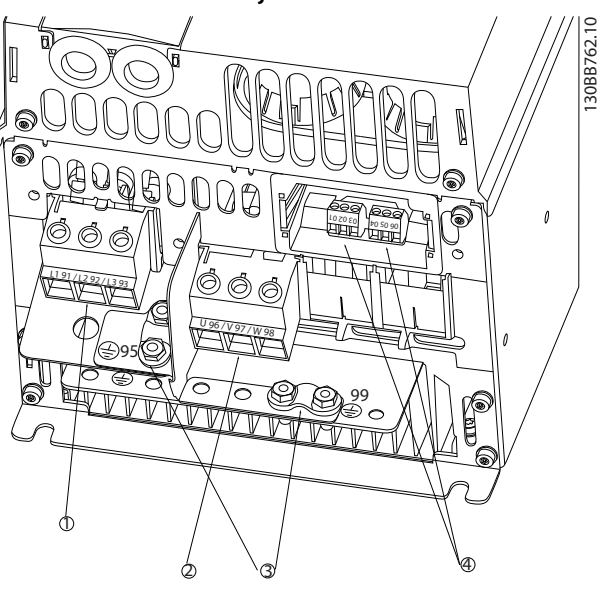

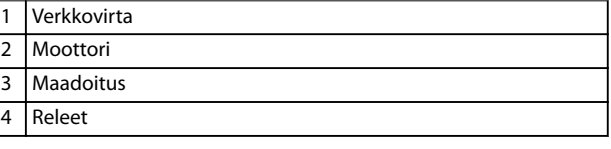

**Kuva 3.4 Kotelointikoko H6 IP20, 380–480 V, 30–45 kW (40–60 hv) IP20, 200–240 V, 15–18.5 kW (20–25 hv) IP20, 525–600 V, 22–30 kW (30–40 hv)**

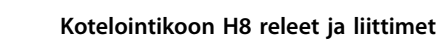

**3 3**

30BB763.10 130BB763.10  $\odot$  $\ddot{\textcircled{4}}$ 3

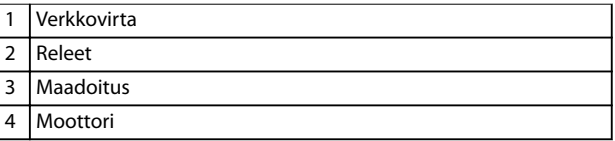

**Kuva 3.5 Kotelointikoko H7**

**IP20, 380–480 V, 55–75 kW (70–100 hv) IP20, 200–240 V, 22–30 kW (30–40 hv) IP20, 525–600 V, 45–55 kW (60–70 hv)**

 $\overline{1}$ 2 3  $\dot{a}$ <sup>98</sup> <sup>97</sup> <sup>96</sup>  $\mathbb{L}$  v 1 Verkkendat

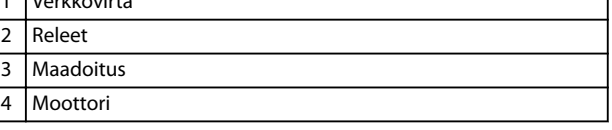

**Kuva 3.6 Kotelointikoko H8 IP20, 380–480 V, 90 kW (125 hv) IP20, 200–240 V, 37–45 kW (50–60 hv) IP20, 525–600 V, 75–90 kW (100–125 hv)**

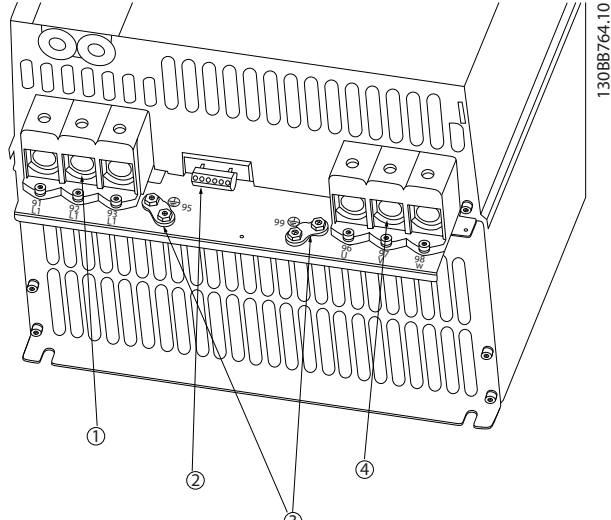

**Kotelointikoon H7 releet ja liittimet**

**moottoriin**

Danfoss

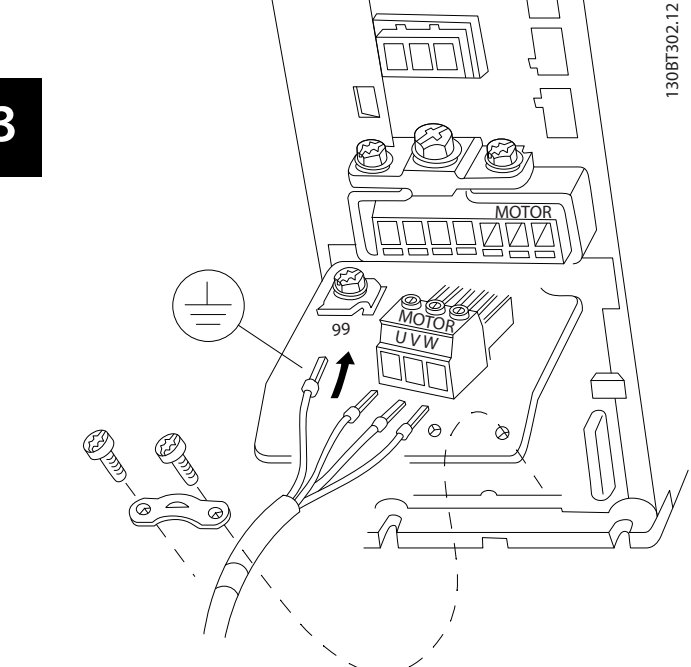

**Kotelointikoon H9 kytkeminen verkkovirtaan ja**

**Kuva 3.7 Taajuusmuuttajan kytkeminen moottoriin, kotelointikoko H9 IP20, 600 V, 2.2–7.5 kW (3–10 hv)**

Kytke kotelointikoon H9 syöttökaapelit seuraavien ohjeiden mukaisesti. Käytä kohdassa *[kappale 3.2.1 Yleistä sähköasen](#page-11-0)[nuksesta](#page-11-0)* mainittuja kiristysmomentteja.

1. Vedä asennuslevy paikalleen ja kiristä 2 ruuvia kohdassa *Kuva 3.8* esitetyllä tavalla.

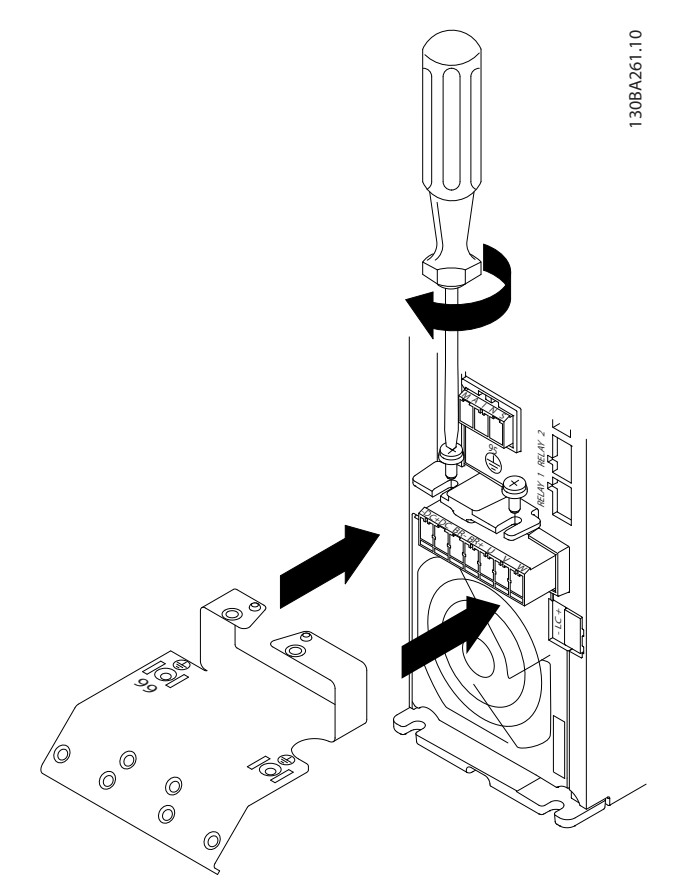

**Kuva 3.8 Asennuslevyn asentaminen**

2. Asenna maadoitusjohdin kohdassa *Kuva 3.9* esitetyllä tavalla.

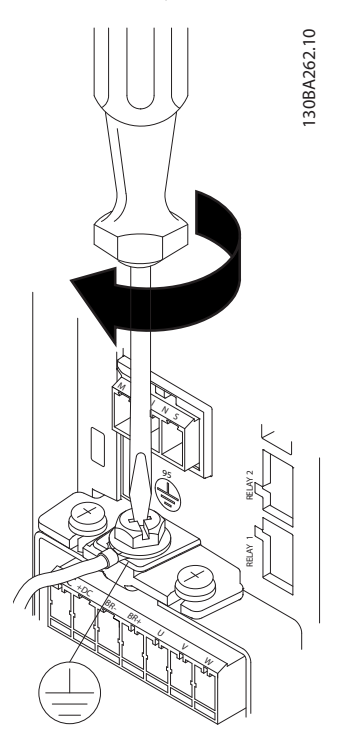

**Kuva 3.9 Maadoitusjohtimen asentaminen**

**3 3**

3. Työnnä syöttökaapeli verkkovirtapistokkeeseen ja kiristä ruuvit kohdassa *Kuva 3.10* esitetyllä tavalla.

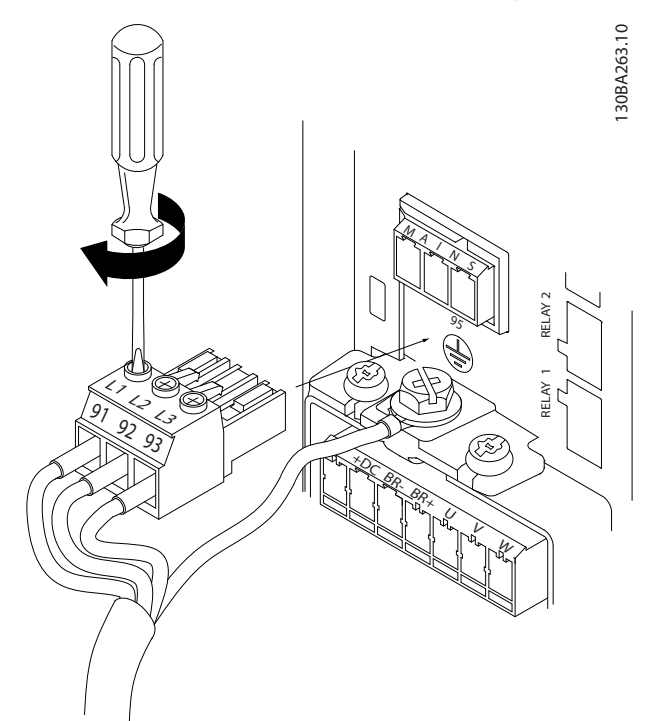

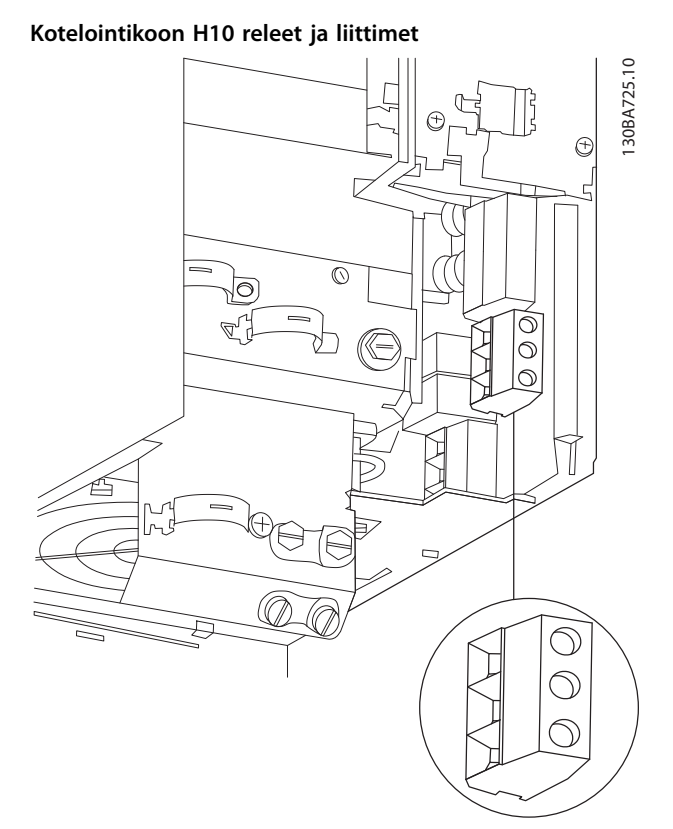

**Kuva 3.10 Verkkovirtapistokkeen asentaminen**

4. Asenna tukikiinnike verkkovirtakaapelien yli ja kiristä ruuvit kohdassa *Kuva 3.11* esitetyllä tavalla.

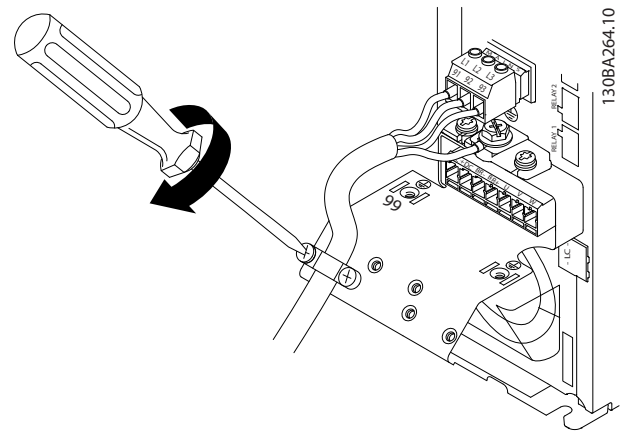

**Kuva 3.11 Tukikiinnikkeen asentaminen**

**Kuva 3.12 Kotelointikoko H10 IP20, 600 V, 11–15 kW (15–20 hv)**

Danfoss

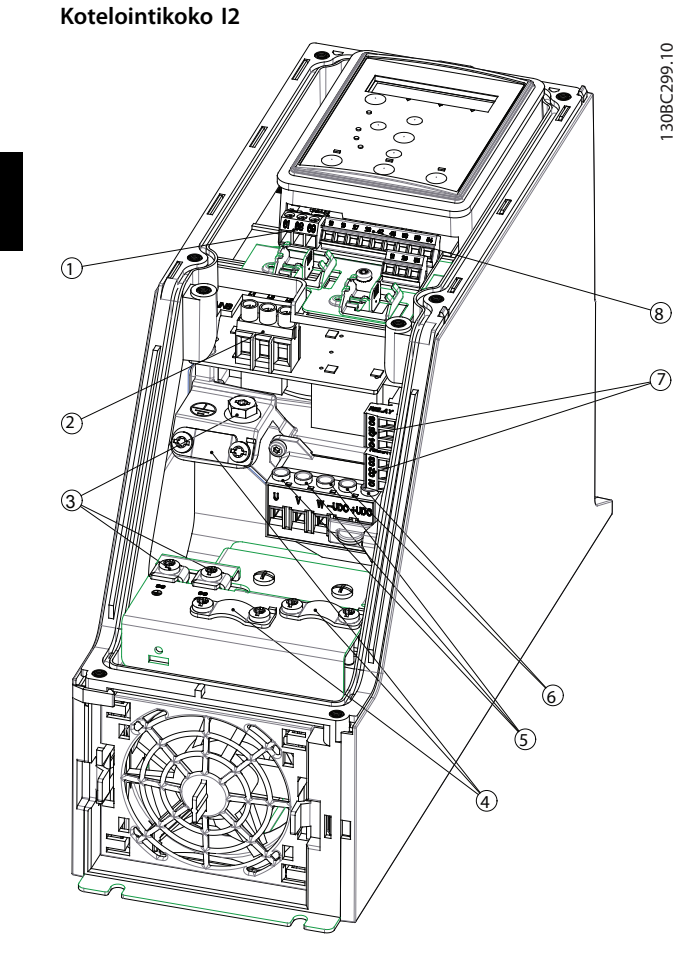

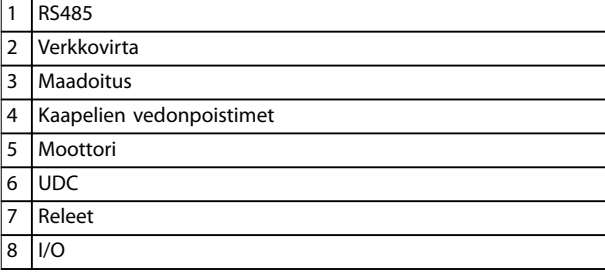

**Kuva 3.13 Kotelointikoko I2 IP54, 380–480 V, 0.75–4.0 kW (1–5 hv)** **Kotelointikoko I3**

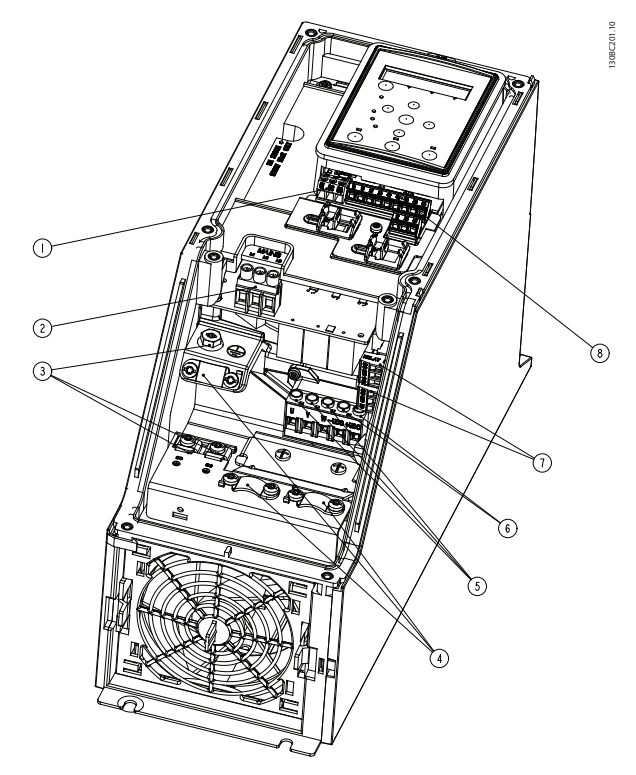

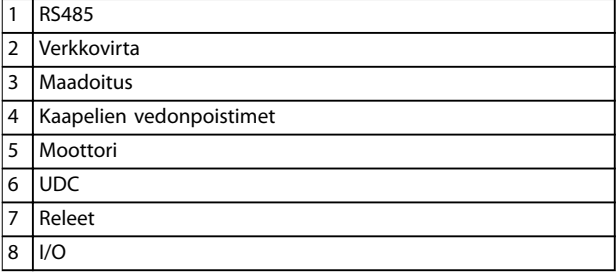

**Kuva 3.14 Kotelointikoko I3 IP54, 380–480 V, 5.5–7.5 kW (7.5–10 hv)**

### **Kotelointikoko I4**

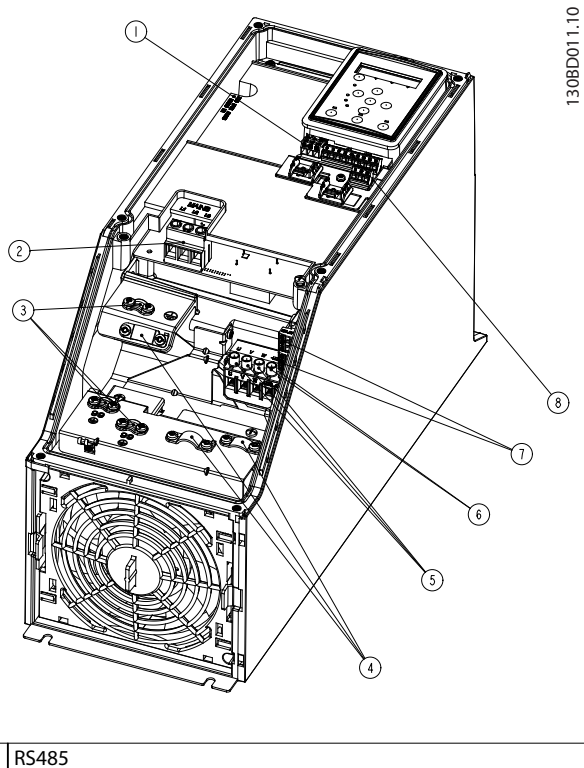

|                | <b>RS485</b>             |
|----------------|--------------------------|
| $\overline{2}$ | Verkkovirta              |
| 3              | Maadoitus                |
| 4              | Kaapelien vedonpoistimet |
| 5              | Moottori                 |
| 6              | <b>UDC</b>               |
| 7              | Releet                   |
| 8              | I/O                      |

**Kuva 3.15 Kotelointikoko I4 IP54, 380–480 V, 0.75–4.0 kW (1–5 hv)**

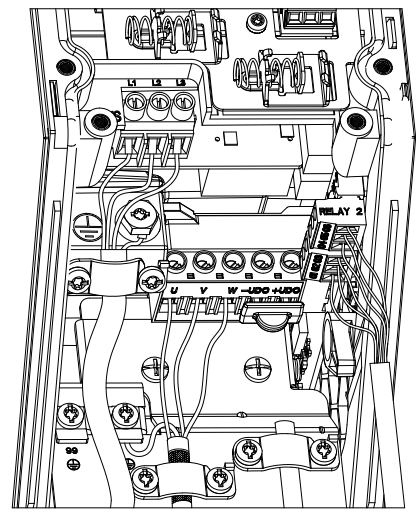

**Kuva 3.16 IP54-kotelointikoot I2, I3, I4**

130BC203.10 130BC203.10

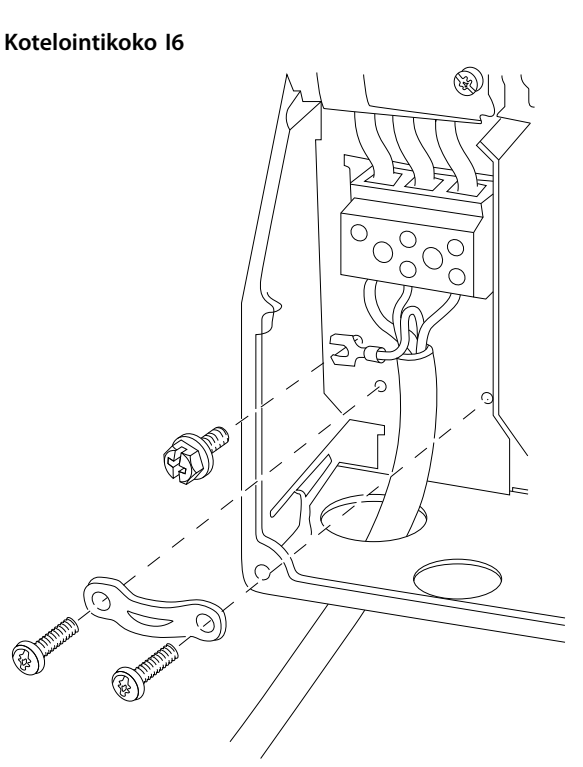

130BT326.10

130BT326.10

Danfoss

**3 3**

**Kuva 3.17 I6-kotelointikoon kytkeminen verkkovirtaan IP54, 380–480 V, 22–37 kW (30–50 hv)**

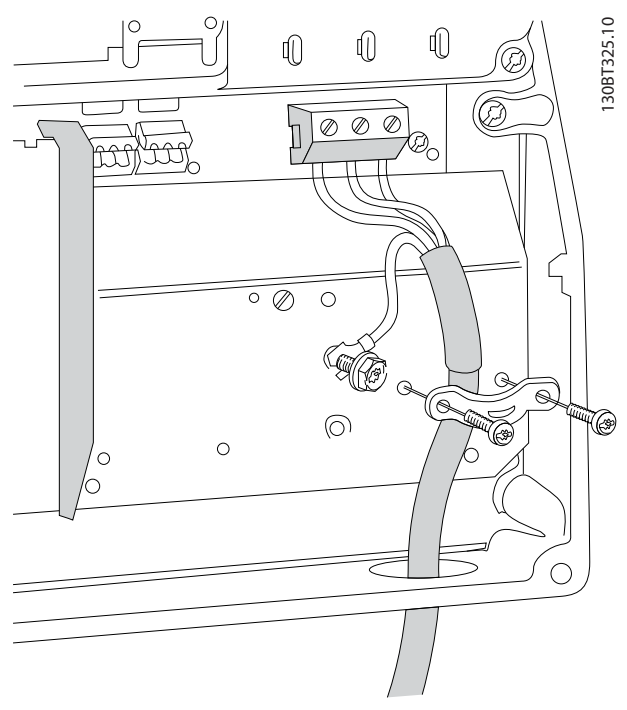

**Kuva 3.18 Kotelointikoon I6 kytkeminen verkkovirtaan IP54, 380–480 V, 22–37 kW (30–50 hv)**

**3 3**

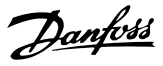

<span id="page-19-0"></span>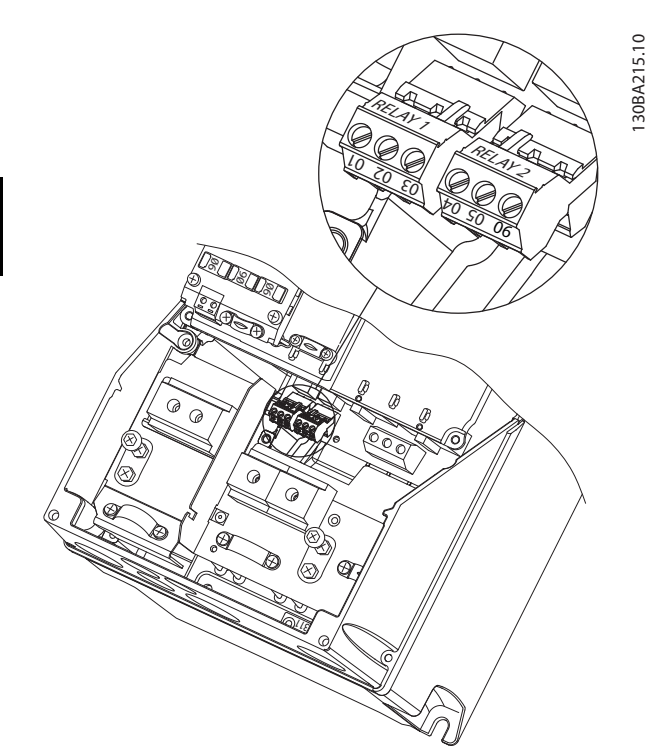

**Kuva 3.19 Kotelointikoon I6 releet IP54, 380–480 V, 22–37 kW (30–50 hv)**

### **Kotelointikoot I7, I8**

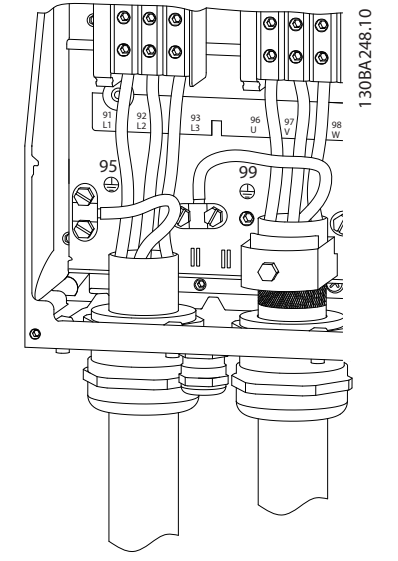

**Kuva 3.20 Kotelointikoot I7, I8 IP54, 380–480 V, 55–45 kW (70–60 hv) IP54, 380–480 V, 75–90 kW (100–125 hv)**

### 3.2.4 Sulakkeet ja johdonsuojakatkaisimet

### **Ryhmäjohdon suojaus**

Tulipalon vaaran estämiseksi asennuksen ryhmäjohdot on suojattava - kytkinlaitteet, koneet ja niin edelleen oikosululta ja ylivirralta. Noudata kansallisia ja paikallisia määräyksiä.

### **Oikosulkusuojaus**

Danfoss suosittelee kohdassa *[Taulukko 3.7](#page-20-0)* mainittujen sulakkeiden ja johdonsuojakatkaisinten käyttämistä huoltohenkilöstön ja muiden laitteiden suojaamiseksi yksikön sisäisen vian tai tasajännitevälipiirin oikosulun varalta. Taajuusmuuttaja tarjoaa täyden oikosulkusuojauksen, jos moottoriin tulee oikosulku.

### **Ylivirtasuojaus**

Varmista ylikuormitussuojaus välttääksesi kokoonpanon kaapelien ylikuumenemisen. Ylivirtasuojaus on aina tehtävä paikallisten ja kansallisten määräysten mukaisesti. Katkaisinten ja sulakkeiden on pystyttävä suojaamaan piiri, jonka virta on enintään 100 000 Arms (symmetrinen), enintään 480 V.

### **UL-vaatimusten mukaisuus/Ei UL-vaatimusten mukainen** Varmista UL- tai IEC 61800-5-1 -standardin vaatimusten täyttäminen käyttämällä kohdassa *[Taulukko 3.7](#page-20-0)* mainittuja katkaisimia tai sulakkeita.

Katkaisinten on pystyttävä suojaamaan piiri, jonka virta on enintään 10 000 Arms (symmetrinen), enintään 480 V.

### *HUOMAUTUS!*

**Suojaussuosituksen noudattamatta jättäminen saattaa vikatapauksessa vahingoittaa taajuusmuuttajaa.**

**Teho [kW (hv)] 3 x 200–240 V IP20**

**3 x 380–480 V IP20**

30 (40)

90 (125)

**3 x 525–600 V IP20**

18.5 (25)

Cutler-Hammer EGE3125FFG

JGE3200FFG

Cutler-Hammer JGE3250FFG

Cutler-Hammer EGE3080FFG

55 (70) Cutler-Hammer

<span id="page-20-0"></span>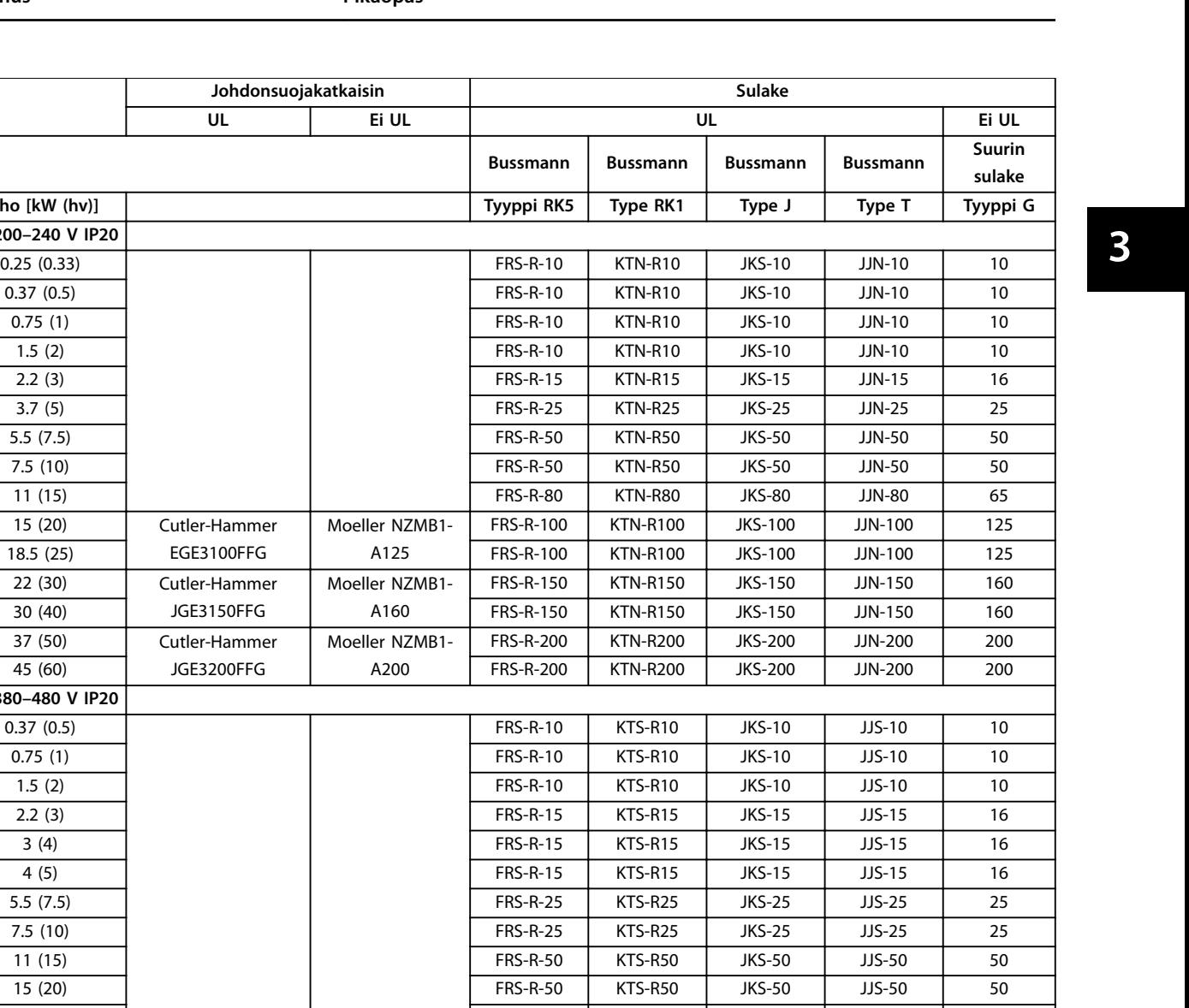

FRS-R-125 KTS-R125 JKS-R125 JJS-R125 80

FRS-R-200 KTS-R200 JKS-R200 JJS-R200 150

FRS-R-250 KTS-R250 JKS-R250 JJS-R250 250

FRS-R-80 KTN-R80 JKS-80 JJS-80 80

18.5 (25) FRS-R-80 KTS-R80 JKS-80 JJS-80 65 22 (30) FRS-R-80 KTS-R80 JKS-80 JJS-80 65

37 (50) FRS-R-125 | HRS-R-125 | KTS-R125 | JKS-R125 | JJS-R125 | 100 45 (60) FRS-R-125 KTS-R125 JKS-R125 JJS-R125 125

75 (100) FRS-R-200 KTS-R200 JKS-R200 JJS-R200 200

2.2 (3) FRS-R-20 KTS-R20 JKS-20 JJS-20 20 3 (4) FRS-R-20 KTS-R20 JKS-20 JJS-20 20 3.7 (5) FRS-R-20 KTS-R20 JKS-20 JJS-20 20 5.5 (7.5) FRS-R-20 KTS-R20 JKS-20 JJS-20 20 7.5 (10) FRS-R-20 KTS-R20 JKS-20 JJS-20 30 11 (15) FRS-R-30 KTS-R30 JKS-30 JJS-30 35 15 (20) FRS-R-30 KTS-R30 JKS-30 JJS-30 35

22 (30) FRIGHT FRS-R-80 | KTN-R80 | JKS-80 | JJS-80 | 80 30 (40) FRS-R-80 KTN-R80 JKS-80 JJS-80 80

Moeller NZMB1- A125

Moeller NZMB1- A200

Moeller NZMB2- A250

Cutler-Hammer EGE3080FFG

**3 3**

<span id="page-21-0"></span>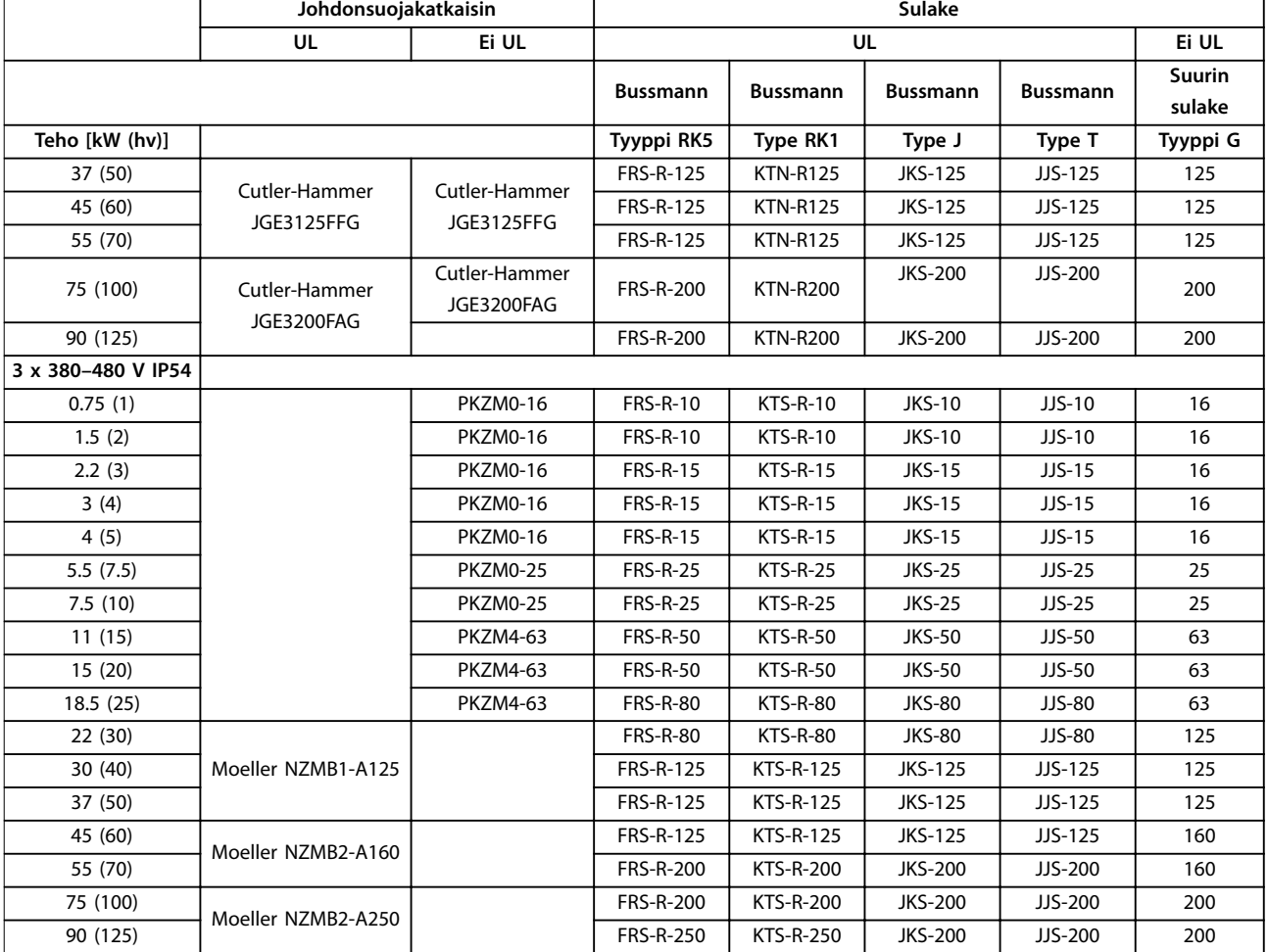

**Taulukko 3.7 Katkaisimet ja sulakkeet**

### 3.2.5 EMC-direktiivin mukainen sähköasennus

Yleisiä seikkoja, jotka on otettava huomioon EMC-direktiivin mukaisen sähköasennuksen varmistamiseksi:

- **•** Käytä vain suojattuja moottorikaapeleita ja suojattuja ohjauskaapeleita.
- **•** Maadoita suojaus kummastakin päästä.
- **•** Vältä kierrettyjä suojauksen päitä (siansaparot), sillä ne alentavat suojausvaikutusta suurilla taajuuksilla. Käytä toimitettuja kaapelin vedonpoistimia.
- **•** Varmista, että taajuusmuuttaja ja PLC ovat samassa maadoituspotentiaalissa.
- **•** Käytä tähtialuslevyjä ja sähköä johtavia asennuslevyjä.

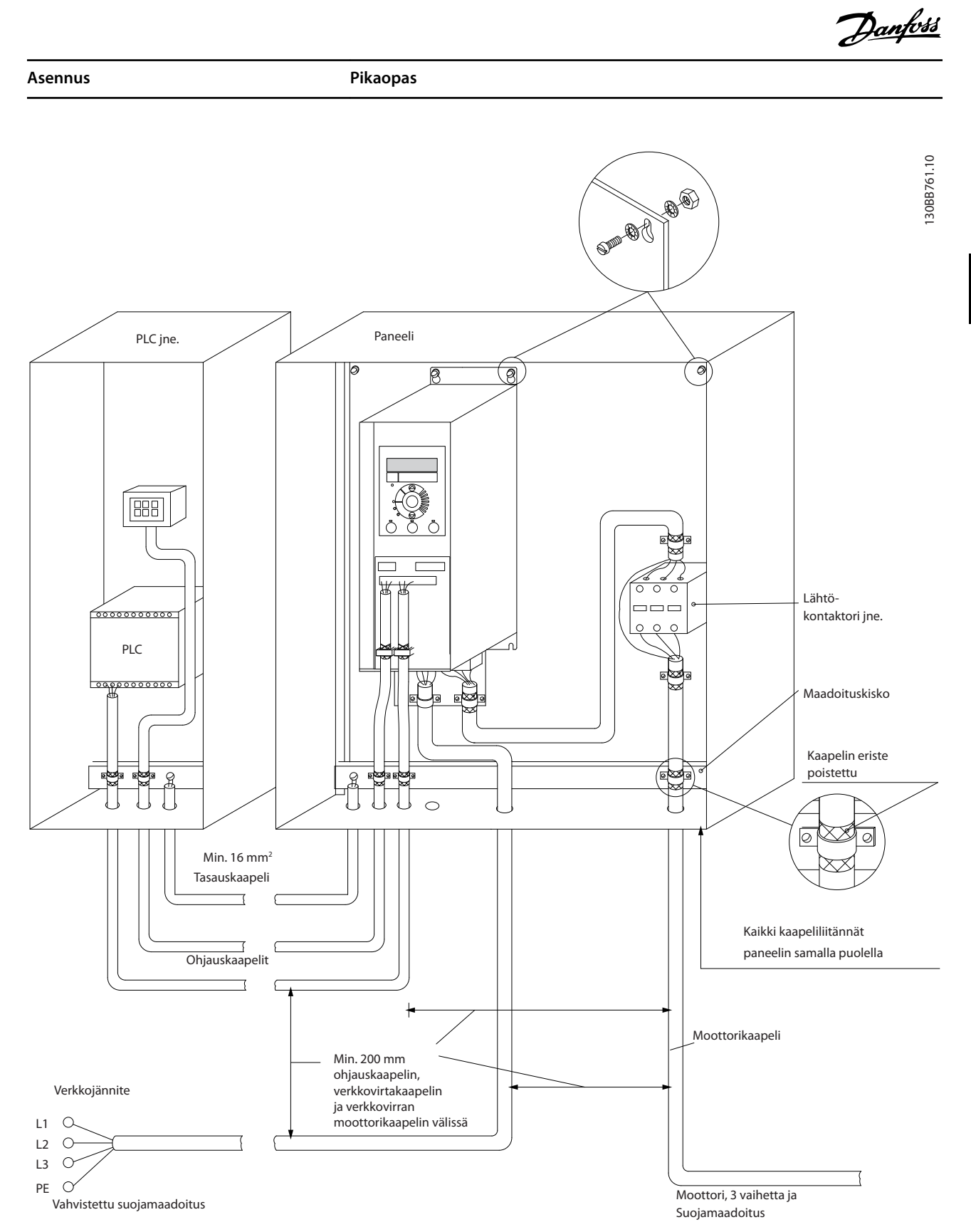

**Kuva 3.21 EMC-direktiivin mukainen sähköasennus**

**3 3**

### <span id="page-23-0"></span>3.2.6 Ohjausliittimet

Irrota liitinsuoja päästäksesi käsiksi ohjausliittimiin.

Työnnä liitinsuojan lukitusvipu LCP:n alle tasapäisellä ruuvitaltalla ja irrota sitten liitinsuoja kohdassa *Kuva 3.22* esitetyllä tavalla.

Irrota IP54-laitteissa etukansi ennen liitinsuojan irrottamista.

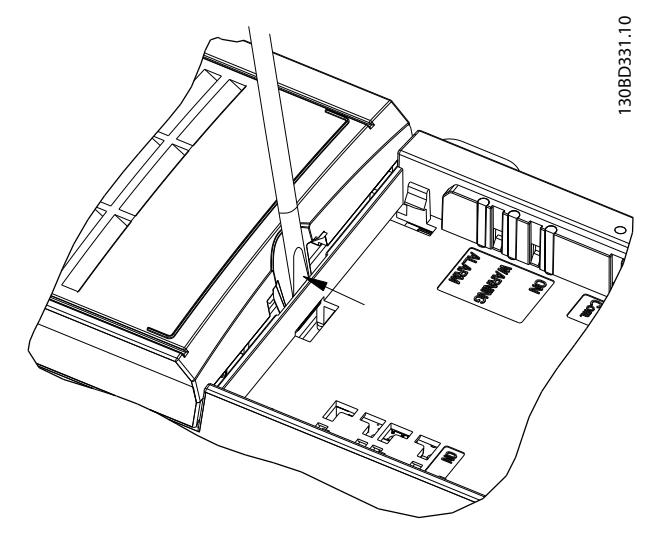

*Kuva 3.23* näyttää kaikki taajuusmuuttajan ohjausliittimet. Käynnistyksen (liitin 18), liittimien 12-27 ja analogisen ohjearvon (liitin 53 tai 54 ja 55) liitännän avulla saadaan taajuusmuuttaja käyntiin.

Liittimen 18, 19 ja 27 digitaalitulon muoto asetetaan parametrissa *parametri 5-00 Digital Input Mode* (oletusarvo on PNP). Digitaalitulon 29 tila asetetaan parametrissa *parametri 5-03 Digital Input 29 Mode* (oletusarvo on PNP).

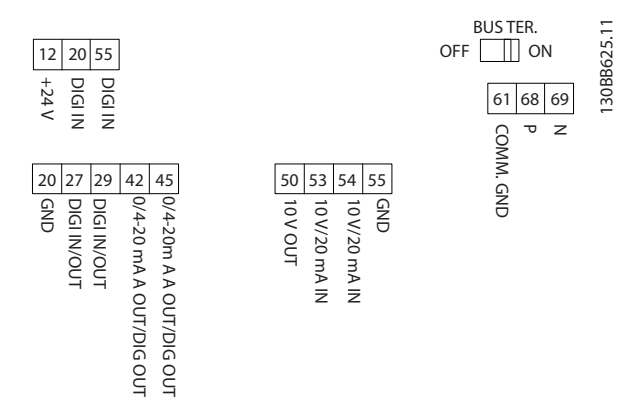

**Kuva 3.23 Ohjausliittimet**

**Kuva 3.22 Liitinsuojan irrottaminen**

<span id="page-24-0"></span>**Asennus Pikaopas**

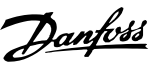

### 3.2.7 Sähkökytkennät

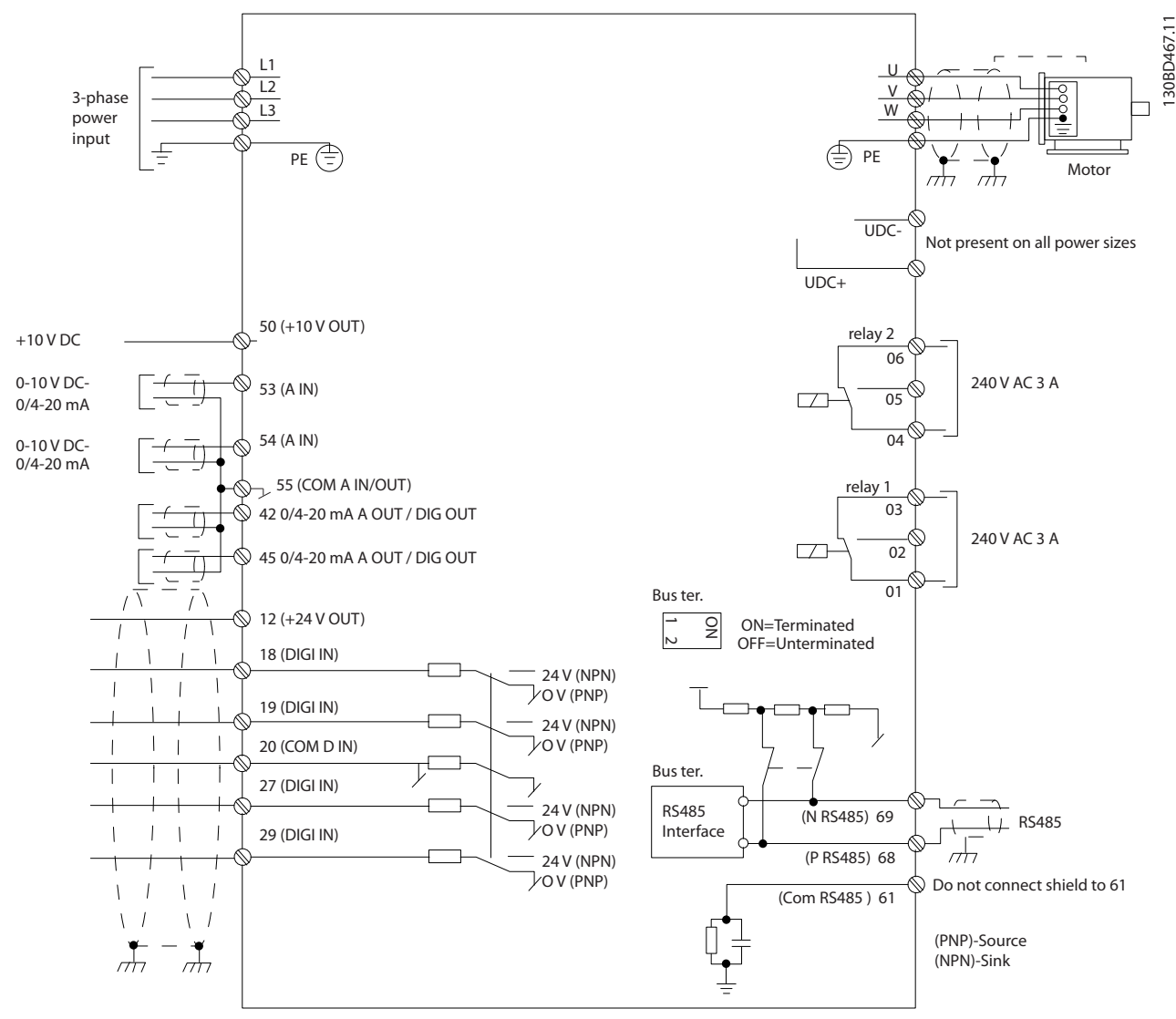

**Kuva 3.24 Peruskytkentäkaavio**

### *HUOMAUTUS!*

**UDC- ja UDC+ eivät ole käytettävissä seuraavissa laitteissa:**

- **• IP20, 380–480 V, 30–90 kW (40–125 hv)**
- **• IP20, 200–240 V, 15–45 kW (20–60 hv)**
- **• IP20, 525–600 V, 2.2–90 kW (3–125 hv)**
- **• IP54, 380–480 V, 22–90 kW (30–125 hv)**

### <span id="page-25-0"></span>3.2.8 Akustinen melu tai tärinä

Jos moottori tai moottorin käyttämä laite, esimerkiksi puhallin, tuottaa melua tai tärinää tietyillä taajuuksilla, voit vähentää melua tai tärinää tai poistaa ne määrittämällä seuraavat parametrit tai parametriryhmät:

- **•** Parametriryhmä *4-6\* Speed Bypass*.
- **•** Aseta parametrin *parametri 14-03 Overmodulation* arvoksi *[0] Off*.
- **•** Kytkentätapa- ja kytkentätaajuus-parametriryhmä *14-0\* Inverter Switching*.
- **•** *Parametri 1-64 Resonance Dampening*.

<span id="page-26-0"></span>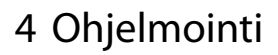

### 4.1 Paikallisohjauspaneeli (LCP)

Taajuusmuuttaja voidaan myös ohjelmoida LCP:ltä tai tietokoneelta käsin RS485-väylän com-portin välityksellä asentamalla MCT 10 -asetusohjelmisto. Katso lisätietoja ohjelmistosta kohdasta *[kappale 1.2 Lisäresurssit](#page-4-0)*.

- LCP jakautuu neljään toiminnalliseen ryhmään.
	- A. Näyttö
	- B. Menu-painike
	- C. Navigointinäppäimet ja merkkivalot
	- D. Toimintopainikkeet ja merkkivalot

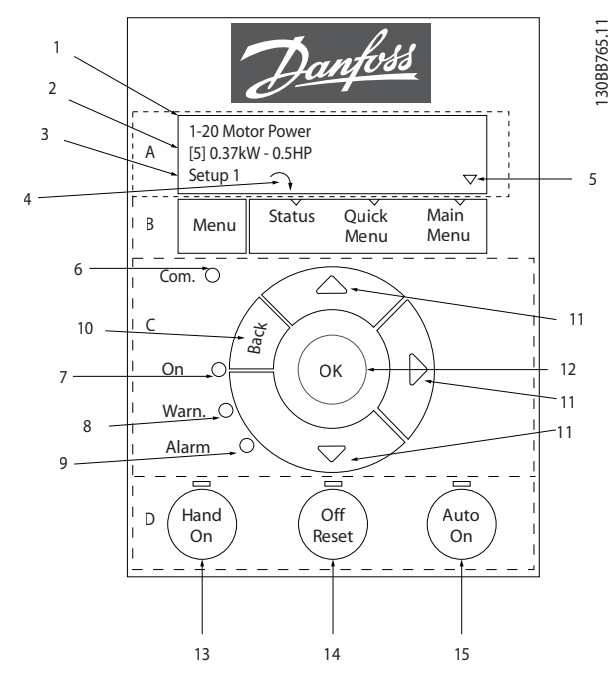

**Kuva 4.1 Paikallisohjauspaneeli (LCP)**

### **A. Näyttö**

LCD-näyttö on valaistu ja siinä on kaksi aakkosnumeerista riviä. Kaikki tiedot näkyvät LCP:ssä.

Kohdassa *Kuva 4.1* kuvataan eri tiedot, jotka näytöstä voi lukea.

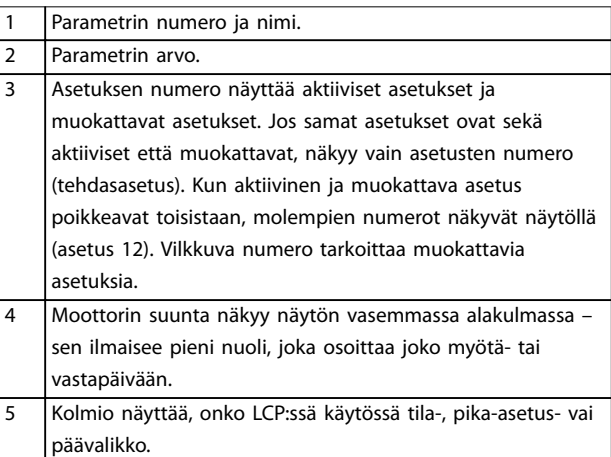

**Taulukko 4.1 Kuvateksti,** *Kuva 4.1***, osa I**

### **B. Menu-painike**

[Menu]-painiketta painamalla voit valita tila-, pika-asetustai päävalikon.

### **C. Navigointinäppäimet ja merkkivalot**

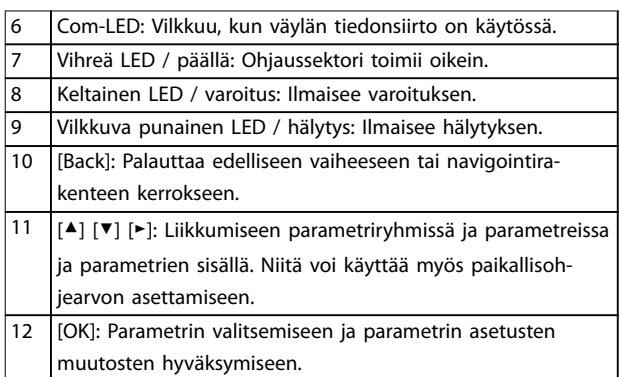

**Taulukko 4.2 Kuvateksti,** *Kuva 4.1***, osa II**

### **D. Toimintopainikkeet ja merkkivalot**

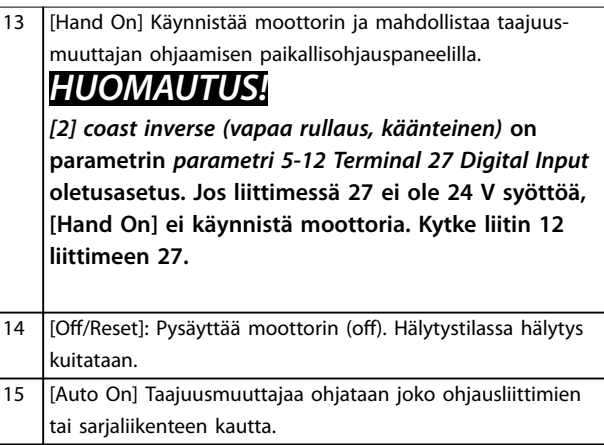

### **Taulukko 4.3 Kuvateksti,** *Kuva 4.1***, osa III**

## Danfoss

### <span id="page-27-0"></span>4.2 Ohjattu asetusten määritys

Sisäänrakennettu käyttöönottoavustaja ohjaa asentajan taajuusmuuttajan asennuksen läpi rakenteeltaan selkeällä tavalla avoimen piirin ja suljetun piirin sovelluksen sekä moottorin pika-asetusten määrittämiseksi.

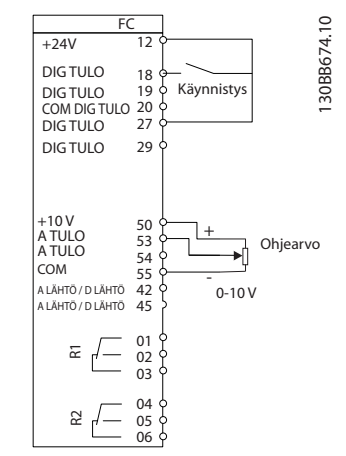

**Kuva 4.2 Taajuusmuuttajan kaapelointi**

Käyttöönottoavustaja tulee aluksi näkyviin käynnistyksen jälkeen, kunnes jotakin parametria on muutettu. Käyttöönottoavustajaan pääsee aina pika-asetusvalikon kautta. Käynnistä käyttöönottoavustaja valitsemalla [OK]. Palaa tilanäyttöön painamalla [Back].

| Press OK to start Wizard |  |
|--------------------------|--|
| Push Back to skip it     |  |
| Setup 1                  |  |
|                          |  |

**Kuva 4.3 Käynnistä/lopeta käyttöönottoavustaja**

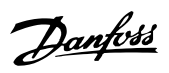

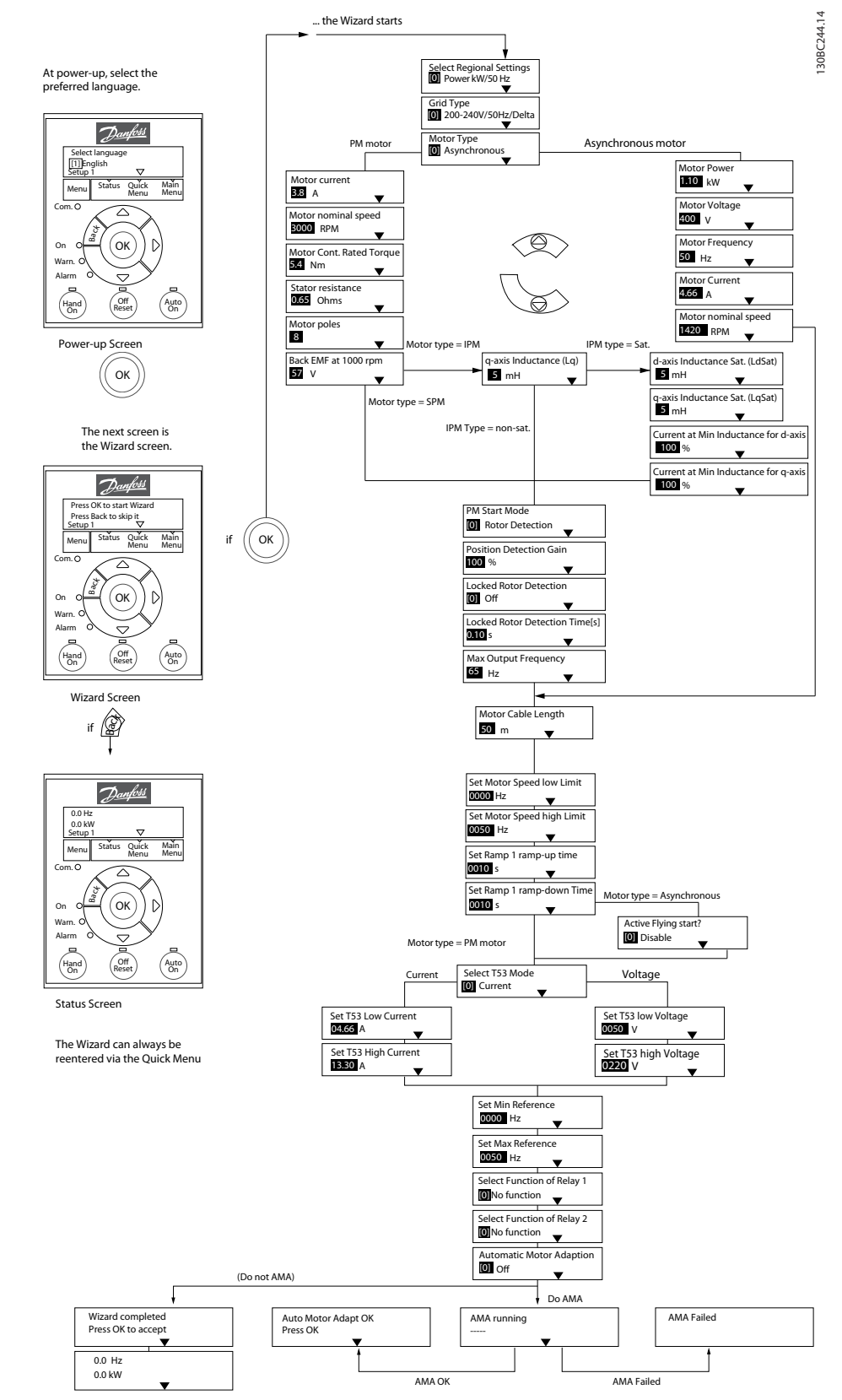

**Kuva 4.4 Käyttöönottoavustaja avoimen piirin sovelluksia varten**

*Parametri 1-46 Position Detection Gain* ja *parametri 1-70 PM Start Mode* ovat käytettävissä ohjelmistoversiosta 2.80 alkaen.

**4 4**

## Danfoss

### **Käyttöönottoavustaja avoimen piirin sovelluksia varten**

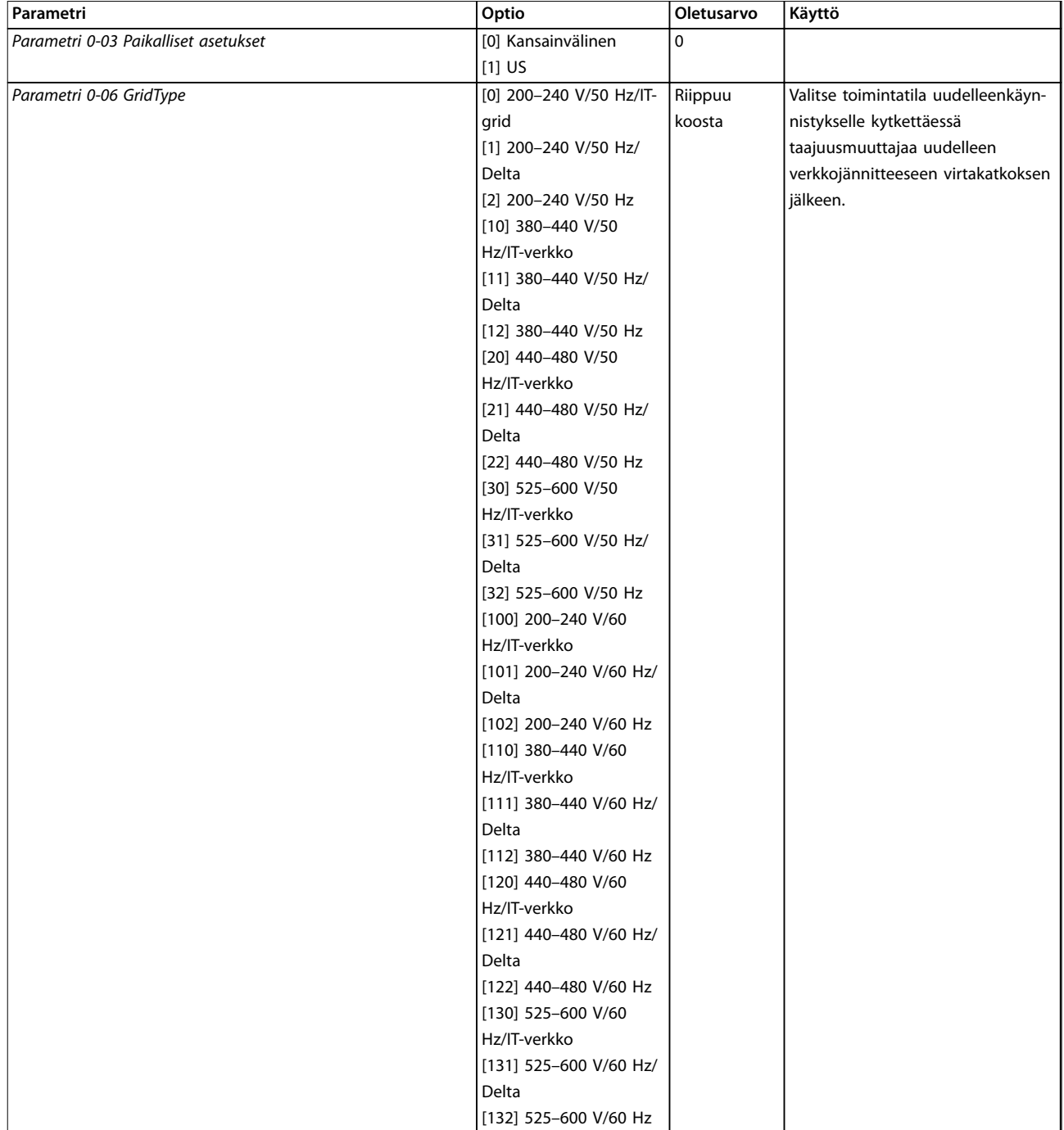

**Ohjelmointi Pikaopas**

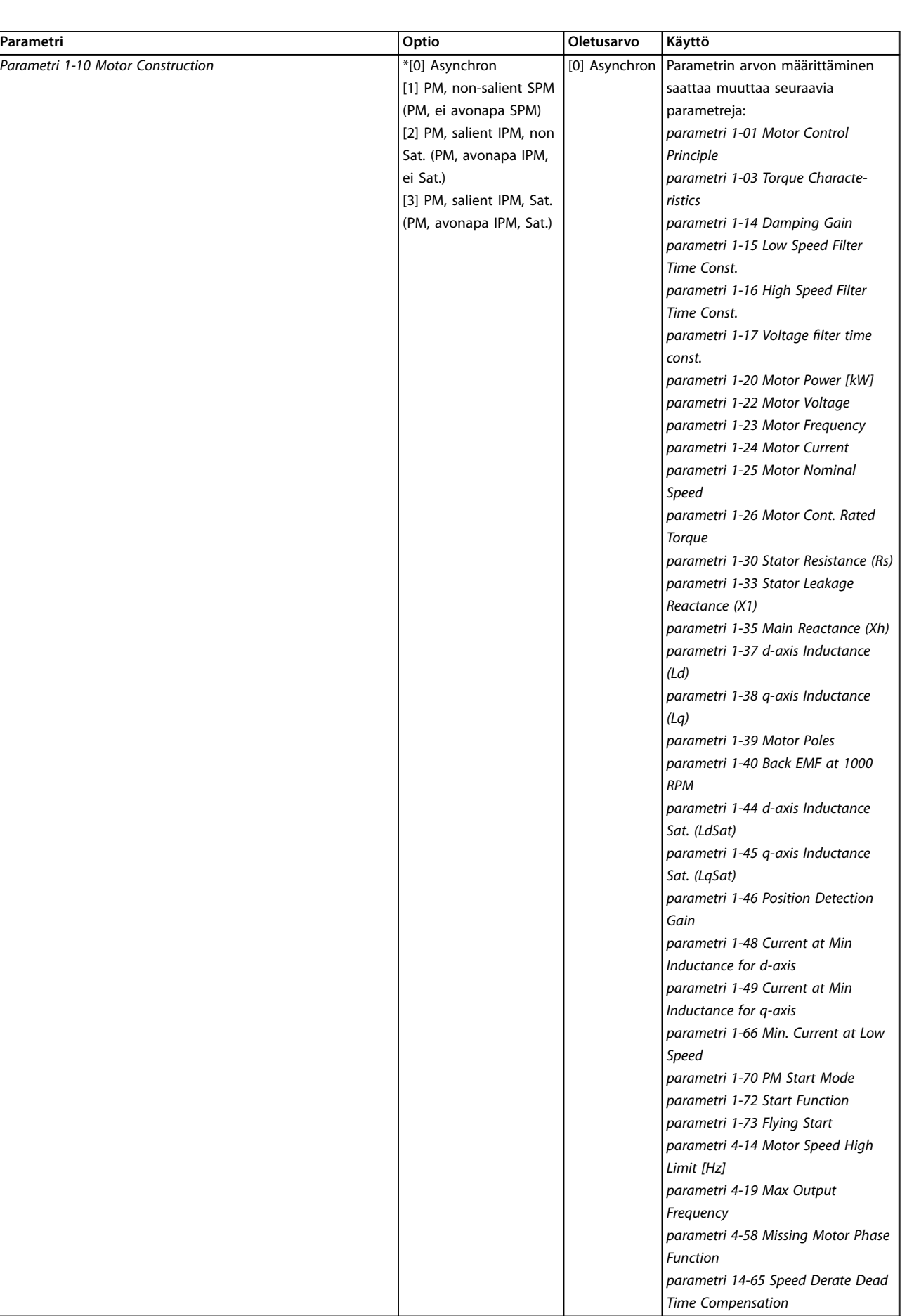

Danfoss

**4 4**

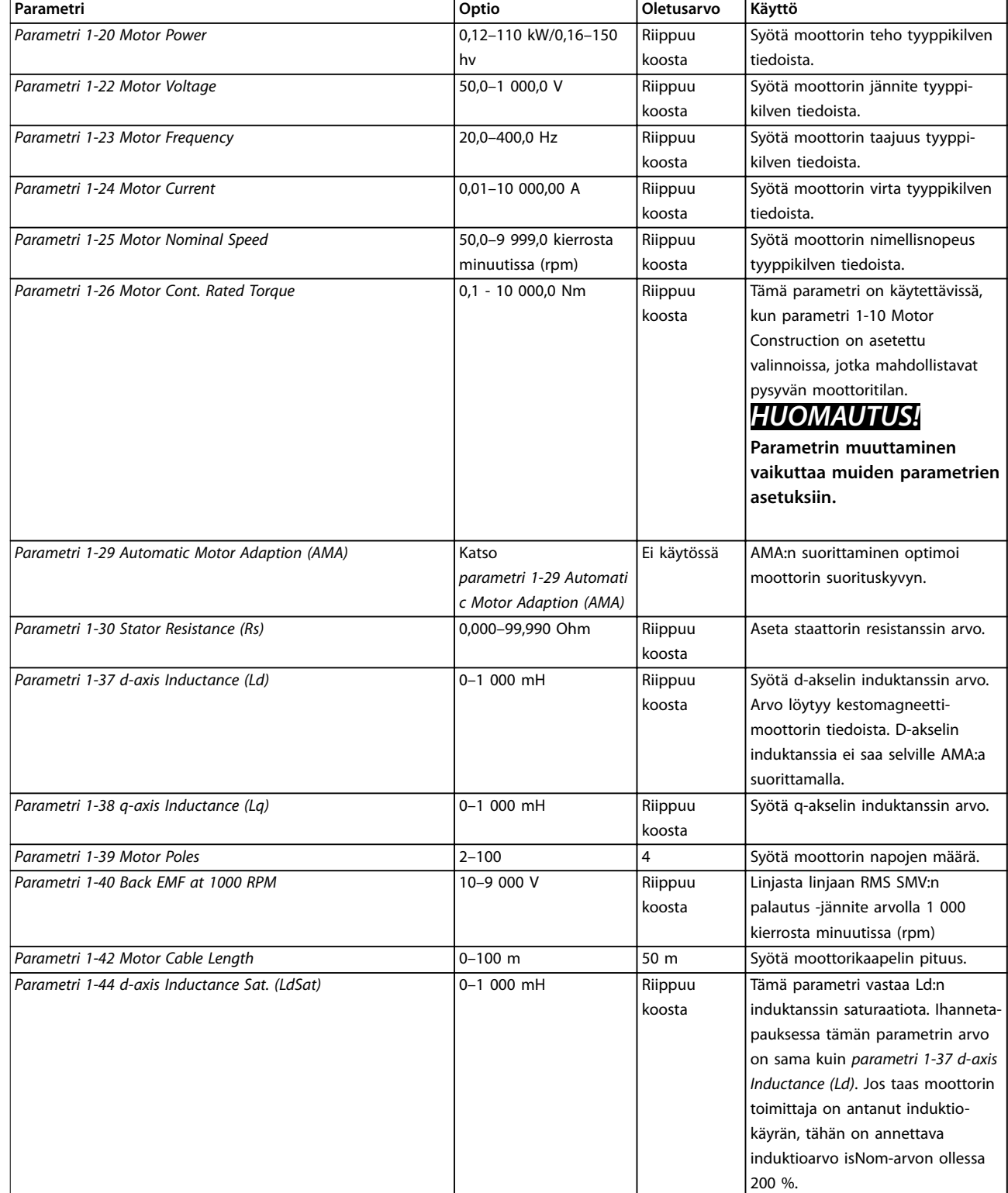

**Ohjelmointi Pikaopas**

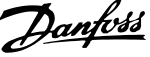

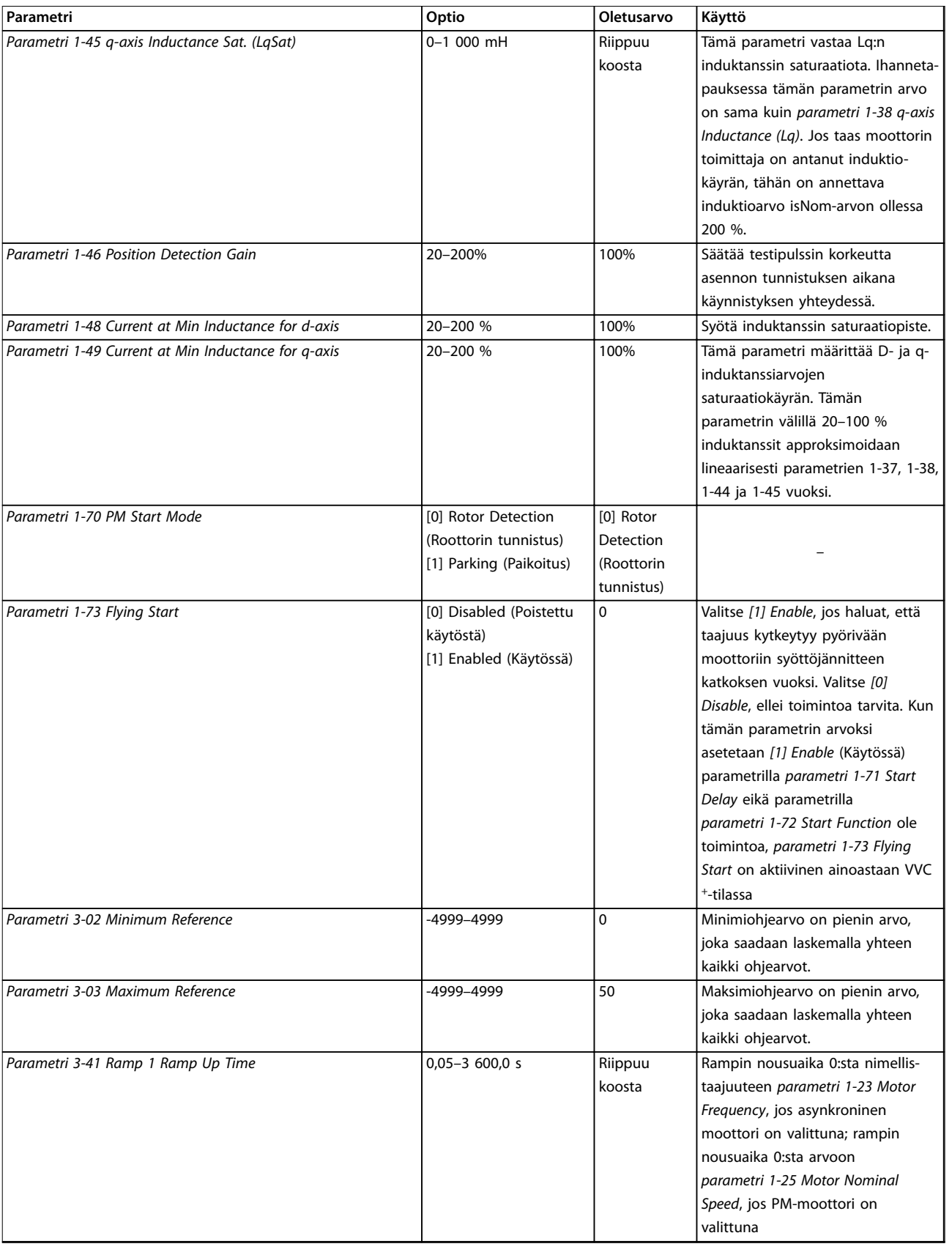

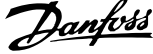

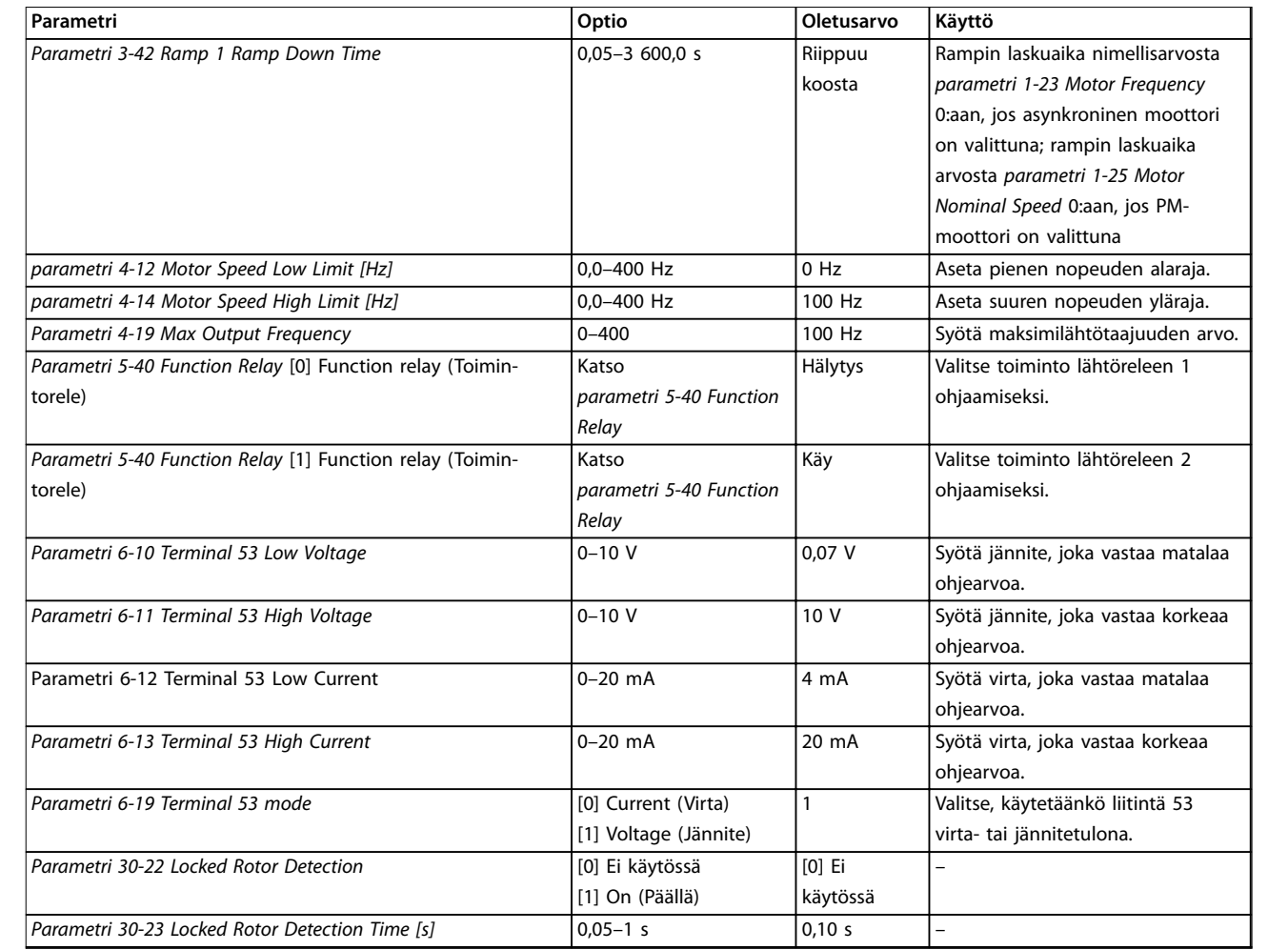

**Taulukko 4.4 Käyttöönottoavustaja avoimen piirin sovelluksia varten**

**Ohjelmointi Pikaopas**

### **Käyttöönottoavustaja suljetun piirin sovelluksille**

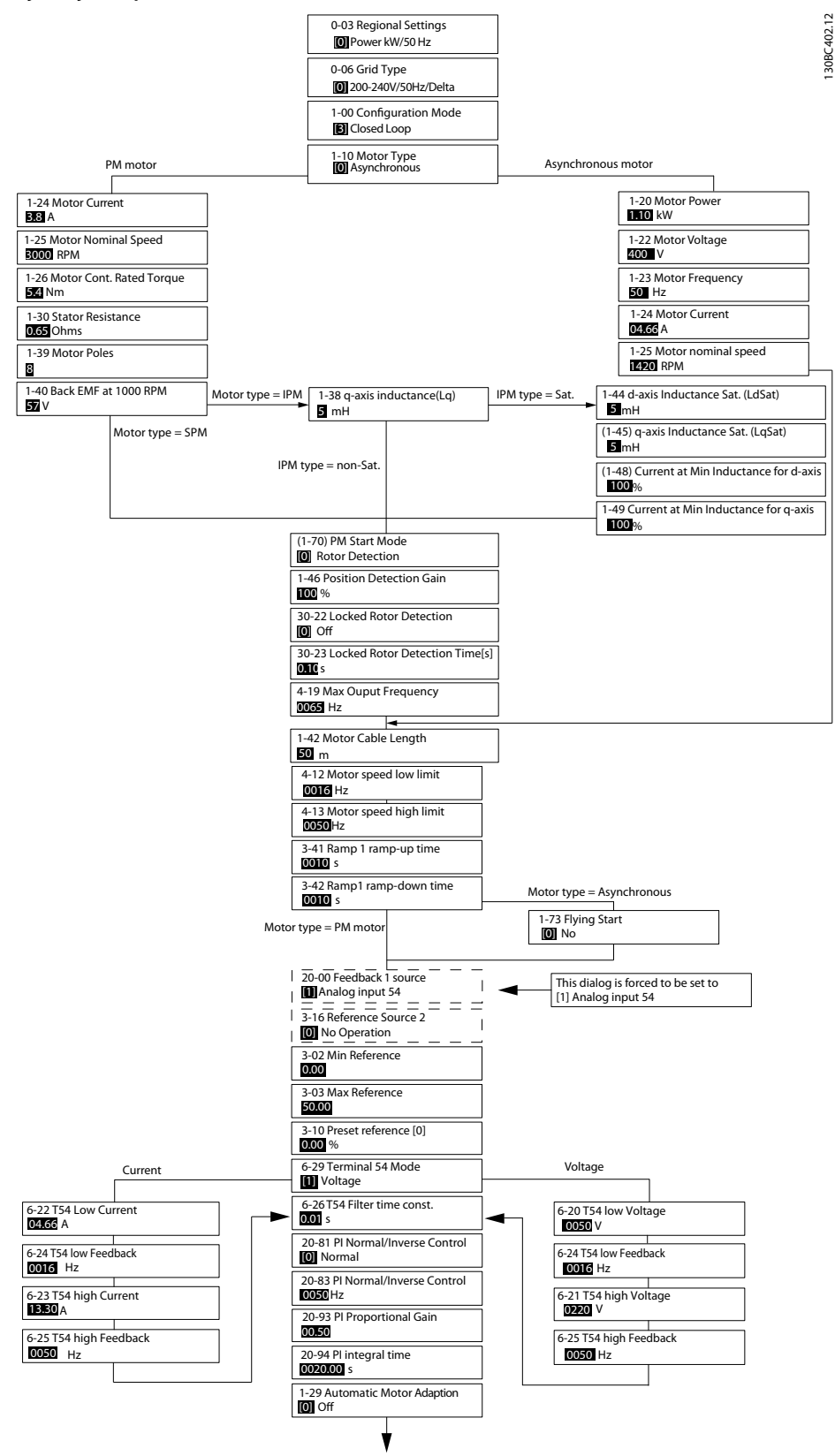

**Kuva 4.5 Käyttöönottoavustaja suljetun piirin sovelluksille**

*Parametri 1-46 Position Detection Gain* ja *parametri 1-70 PM Start Mode* ovat käytettävissä ohjelmistoversiosta 2.80 alkaen.

**Parametri** 

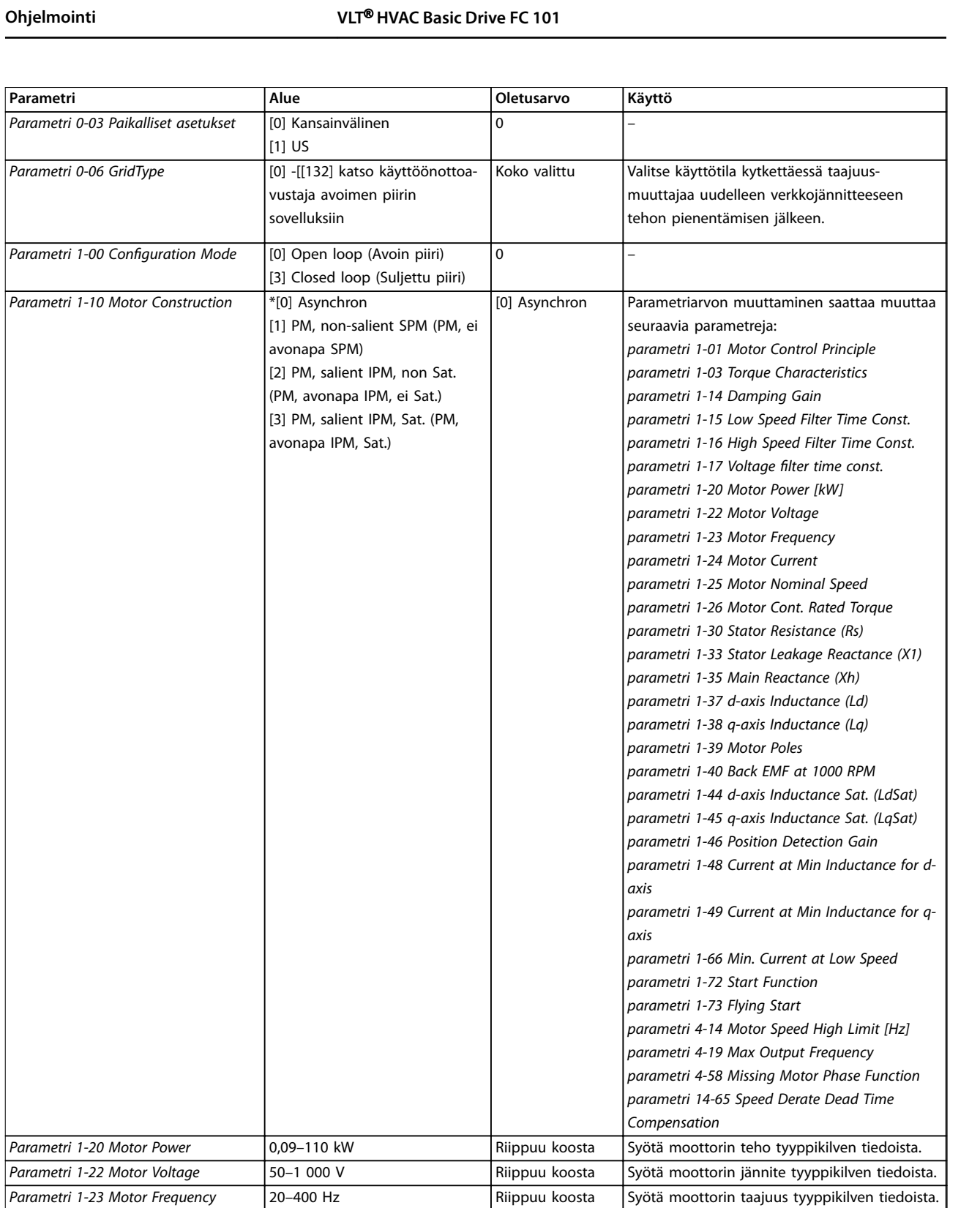

Parametri 1-24 Motor Current <sup>0–10</sup> 000 A Riippuu koosta Syötä moottorin virta tyyppikilven tiedoista.

Parametri 1-25 Motor Nominal Speed 50–9 999 kierrosta minuutissa

(rpm)

Danfoss

Riippuu koosta | Syötä moottorin nimellisnopeus tyyppikilven

tiedoista.

**Ohjelmointi Pikaopas**

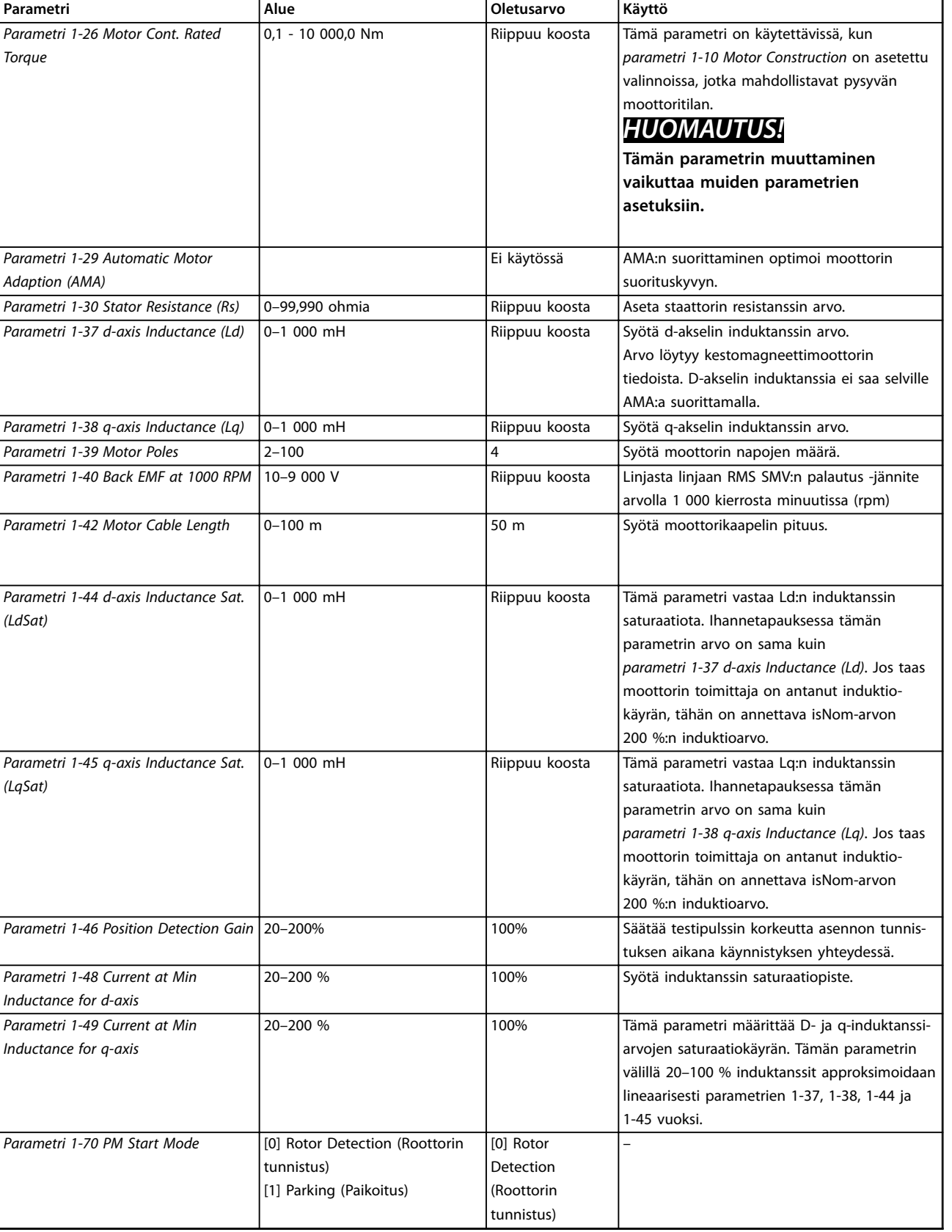

**Parametri Alue Oletusarvo Käyttö**

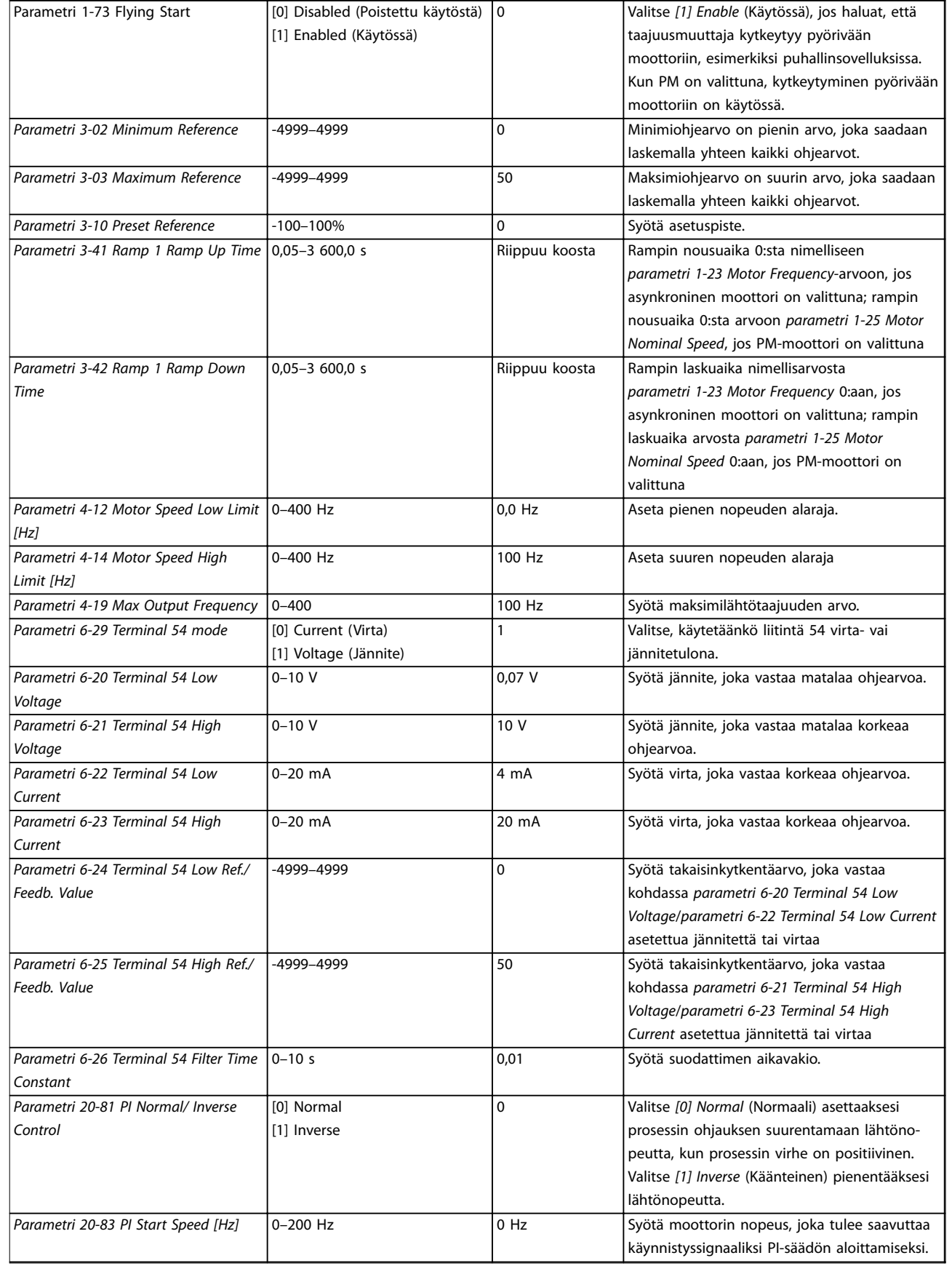

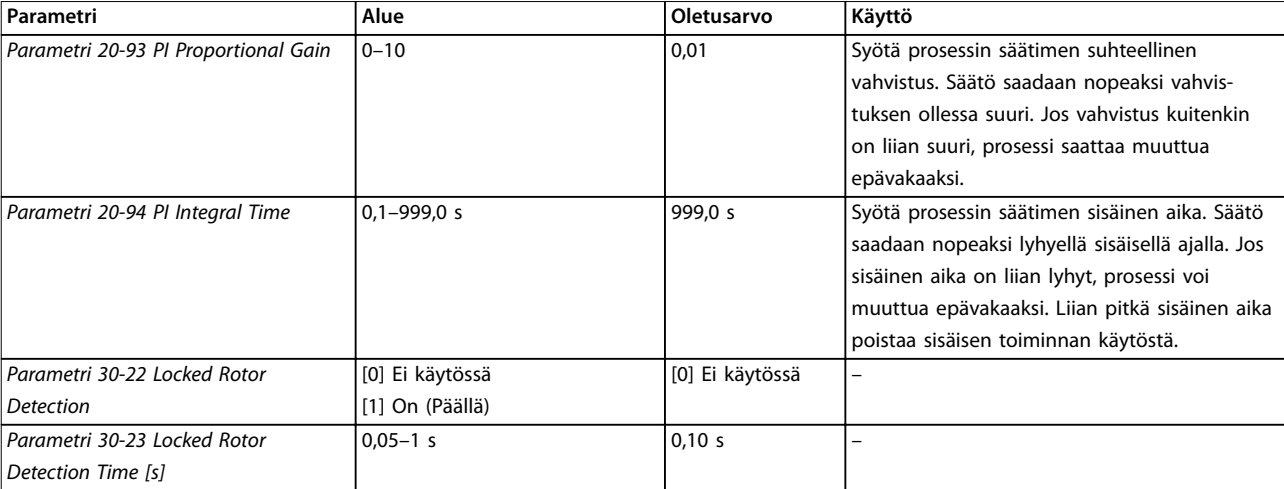

### **Taulukko 4.5 Käyttöönottoavustaja suljetun piirin sovelluksille**

### **Moottorin asetukset**

Moottorin käyttöönottoavustaja ohjaa tarvittavien moottorin parametrien läpi.

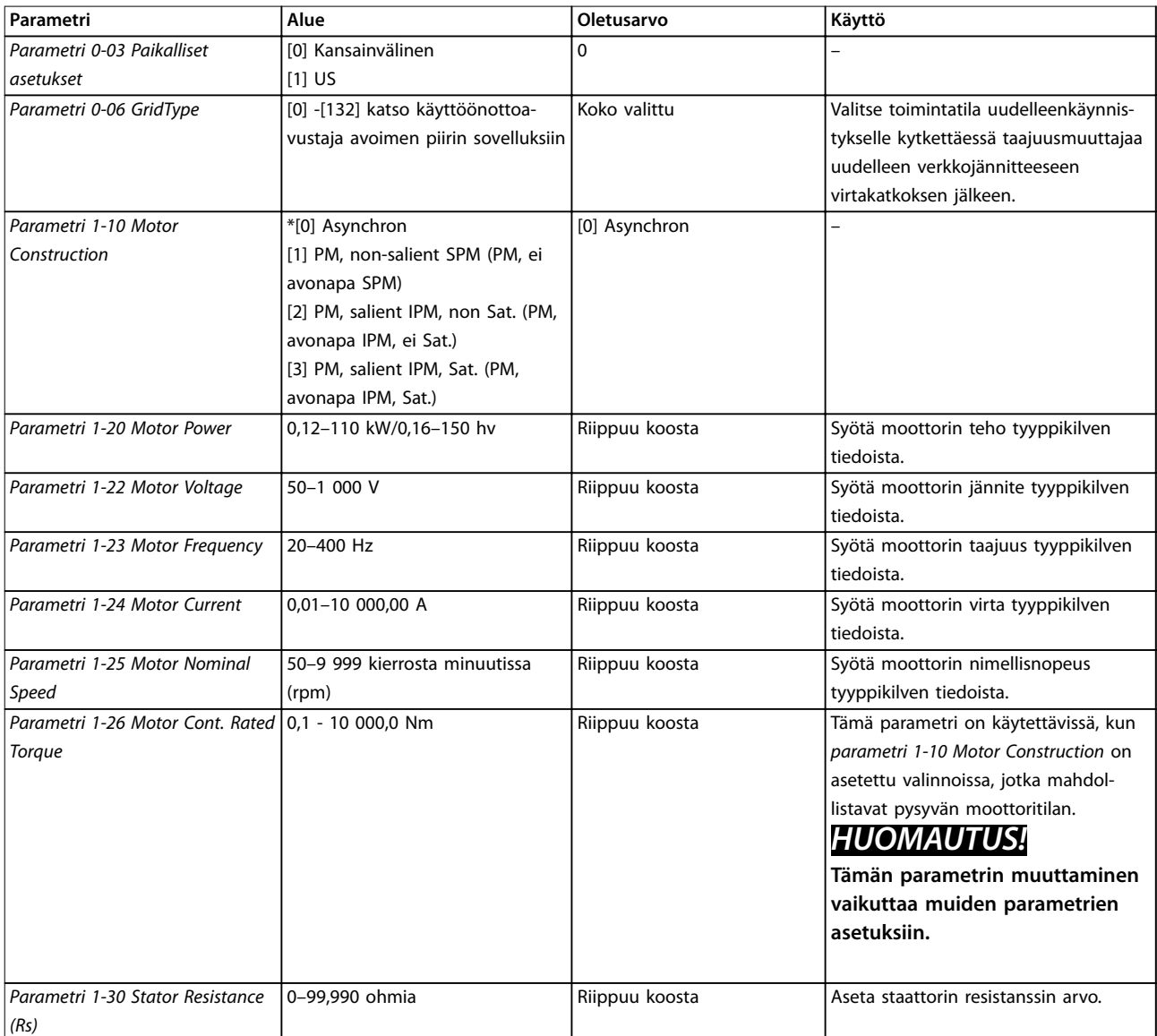

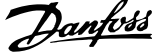

 $\overline{a}$ 

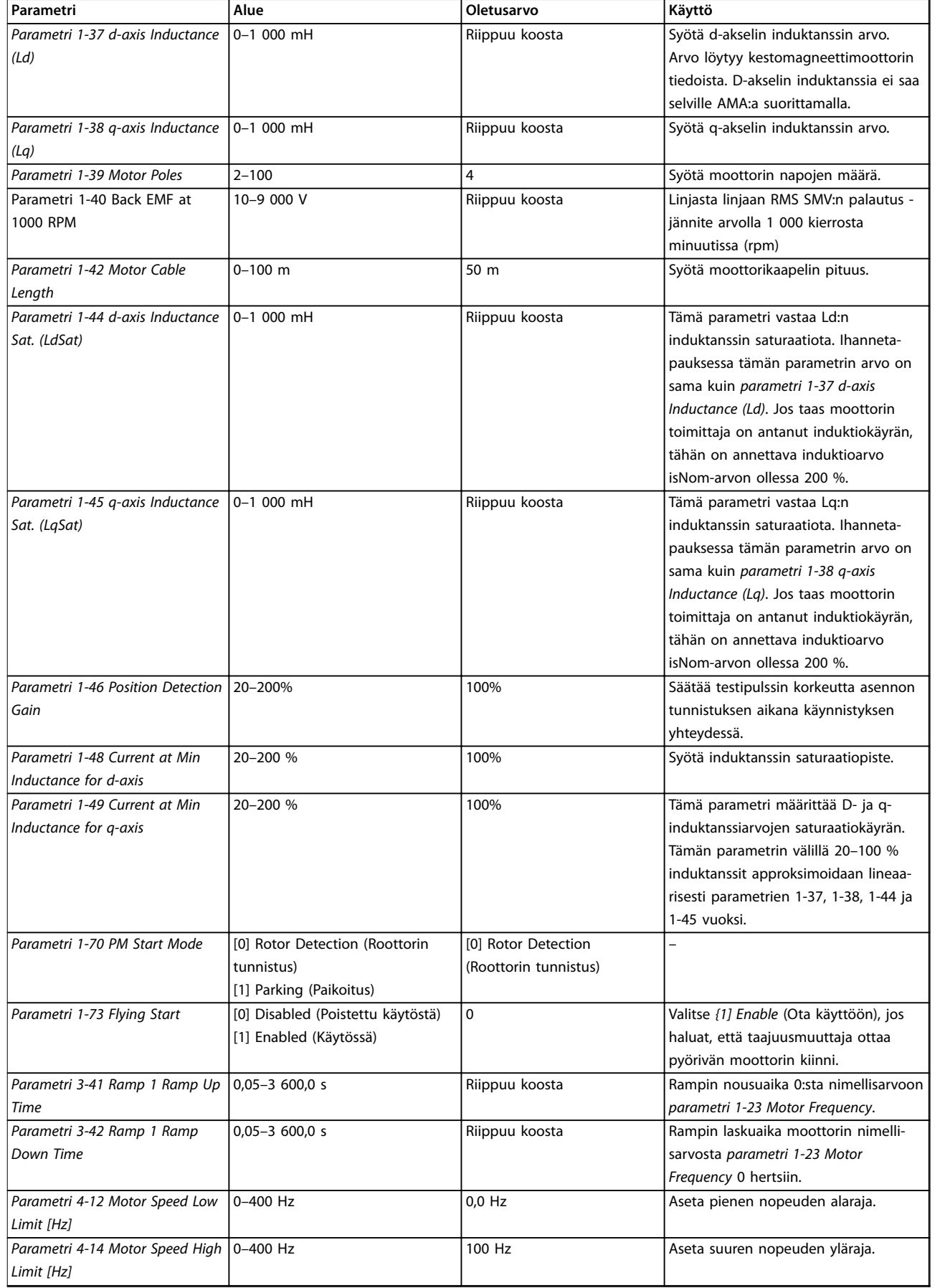

<span id="page-40-0"></span>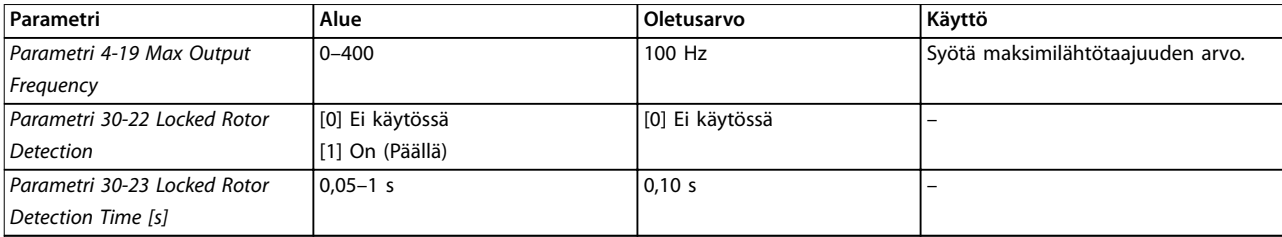

**Taulukko 4.6 Moottorin käyttöönottoavustajan asetukset**

### **Tehdyt muutokset**

*Changes Made* (Tehdyt muutokset) -kohdassa näytetään kaikki parametrit, jotka on muutettu oletusasetuksistaan.

- **•** Luettelossa näytetään ainoastaan parametrit, jotka on muutettu nykyisen asetusten muokkauksen aikana.
- **•** Oletusarvoiksi palautettuja parametreja ei näytetä.
- **•** Viesti *Empty* (Tyhjä) tarkoittaa, että parametreja ei ole muutettu.

### **Parametriasetusten muuttaminen**

- 1. Siirry pika-asetusvalikkoon painamalla [Menu]-näppäintä, kunnes näytöllä oleva osoitin näkyy pika-asetusvalikon yläpuolella.
- 2. Valitse avustaja, suljetun piirin asetukset, moottorin asetukset tai tehdyt muutokset painamalla [▲] [▼] ja paina sitten [OK].
- 3. [▲] [▼]-näppäimillä voit selata pika-asetusvalikon parametreja.
- 4. Valitse parametri [OK]-näppäimellä.
- 5. [▲] [▼]-näppäimillä voit muuttaa parametrin asetuksen arvoa.
- 6. Hyväksy muutos [OK]-näppäimellä.
- 7. Siirry *Status* (Tila) -kohtaan painamalla kaksi kertaa [Back] tai siirry päävalikkoon painamalla [Main Menu].

### **Päävalikon avulla voi muokata kaikkia parametreja.**

- 1. Paina [Menu]-näppäintä, kunnes näytöllä oleva osoitin on päävalikon yläpuolella.
- 2. [▲] [▼]-näppäimillä voit selata parametriryhmiä.
- 3. Valitse parametriryhmä [OK]-näppäimellä.
- 4. [▲] [▼]-näppäimillä voit selata tietyn ryhmän parametreja.
- 5. Valitse parametri [OK]-näppäimellä.
- 6. [▲] [▼]-näppäimillä voit asettaa parametrin arvon tai muuttaa sitä.

### 4.3 Parametriluettelo

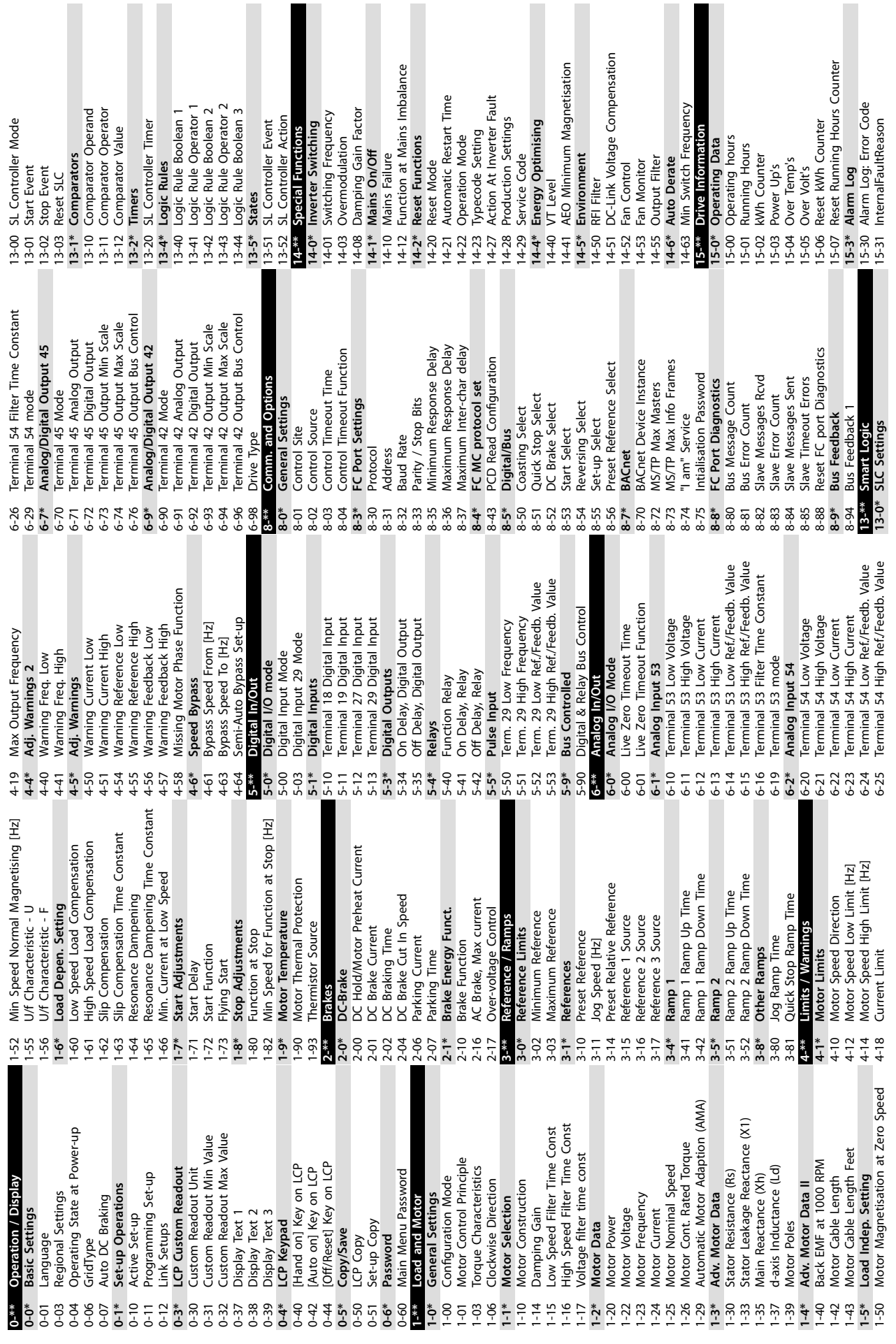

**4 4**

Danfoss

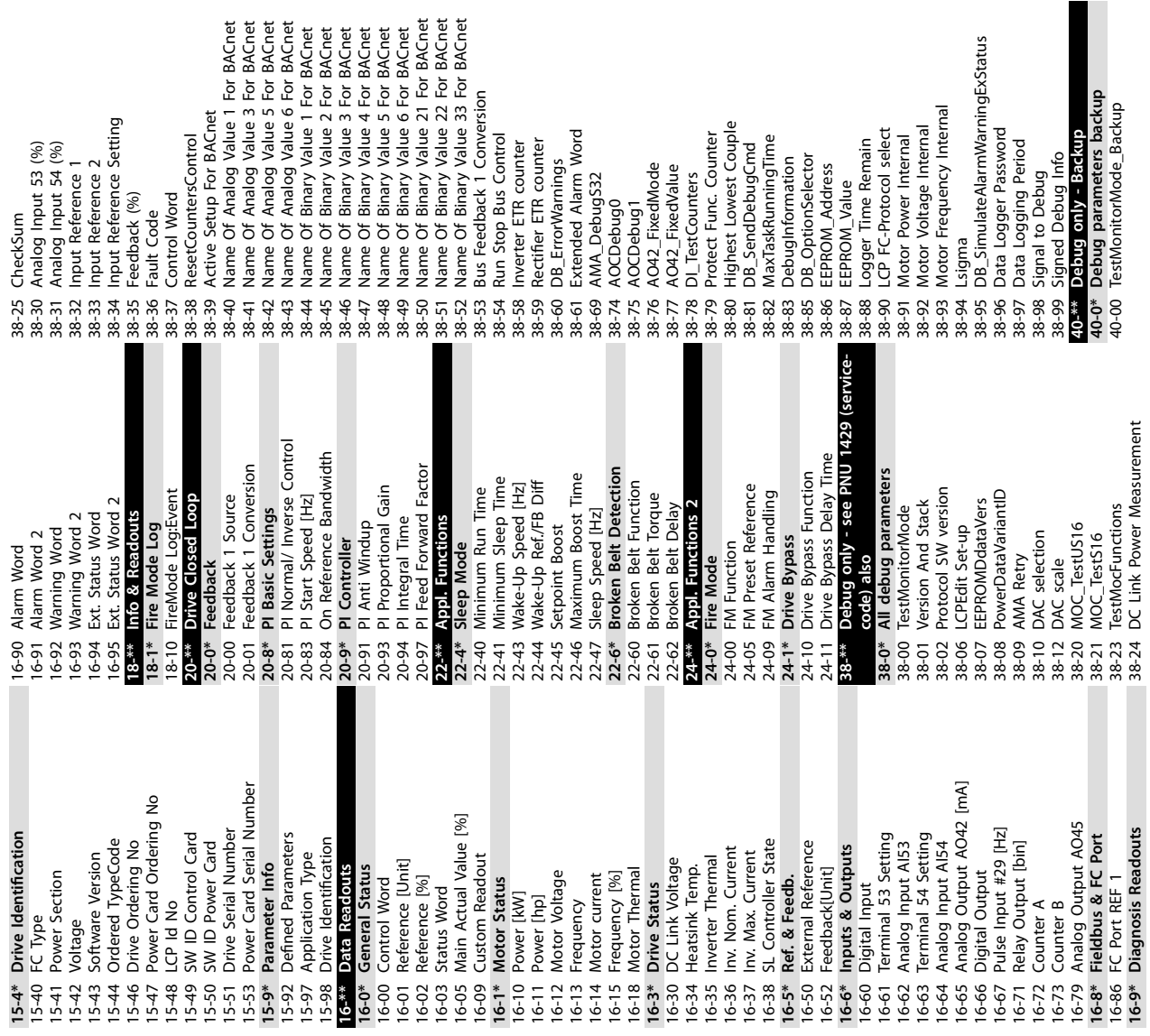

Danfoss

**4 4**

Danfoss

## <span id="page-43-0"></span>5 Varoitukset ja hälytykset

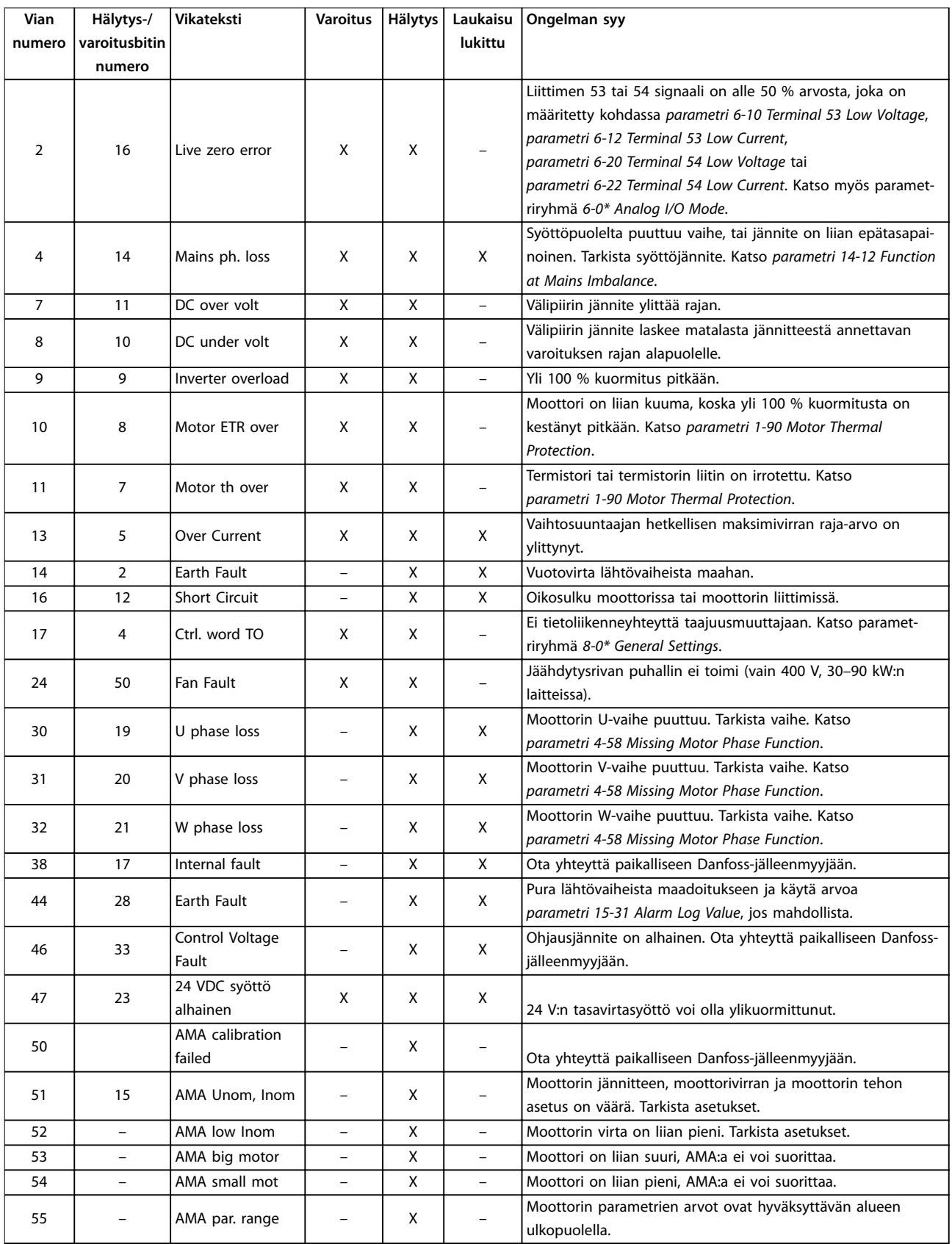

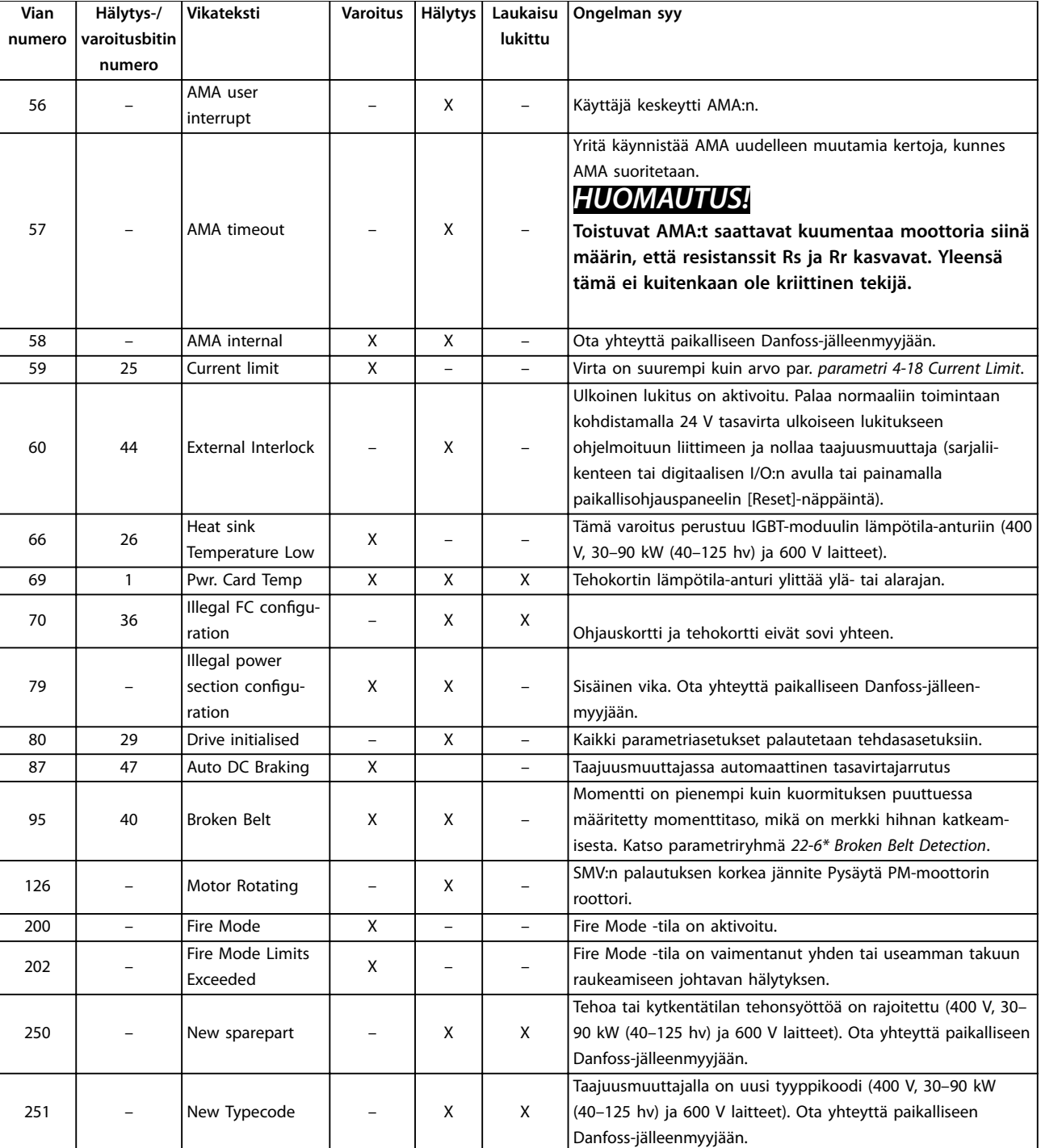

**Taulukko 5.1 Varoitukset ja hälytykset**

## <span id="page-45-0"></span>6 Tekniset tiedot

### 6.1 Verkkojännite

### 6.1.1 3 x 200–240 V AC

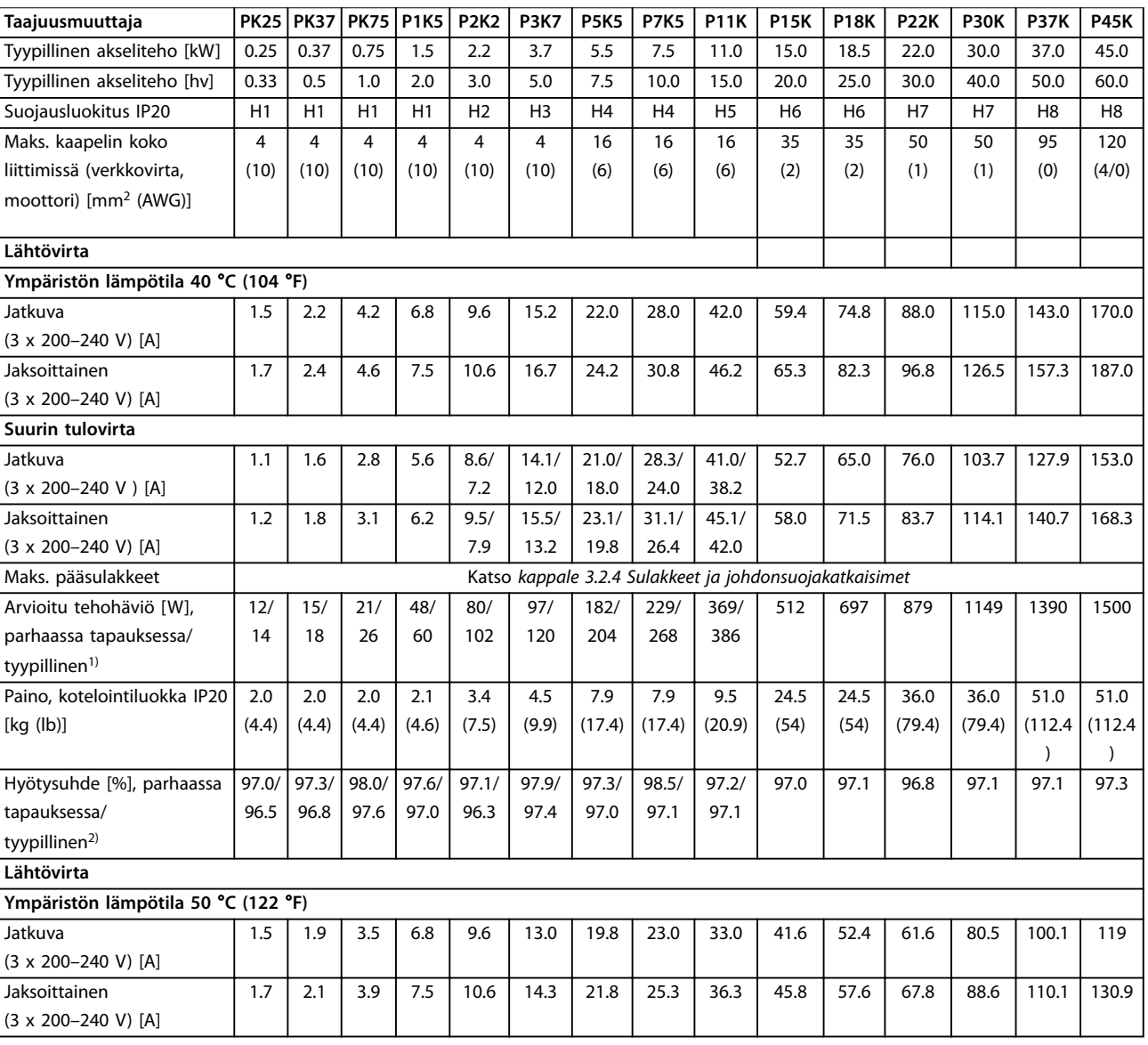

### **Taulukko 6.1 3 x 200–240 V AC, 0.25–45 kW (0.33–60 hv)**

*1) Koskee taajuusmuuttajan jäähdytyksen mitoitusta. Jos kytkentätaajuus kasvaa oletusasetusta suuremmaksi, tehohäviöt voivat kasvaa merkittävästi. Tähän sisältyvät paikallisohjauspaneeli ja tyypilliset ohjauskortin tehonkulutukset. Katso standardin EN 50598-2 mukaiset tehohäviötiedot osoitteesta [www.danfoss.com/vltenergyefficiency.](http://www.danfoss.com/vltenergyefficiency)*

*2) Nimellisvirralla mitattu hyötysuhde. Katso energiatehokkuusluokka kohdasta [kappale 6.4.13 Ympäristön olosuhteet](#page-54-0).. Katso osakuormahäviöt osoitteesta [www.danfoss.com/vltenergyefficiency.](http://www.danfoss.com/vltenergyefficiency)*

### <span id="page-46-0"></span>6.1.2 3 x 380–480 V AC

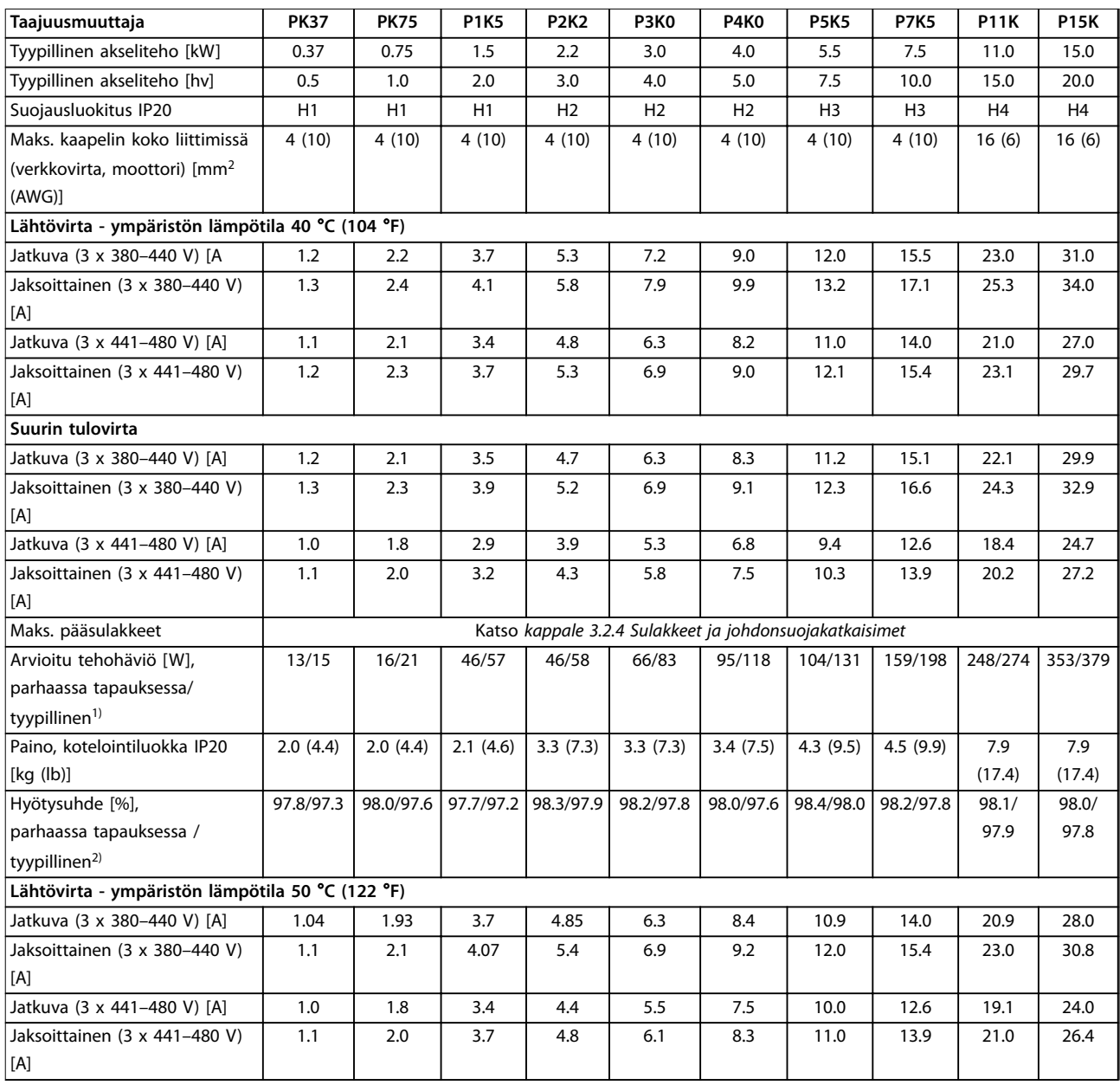

### **Taulukko 6.2 3 x 380–480 V AC, 0,37–15 kW (0.5–20 hv), kotelointikoot H1–H4**

*1) Koskee taajuusmuuttajan jäähdytyksen mitoitusta. Jos kytkentätaajuus kasvaa oletusasetusta suuremmaksi, tehohäviöt voivat kasvaa merkittävästi. Tähän sisältyvät paikallisohjauspaneeli ja tyypilliset ohjauskortin tehonkulutukset. Katso standardin EN 50598-2 mukaiset tehohäviötiedot osoitteesta [www.danfoss.com/vltenergyefficiency.](http://www.danfoss.com/vltenergyefficiency)*

*2) Nimellisvirralla mitattu hyötysuhde. Katso energiatehokkuusluokka kohdasta [kappale 6.4.13 Ympäristön olosuhteet](#page-54-0).. Katso osakuormahäviöt osoitteesta [www.danfoss.com/vltenergyefficiency.](http://www.danfoss.com/vltenergyefficiency)*

<span id="page-47-0"></span>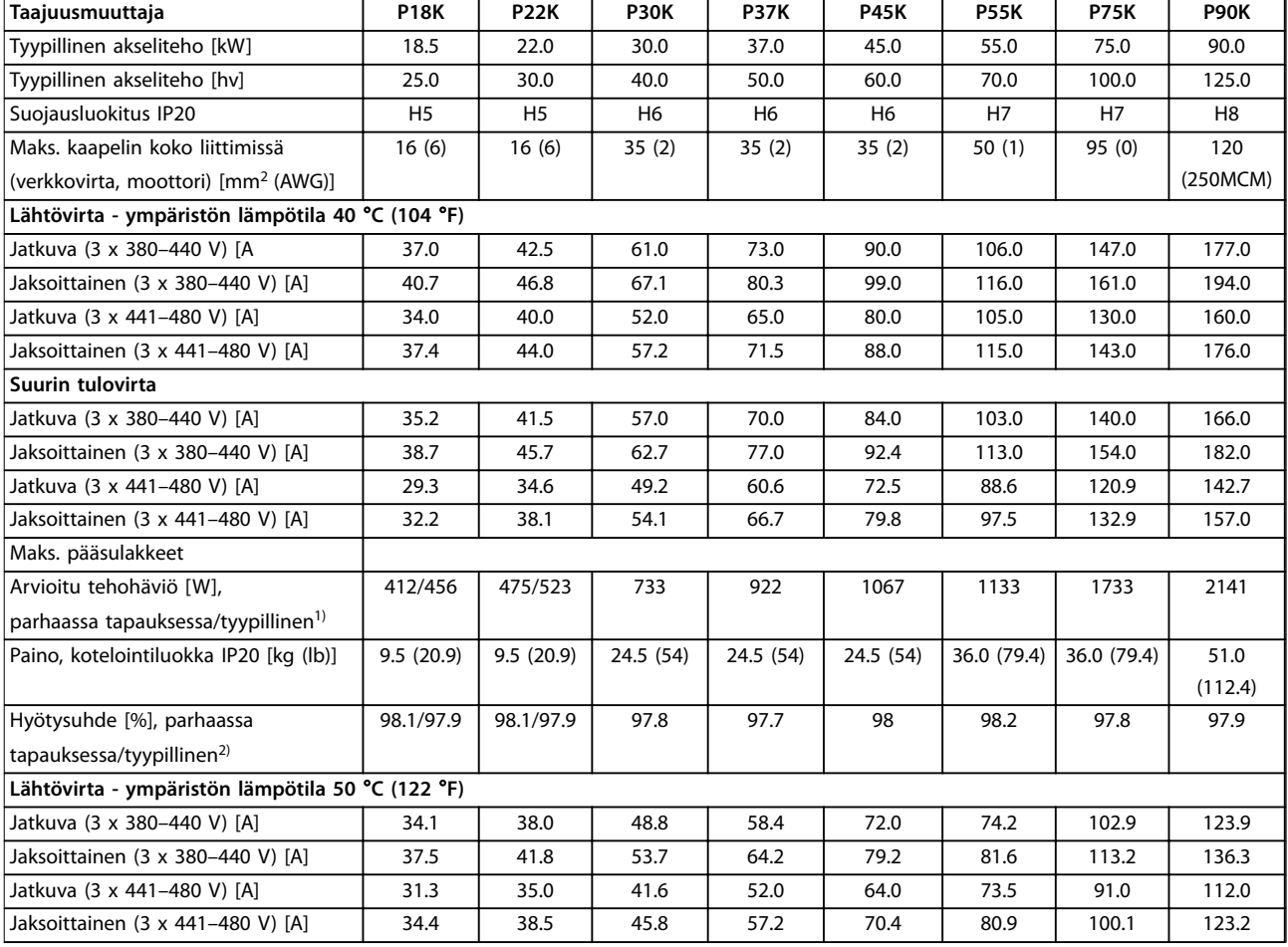

### **Taulukko 6.3 3 x 380–480 V AC, 18.5–90 kW (25–125 hv), kotelointikoot H5–H8**

*1) Koskee taajuusmuuttajan jäähdytyksen mitoitusta. Jos kytkentätaajuus kasvaa oletusasetusta suuremmaksi, tehohäviöt voivat kasvaa merkittävästi. Tähän sisältyvät paikallisohjauspaneeli ja tyypilliset ohjauskortin tehonkulutukset. Katso standardin EN 50598-2 mukaiset tehohäviötiedot osoitteesta [www.danfoss.com/vltenergyefficiency.](http://www.danfoss.com/vltenergyefficiency)*

*2) Nimellisvirralla mitattu hyötysuhde. Katso energiatehokkuusluokka kohdasta [kappale 6.4.13 Ympäristön olosuhteet](#page-54-0).. Katso osakuormahäviöt osoitteesta [www.danfoss.com/vltenergyefficiency.](http://www.danfoss.com/vltenergyefficiency)*

<span id="page-48-0"></span>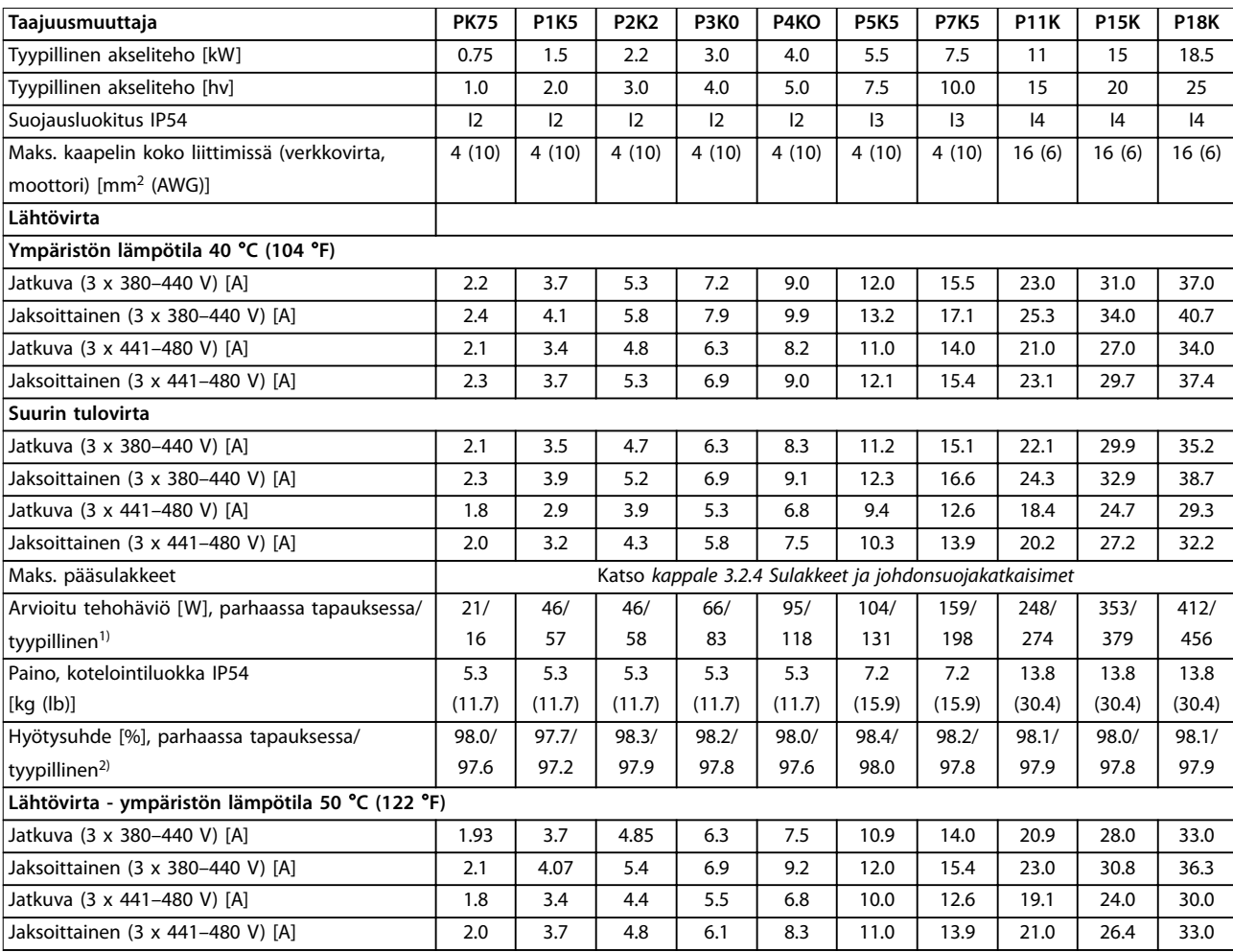

### **Taulukko 6.4 3 x 380–480 V AC, 0.75–18.5 kW (1–25 hv), kotelointikoot I2–I4**

*1) Koskee taajuusmuuttajan jäähdytyksen mitoitusta. Jos kytkentätaajuus kasvaa oletusasetusta suuremmaksi, tehohäviöt voivat kasvaa merkittävästi. Tähän sisältyvät paikallisohjauspaneeli ja tyypilliset ohjauskortin tehonkulutukset. Katso standardin EN 50598-2 mukaiset tehohäviötiedot osoitteesta [www.danfoss.com/vltenergyefficiency.](http://www.danfoss.com/vltenergyefficiency)*

*2) Nimellisvirralla mitattu hyötysuhde. Katso energiatehokkuusluokka kohdasta [kappale 6.4.13 Ympäristön olosuhteet](#page-54-0).. Katso osakuormahäviöt osoitteesta [www.danfoss.com/vltenergyefficiency.](http://www.danfoss.com/vltenergyefficiency)*

<span id="page-49-0"></span>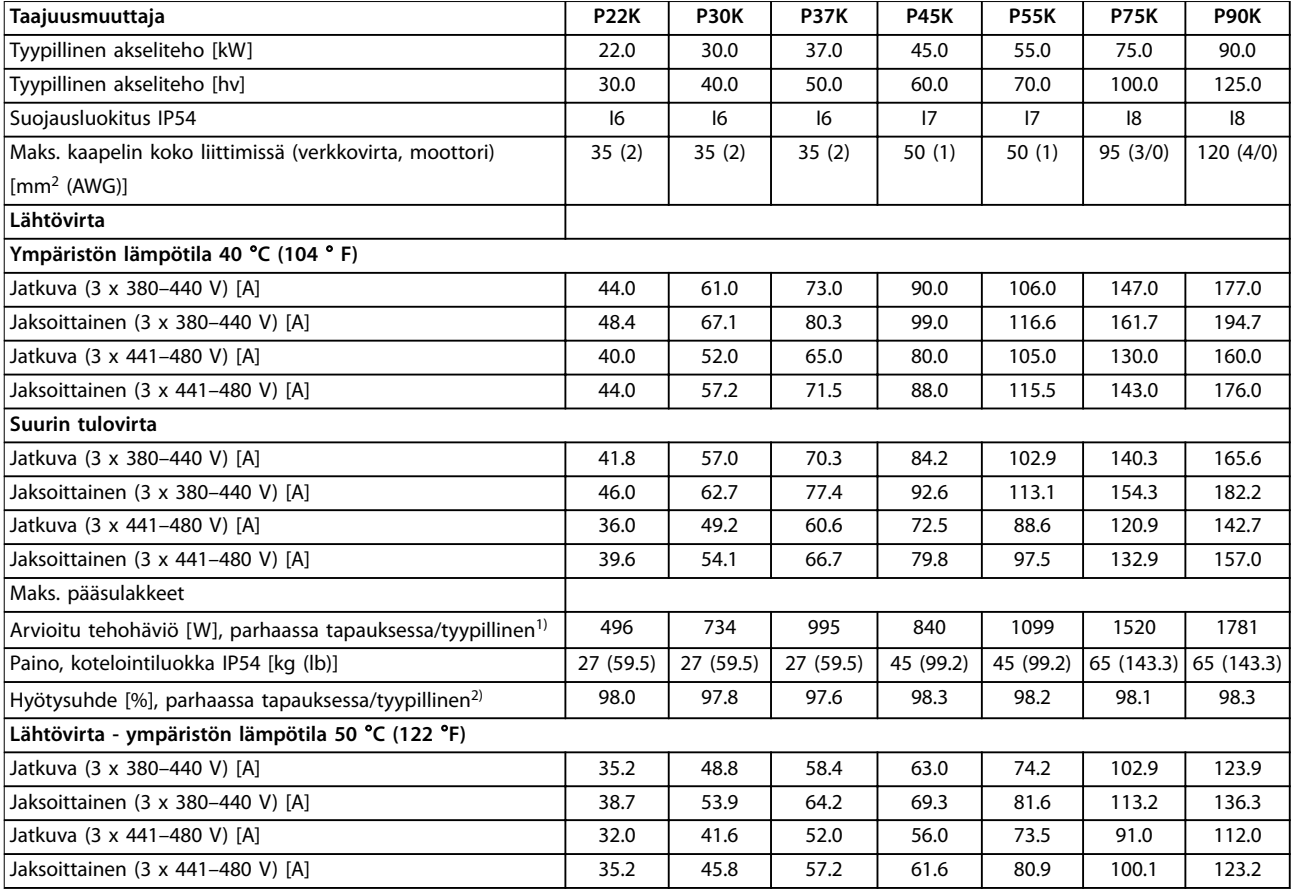

**Taulukko 6.5 3 x 380–480 V AC, 22–90 kW (30–125 hv), kotelointikoot I6–I8**

*1) Koskee taajuusmuuttajan jäähdytyksen mitoitusta. Jos kytkentätaajuus kasvaa oletusasetusta suuremmaksi, tehohäviöt voivat kasvaa merkittävästi. Tähän sisältyvät paikallisohjauspaneeli ja tyypilliset ohjauskortin tehonkulutukset. Katso standardin EN 50598-2 mukaiset tehohäviötiedot osoitteesta [www.danfoss.com/vltenergyefficiency.](http://www.danfoss.com/vltenergyefficiency)*

*2) Nimellisvirralla mitattu hyötysuhde. Katso energiatehokkuusluokka kohdasta [kappale 6.4.13 Ympäristön olosuhteet](#page-54-0).. Katso osakuormahäviöt osoitteesta [www.danfoss.com/vltenergyefficiency.](http://www.danfoss.com/vltenergyefficiency)*

### <span id="page-50-0"></span>6.1.3 3 x 525–600 V AC

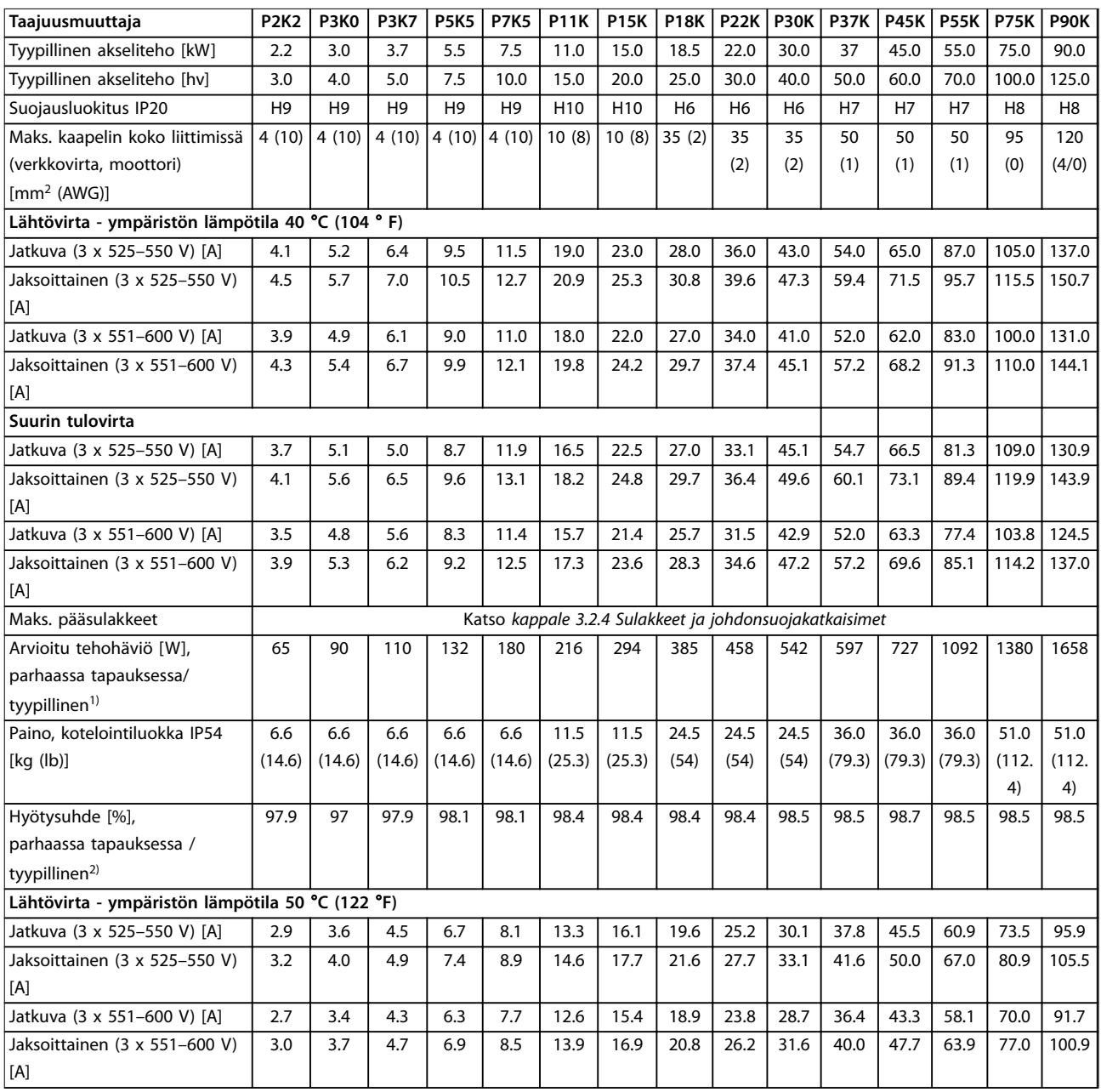

### **Taulukko 6.6 3 x 525–600 V AC, 2.2–90 kW (3–125 hv), kotelointikoot H6–H10**

*1) Koskee taajuusmuuttajan jäähdytyksen mitoitusta. Jos kytkentätaajuus kasvaa oletusasetusta suuremmaksi, tehohäviöt voivat kasvaa merkittävästi. Tähän sisältyvät paikallisohjauspaneeli ja tyypilliset ohjauskortin tehonkulutukset. Katso standardin EN 50598-2 mukaiset tehohäviötiedot osoitteesta [www.danfoss.com/vltenergyefficiency.](http://www.danfoss.com/vltenergyefficiency)*

*2) Nimellisvirralla mitattu hyötysuhde. Katso energiatehokkuusluokka kohdasta [kappale 6.4.13 Ympäristön olosuhteet](#page-54-0).. Katso osakuormahäviöt osoitteesta [www.danfoss.com/vltenergyefficiency.](http://www.danfoss.com/vltenergyefficiency)*

## Danfoss

### <span id="page-51-0"></span>6.2 EMC-emissiotestin tulokset

Alla olevat tulokset on saatu järjestelmällä, johon kuului taajuusmuuttaja, suojattu ohjauskaapeli ja potentiometrillä varustettu ohjausrasia sekä suojattu moottorikaapeli.

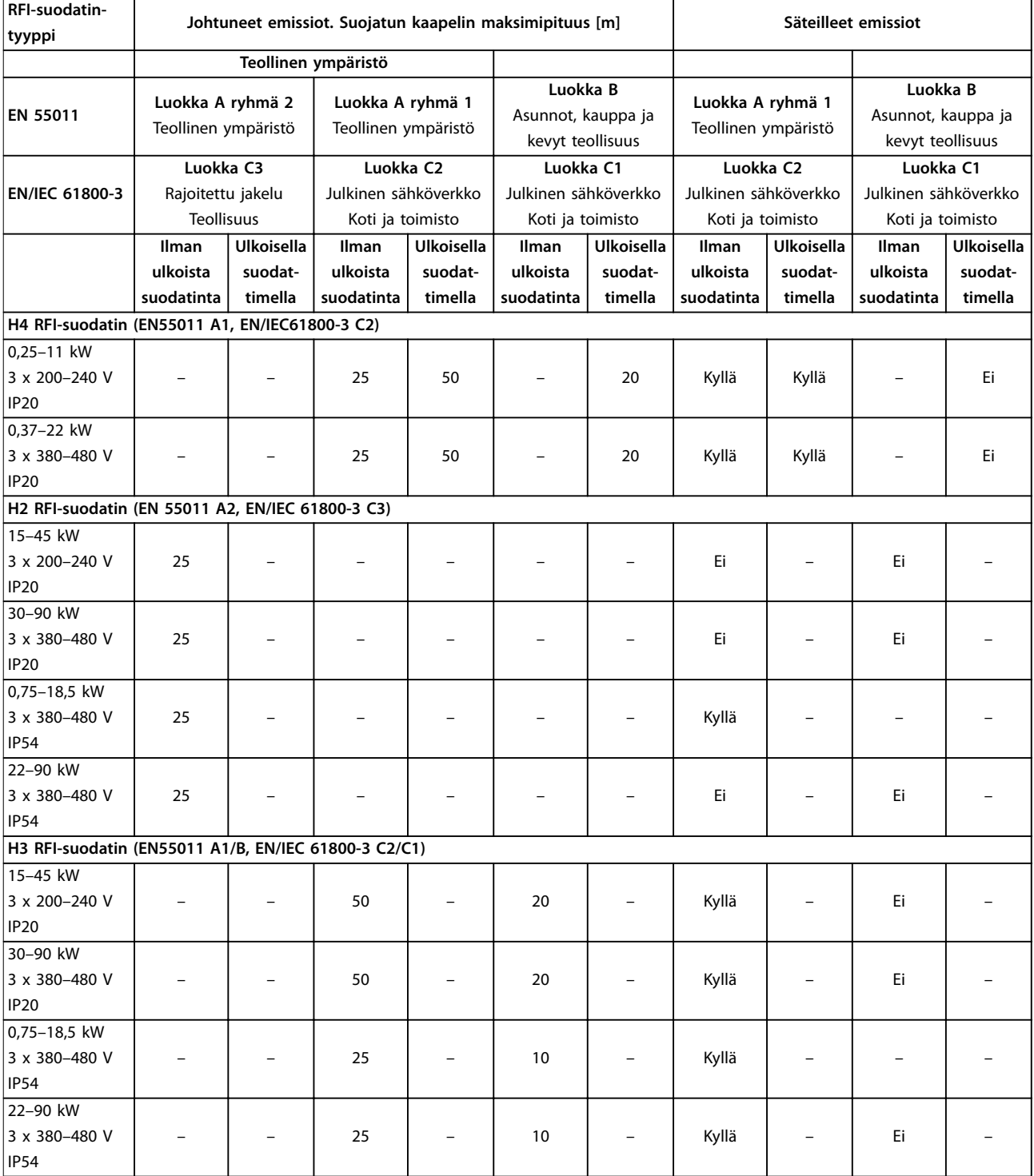

**Taulukko 6.7 EMC-emissiotestin tulokset**

**6 6**

### <span id="page-52-0"></span>6.3 Erityisolosuhteet

### 6.3.1 Redusointi ympäristön lämpötilaa ja kytkentätaajuutta varten

24 tunnin aikana mitatun ympäristön lämpötilan on oltava vähintään 5 °C (41 °F) alempi kuin taajuusmuuttajalle määritetty korkein ympäristön lämpötila. Jos taajuusmuuttajaa käytetään korkeassa ympäristön lämpötilassa, jatkuvaa lähtövirtaa on redusoitava. Katso redusointikäyrä VLT® HVAC Basic -taajuusmuuttajaFC 101 *-suunnitteluoppaasta.*

### 6.3.2 Redusointi matalan ilmanpaineen ja suuren korkeuden johdosta

Alhainen ilmanpaine heikentää ilman jäähdytyskykyä. Jos korkeus on yli 2 km (6 562 ft), ota yhteyttä Danfoss -yhtiöön keskustellaksesi PELV-jännitteestä. Alle 1 000 m:n (3 281 ft) korkeudessa merenpinnasta nimellisarvoja ei tarvitse redusoida. Yli 1 000 metrin (3 281 ft) korkeudessa ympäristön lämpötilaa tai maksimilähtövirtaa on alennettava. Pienennä lähtöä 1 % jokaista 100 metriä (328 ft) kohden 1 000 metrin ( 3 281 ft) yläpuolella tai alenna ympäristön suurinta lämpötilaa 1 °C (33.8 °F) 200 metriä (656 ft) kohden.

### 6.4 Yleiset tekniset tiedot

### 6.4.1 Suojaus ja ominaisuudet

- **•** Elektroninen ylikuormitukselta suojaava moottorin lämpösuojaus.
- **•** Jäähdytysrivan lämpötilan valvonta varmistaa, että taajuusmuuttaja laukeaa, jos lämpötila nousee liian korkeaksi.
- **•** Taajuusmuuttaja on suojattu liittimien U, V, W välisiä oikosulkuja vastaan.
- **•** Jos moottorista puuttuu vaihe, taajuusmuuttaja laukaisee ja antaa hälytyksen.
- **•** Jos syöttövaihe puuttuu, taajuusmuuttaja laukaisee tai antaa varoituksen (riippuen kuormituksesta).
- **•** Välipiirin jännitteen valvonta varmistaa, että taajuusmuuttaja laukaisee, kun välipiirin jännite on liian suuri tai liian pieni.
- **•** Taajuusmuuttaja on suojattu moottorin liittimien U, V, W maavikojen varalta.

### 6.4.2 Verkkojännite (L1, L2, L3)

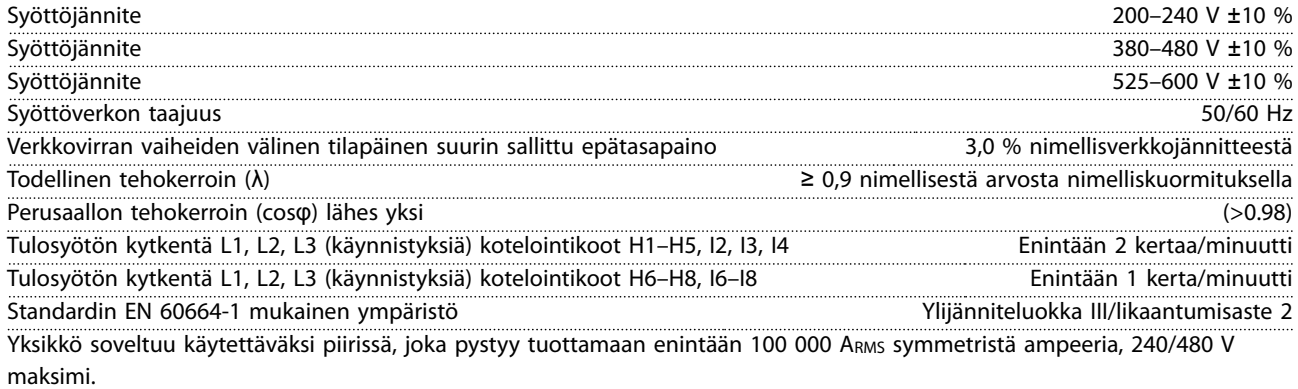

### 6.4.3 Moottorilähtö (U, V, W)

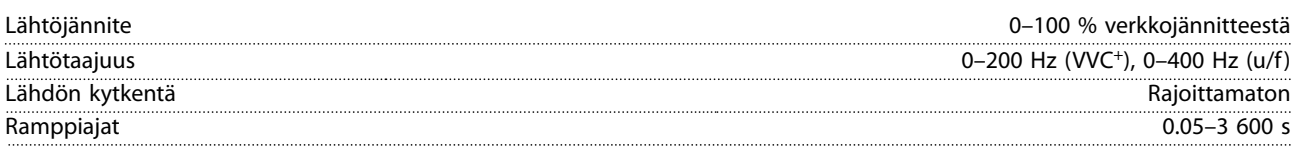

### <span id="page-53-0"></span>6.4.4 Kaapelin pituus ja poikkipinta-ala

Moottorikaapelin enimmäispituus, suojattu kaapeli (EMC-vaatimusten mukainen

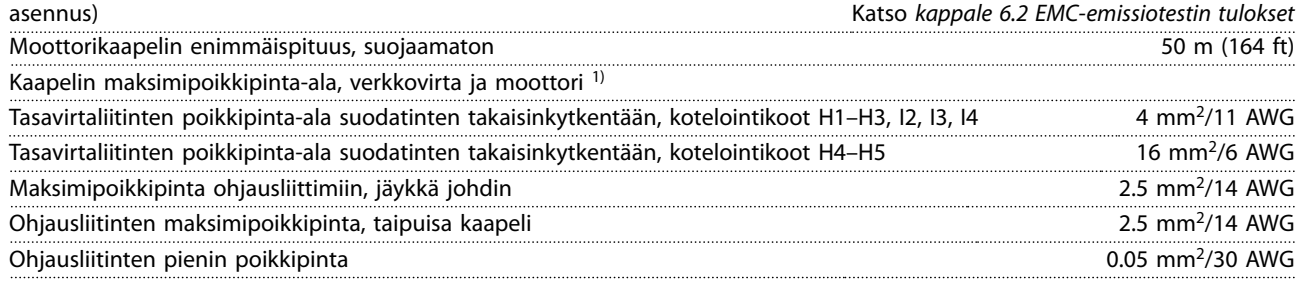

1) Katso lisätietoja kohdasta *[kappale 6.1.2 3 x 380–480 V AC](#page-46-0)*

### 6.4.5 Digitaalitulot

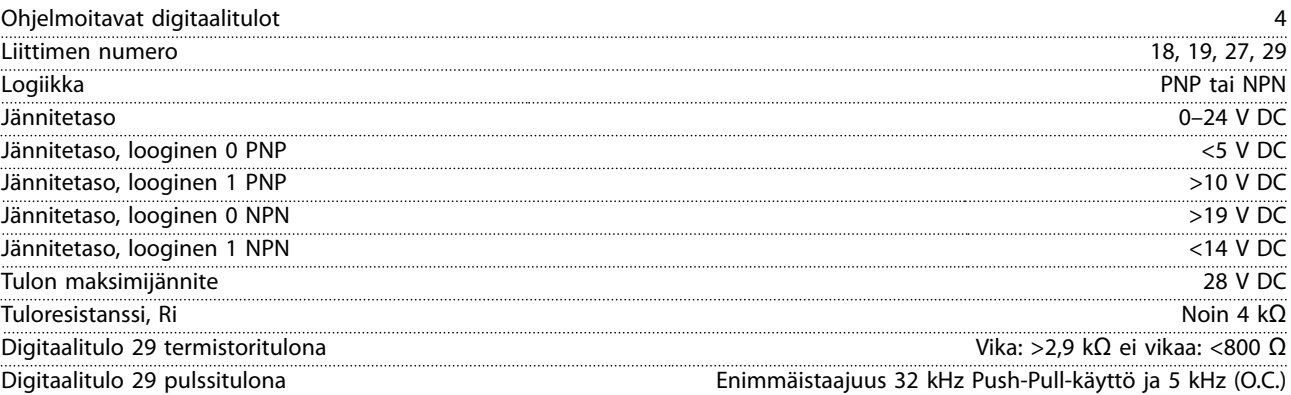

### 6.4.6 Analogiset tulot

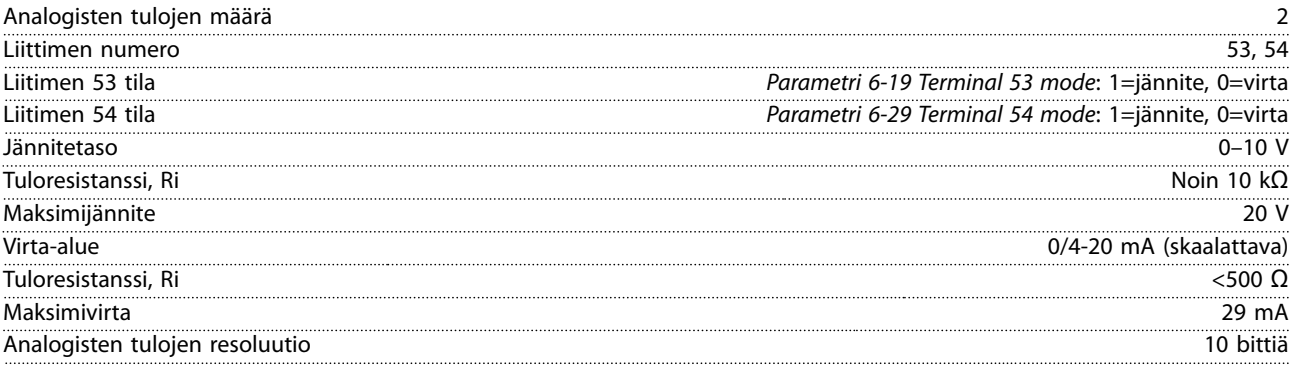

### 6.4.7 Analogialähtö

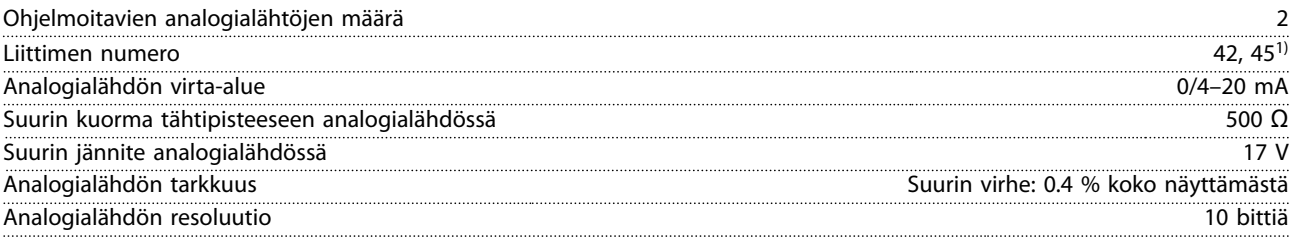

*1) Liittimet 42 ja 45 voi myös ohjelmoida digitaalilähdöiksi.*

**6 6**

### <span id="page-54-0"></span>6.4.8 Digitaalilähtö

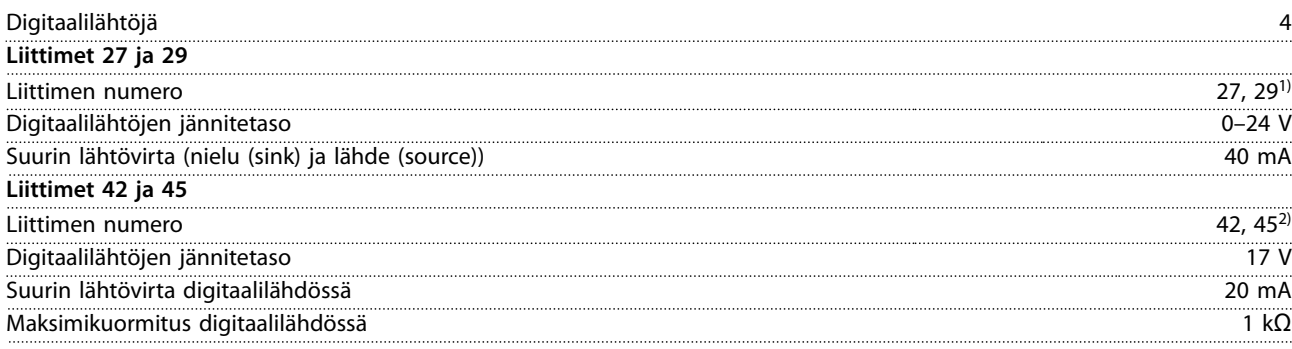

*1) Liittimet 27 ja 29 voidaan myös ohjelmoida tuloksi.*

*2) Liittimet 42 ja 45 voidaan ohjelmoida myös analogialähdöiksi.*

*Digitaalilähdöt on erotettu galvaanisesti syöttöjännitteestä (PELV) ja muista suurjänniteliittimistä.*

### 6.4.9 Ohjauskortti, RS485-sarjaliikenne

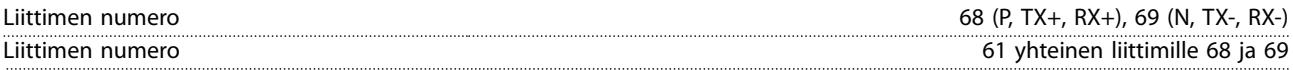

### 6.4.10 Ohjauskortti, 24 V:n tasavirtaulostulo

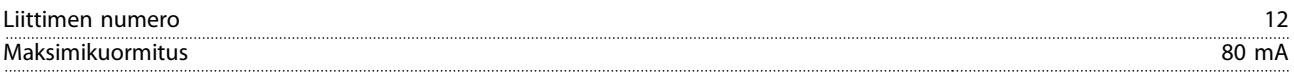

### 6.4.11 Relelähtö

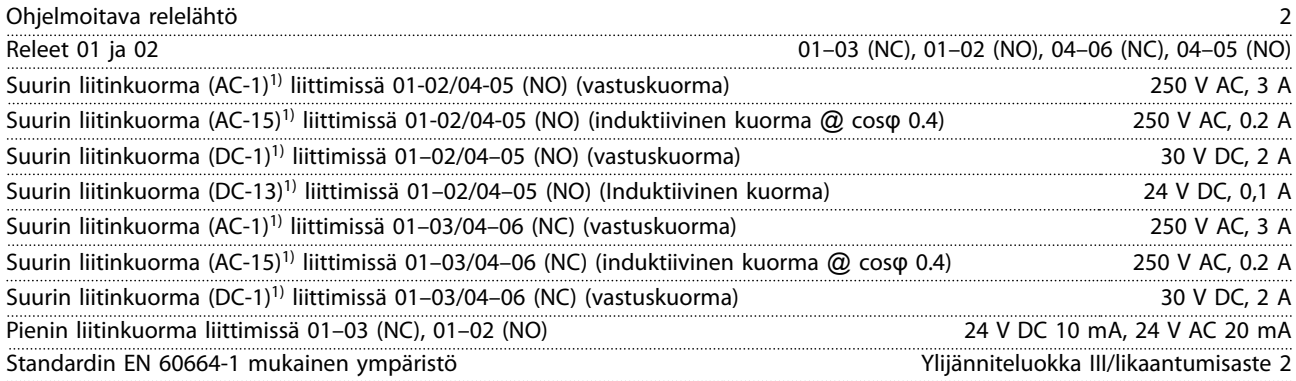

*1) IEC 60947 osat 4 ja 5.*

### 6.4.12 Ohjauskortti, 10 V:n tasavirtalähde

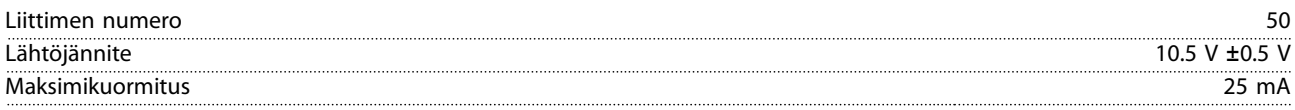

### 6.4.13 Ympäristön olosuhteet

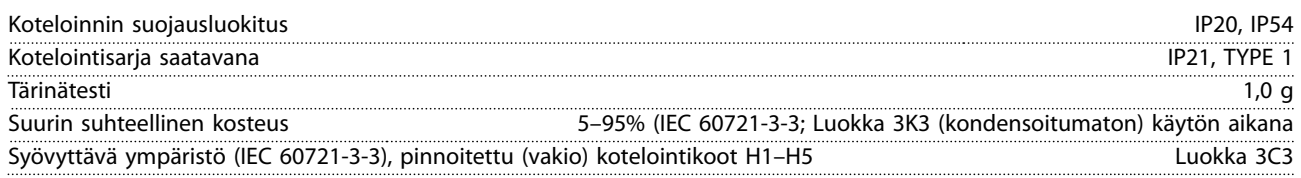

## Danfoss

### <span id="page-55-0"></span>**Tekniset tiedot VLT**® **HVAC Basic Drive FC 101**

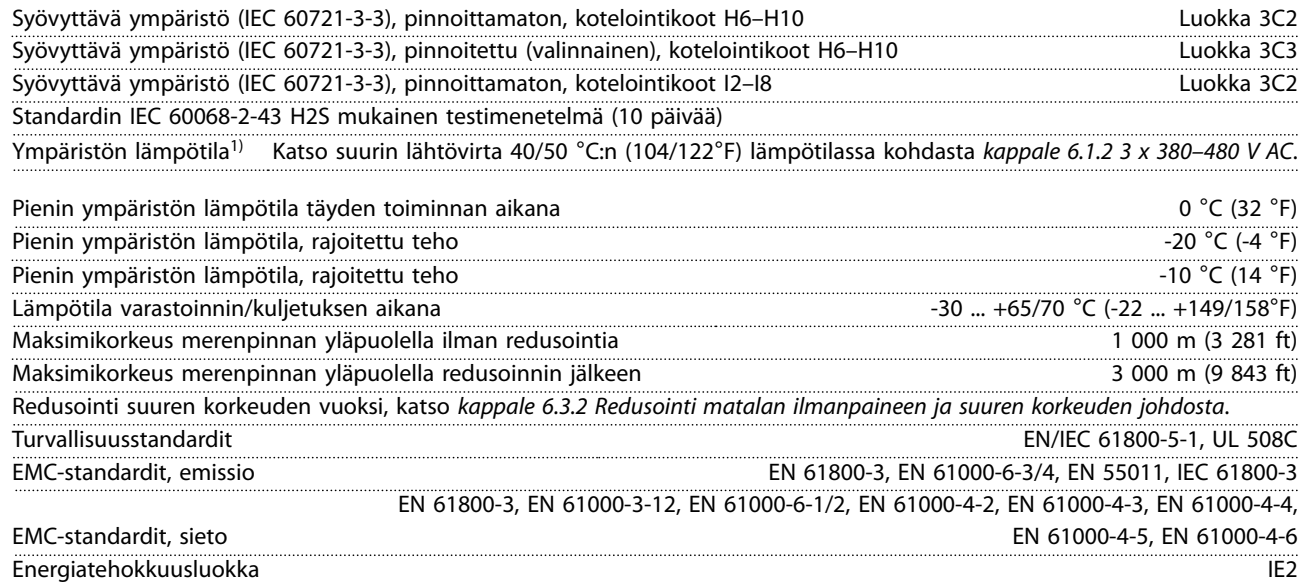

*1) Katso Suunnitteluoppaan kohdasta Erikoisolosuhteet seuraavat ohjeet:*

- *• Redusointi ympäristön korkean lämpötilan johdosta.*
- *• Redusointi suuren korkeuden vuoksi.*
- *2) Standardin EN50598-2 mukaisesti:*
	- *• Nimelliskuormitus.*
	- *• 90 % nimellistaajuudesta.*
	- *• Kytkentätaajuuden tehdasasetus.*
	- *• Kytkentätavan tehdasasetus.*

Pikaopas

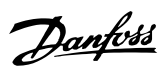

### <span id="page-56-0"></span>Hakemisto

### $\overline{A}$

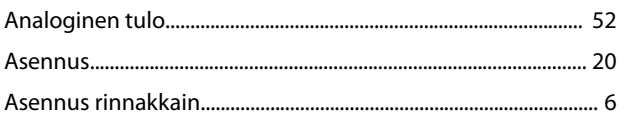

### $\mathsf D$

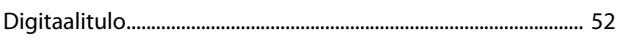

### $\overline{E}$

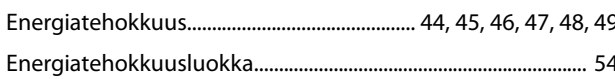

### $\overline{H}$

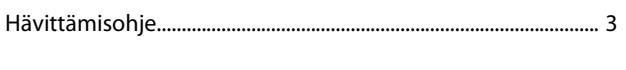

## $\mathsf J$

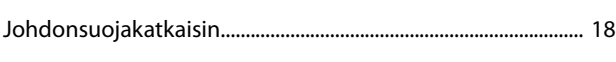

### $\sf K$

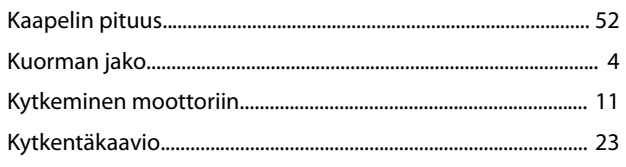

## $\overline{L}$

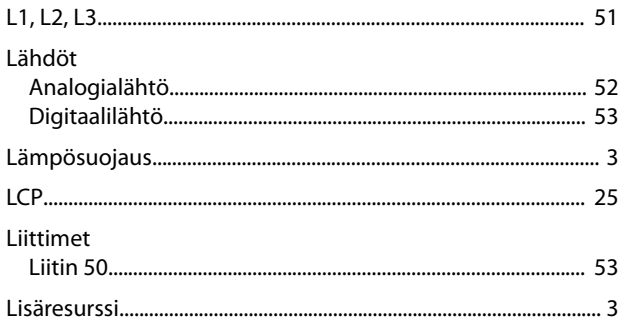

### $\mathsf{M}$

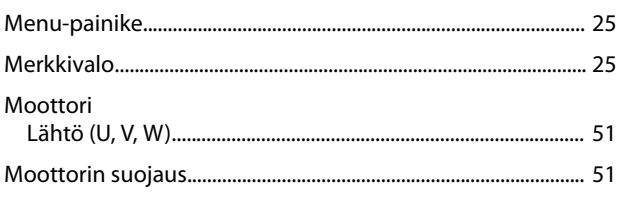

### $\overline{N}$

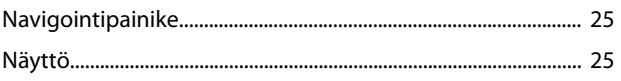

### $\mathsf O$

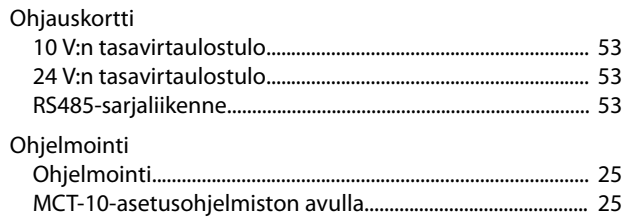

### $\overline{P}$

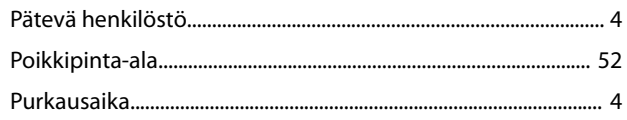

### $\mathsf{S}$

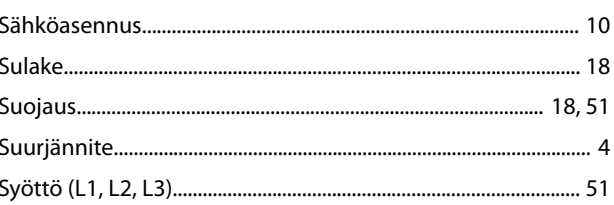

### $\mathsf{T}$

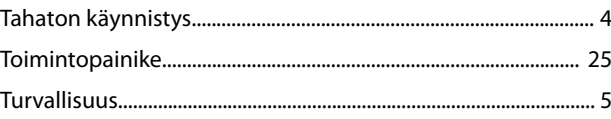

### $\cup$

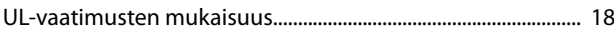

### $\vee$

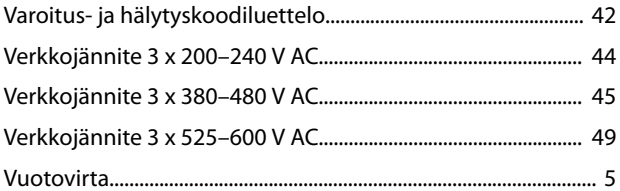

### $Y$

![](_page_56_Picture_130.jpeg)

![](_page_57_Picture_1.jpeg)

Danfoss A/S Ulsnaes 1 DK-6300 Graasten [vlt-drives.danfoss.com](http://vlt-drives.danfoss.com)

Danfoss ei vastaa luetteloissa, esitteissä tai muissa painotuotteissa mahdollisesti esiintyvistä virheistä. Danfoss pidättää itselleen oikeuden tehdä ennalta ilmoittamatta tuotteisiinsa muutoksia, myös<br>jo tilattuihin, mikä ovat Danfoss A/S:n tavaramerkkejä. Kaikki oikeudet pidätetään.

![](_page_57_Picture_5.jpeg)